#### z/OSMF labs: A smorgasbord of goodies to try out!

### TechU

#### **Software Management**

Various interesting and helpful capabilities you can do within z/OSMF's Software Management plug-in.

2019 IBM Systems Technical University

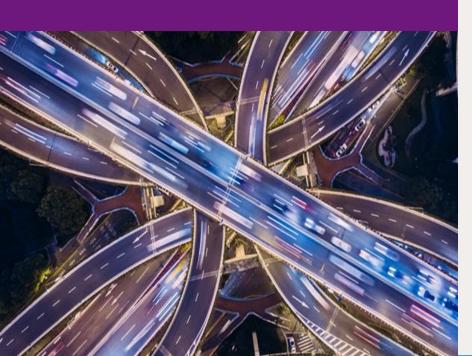

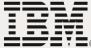

# Agenda

- Lab Hints and Tips
- z/OSMF Software Management Overview
- Lab Environment
- Lab Exercises
  - 1. Logon to z/OSMF and invoke software management
  - 2. Add a Software Instance
  - 3. Change the Software Management specific "Settings"
  - 4. View the "Master" Software Instances
    - a. Their Products, Features, and FMIDs
    - b. Additional Product Information
    - c. Properties
    - d. Data sets (filtering by attribute)
    - e. Export (or Print) Table Data
  - 5. Report on the "Master" Software Instances
    - a. End of Service page 93.
    - b. SYSMOD Search
    - c. Missing FIXCAT SYSMODs
    - d. Missing Critical Fixes
    - e. Software Instance Comparison
    - f. Software Instance Validation
  - 6. View Products
  - 7. Deployments

## Lab Hints and Tips

- At any time you can use the Help facilities by clicking on the link in the upper right hand corner of the screen
- You are encouraged to follow the instructions provided, but you can use the new views and reports on any defined software instance
  - Please note that the closer you follow the instructions, the easier it will be to assist you if you go astray
  - The handout contains screen captures and guidance to lead you through the lab
- Do <u>NOT</u> use the Browser BACK button to go to the prior screen!!!
  - Use z/OSMF "breadcrumbs" instead
- Also note that if you change the browser display size (Ctrl/+, or Ctrl/-) then what you see may not exactly match the handout.

# z/OSMF Software Management

- z/OSMF V1.13 introduced a Software Deployment function
  - Introduced a concept of a software instance
- IBM introduced a Software Management task that extends the Software Deployment task to provide additional actions on software instances.
- This function was integrated and enhanced in z/OSMF V2.1
  - Enhancements were introduced in March 2014 (PTF UI16044) and again in September 2014 (PTF UI91005). Enhancements continue to be intergrated.

#### This lab will use z/OS V2.3, which contains z/OSMF V2.3!

# z/OSMF Software Management ...

- In addition to deploying a software instance, the Software Management task allows you to:
  - Inspect a software instance to view the product, feature, and FMID content;
  - View the physical data sets that compose a software instance;
     and
  - Perform actions to analyze and report on software instances and installed products.
    - Identify software products that are approaching, or have reached, end of service support.
    - Validate the SMP/E structure and content of a software instance is correct.
    - Identify missing HIPER and PE fixes, and fixes associated with one or more fix categories
    - Determine if individual fixes are installed and in which software instances.
    - Compare the service and functional content of two software instances to aid in debugging or migration planning.

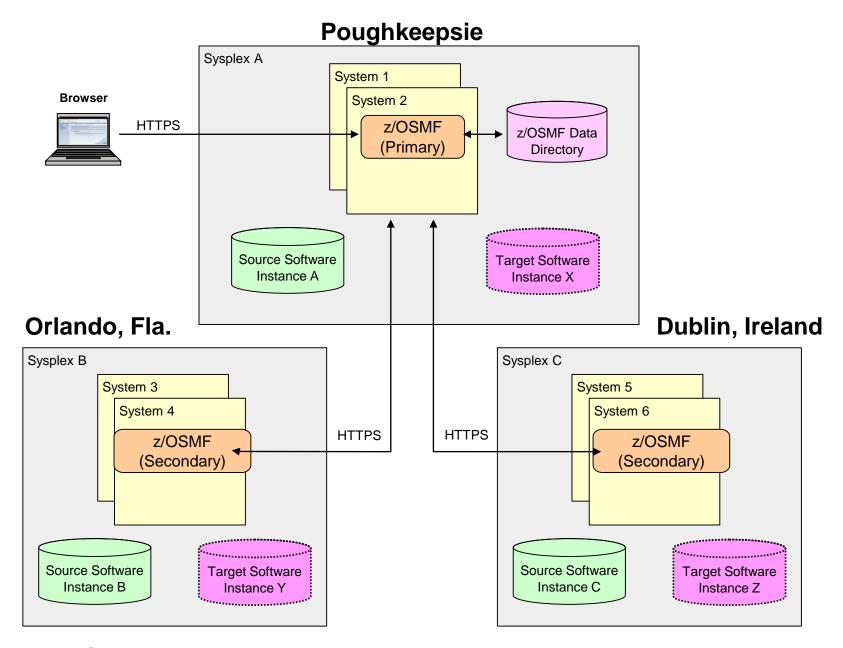

Example: Software instances can be viewed or deployed throughout your enterprise

## Lab SMP/E Environment

Four (4) "Master" Software Instances

- 1. MASTER\_ZOSV1.12
- 2.MASTER\_SMPEV3.6\_WITHOUT\_PTFS
- 3. MASTER\_SMPEV3.6\_WITH\_PTFS
- 4. MASTER\_zOS\_R13\_w/Other\_Products

#### ZOSMF.SWDEPLOY.GLOBAL.CSI

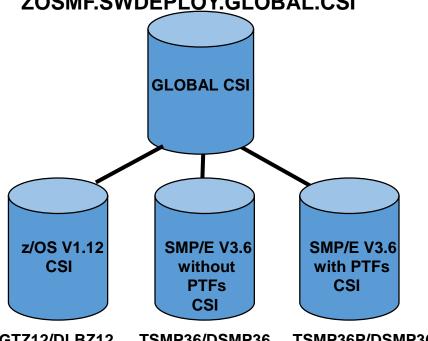

TGTZ12/DLBZ12 TSMP36/DSMP36 TSMP36P/DSMP36P

#### SMLAB01.GLOBAL.CSI

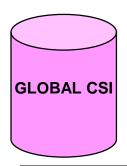

| TGT zone | DLIB zone |
|----------|-----------|
| Z1130T   | Z1130D    |
| COB320T  | COB320D   |
| PLI410T  | PLI410D   |
| DT910T   | DT910D    |

# Step 1: Logon to z/OSMF and invoke Software Management

# Step 1: Log in to z/OSMF

- Launch the Mozilla Firefox browser
  - Note: If browser asks to add exception for certificate, do so
- Point Browser to z/OSMF enter the following url
  - https://mvs1.centers.ihost.com/zosmf/
  - Note: Ignore and close the warning message
    - IZUG809W Unsupported Web browser version or level found: "3.6.13 (.NET CLR 3.5.30729)" . Some z/OSMF functions might not be available if you continue.
- Login with SHARE userid/pw as provided by the lab instructor
  - Each workstation has been assigned a unique z/OS User ID
    - SHARxnn (where x is either A, B, or C; and nn is 01 30)
    - Password: to be provided
- Each User ID has been authorized to all the z/OSMF applications (Plug-ins)

Step1: Log in to z/OSMF ...

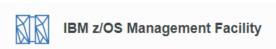

Hello World!

Secure connection to z/OS host https://mvs1.centers.ihost.com/zosmf/

Welcome to z/OS

The highly secure, scalable and resilient enterprise operating system for the IBM z Systems mainframe.

z/os password

Use prov

Do not cl

Use provided userid and password.

Do not click on "Use desktop interface
Click on "Log in".

LOG IN

Shopz IBM Support z Systems Redbooks z/OSMF home Page

WCS Flashes and Techdocs z/OS home Page

Use desktop interface ②

z/OS USER ID

z/OS Knowledge Center

To log in you will need a z/OS user ID that has been defined and enabled for z/OSMF

#### **Invoke Software Management**

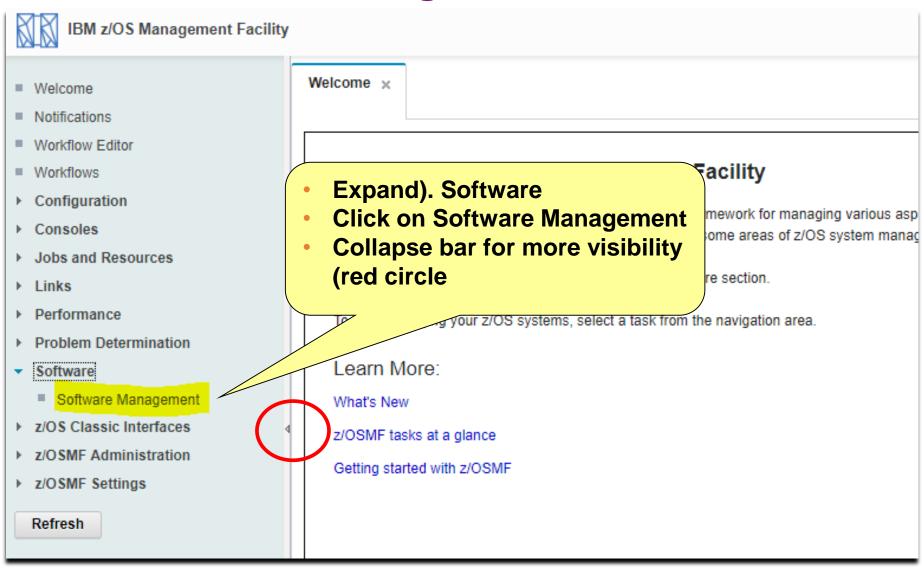

#### **Step 2: View Software Instances**

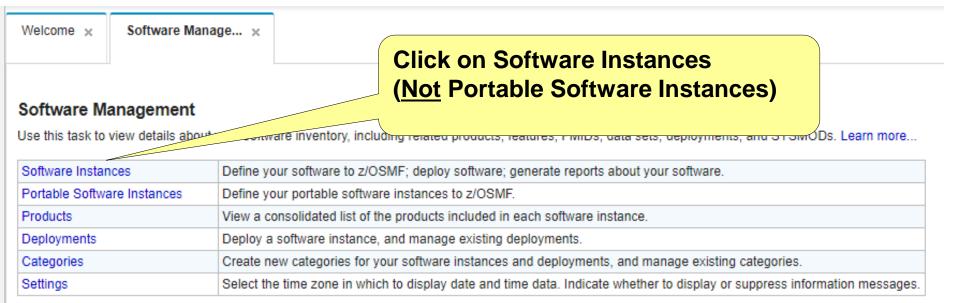

# You will see a list of software instances already defined

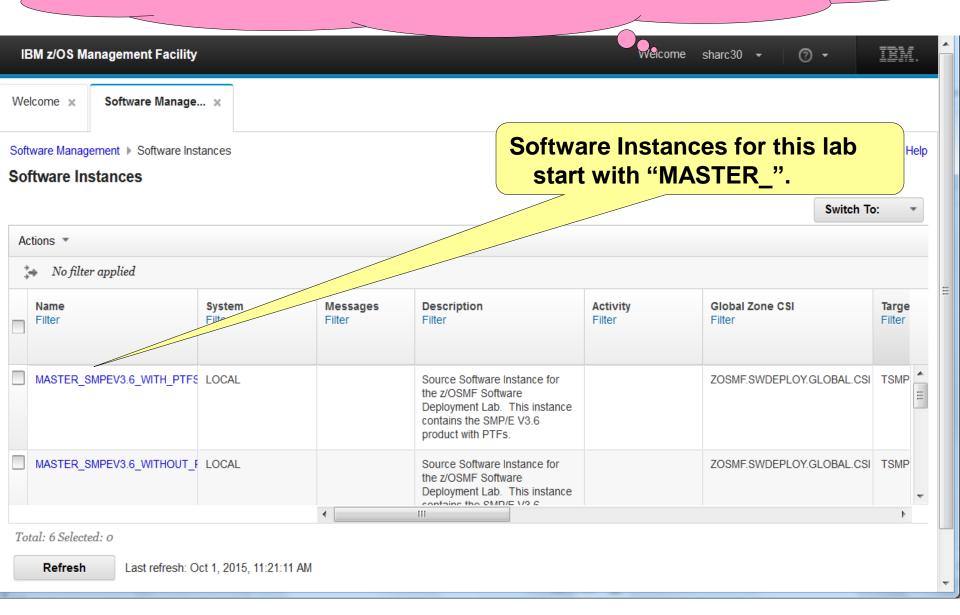

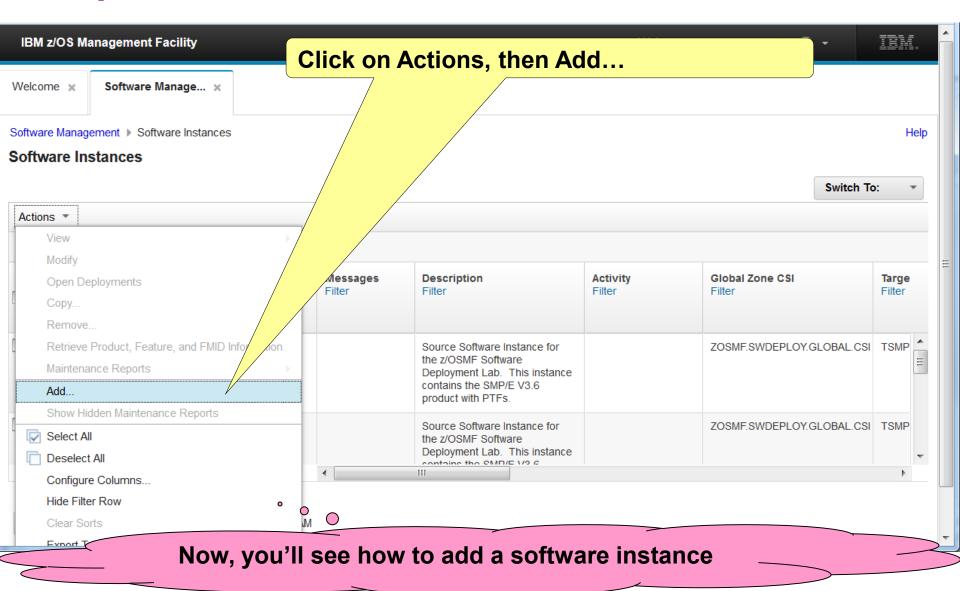

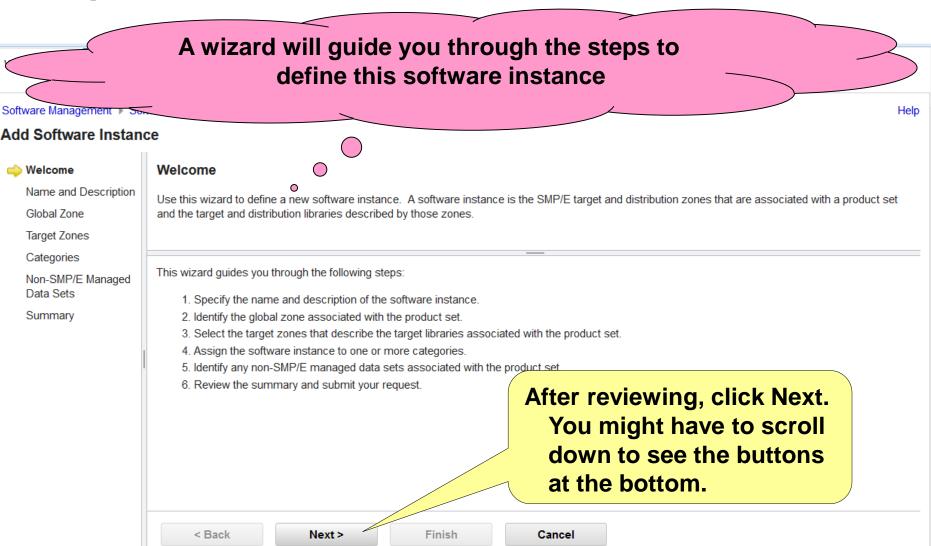

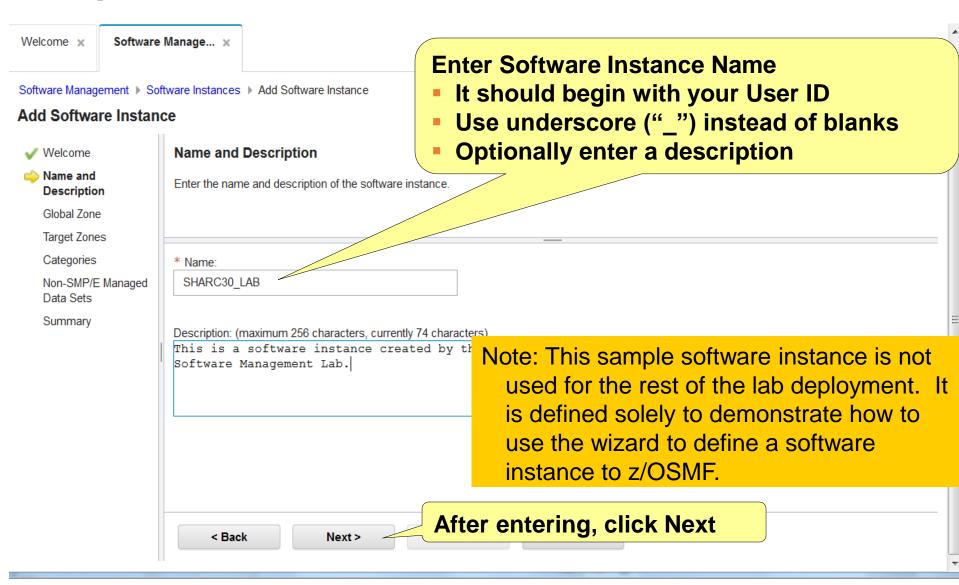

Now, you see a list of SMP/E GLOBAL zone CSI data sets defined to z/OSMF Software Management. You will use Actions to add a new CSI data set. Software Manau Help Add Software Instance Global Zone Welcome Use the scroll bars to see the CSIs. If Name and Select the global zone CSI associated with the product set Description you don't see the scroll bars, do 👛 Global Zone "CNTL" with "-" to reduce the Target Zones Categories Global Zones screen down. Non-SMP/E Managed Actions \* Data Sets No filter applied Summary CSI Data Set System Description Activity Last Modified (Local) Odified E Filter Filter Filter Filter ZOSMF.SWDEPLOY.GLOBAL.CSI LOCAL Master GLOBAL CSI for Software Jan 5, 2012, 10:32:12 AM MFUSR01 Deployment Lab Ш Total: 5 Selected: 0 Refresh Last refresh: Oct 1, 2015, 11:29:49 AM local time (Oct 1, 2015, 3:29:49 PM GMT) < Back Finish Cancel Next >

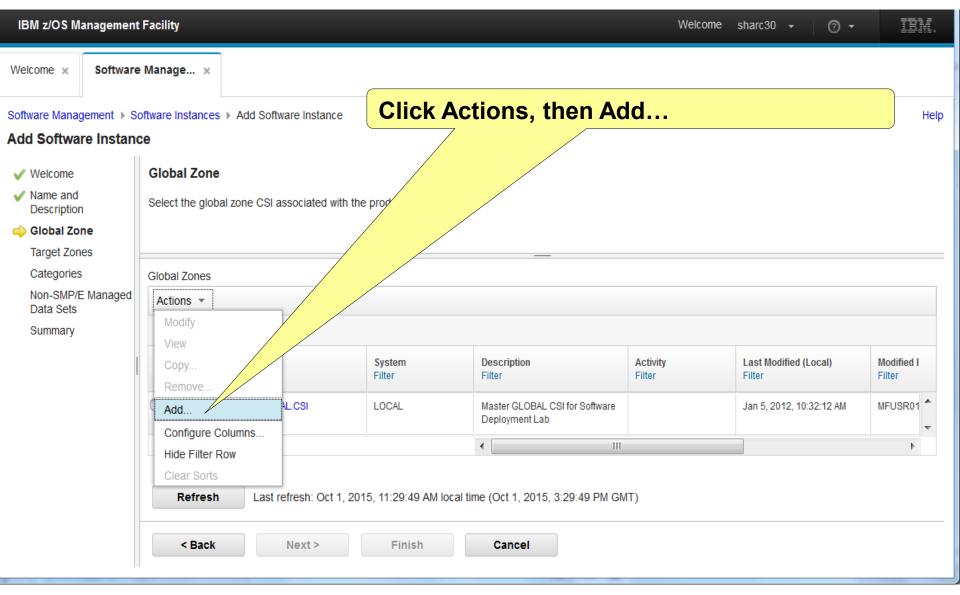

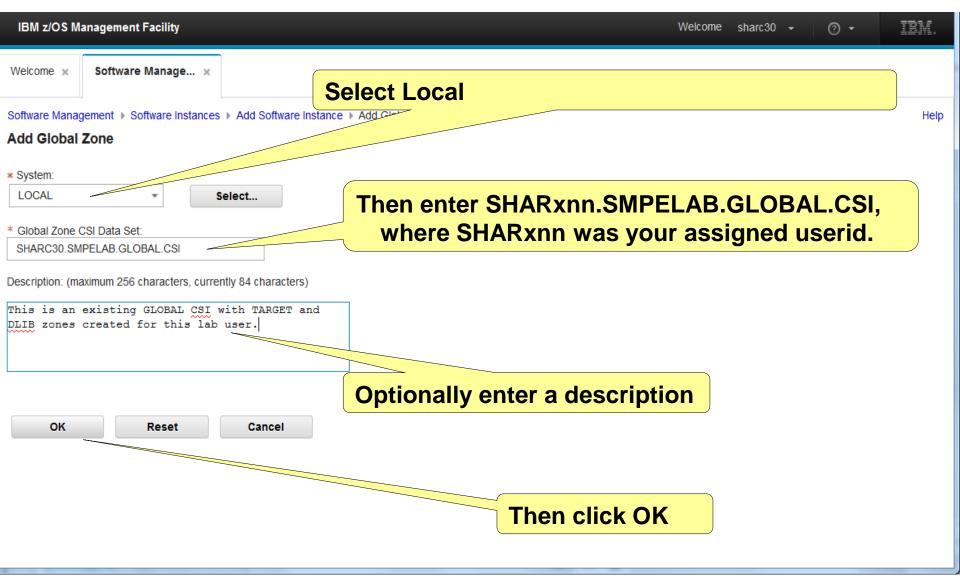

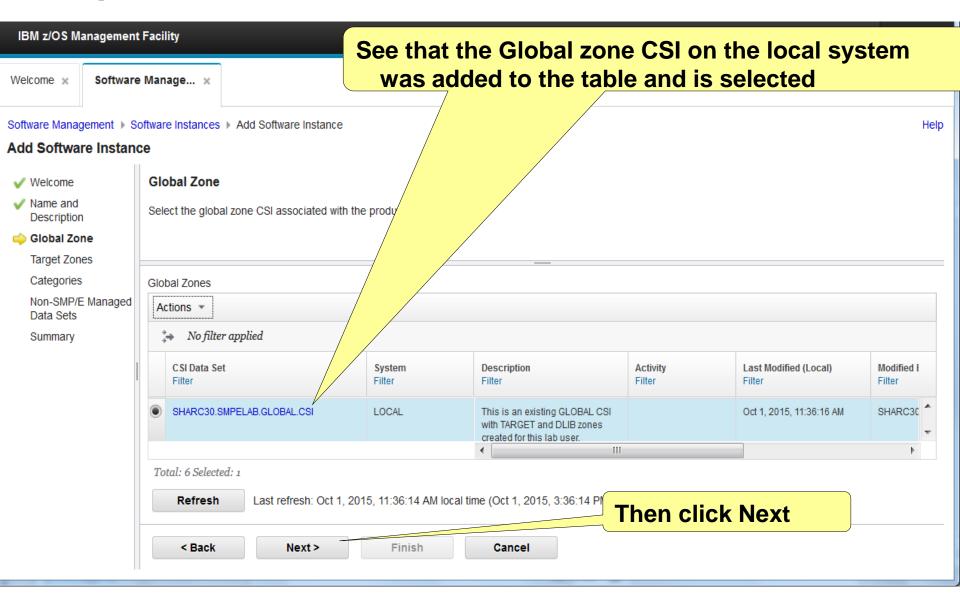

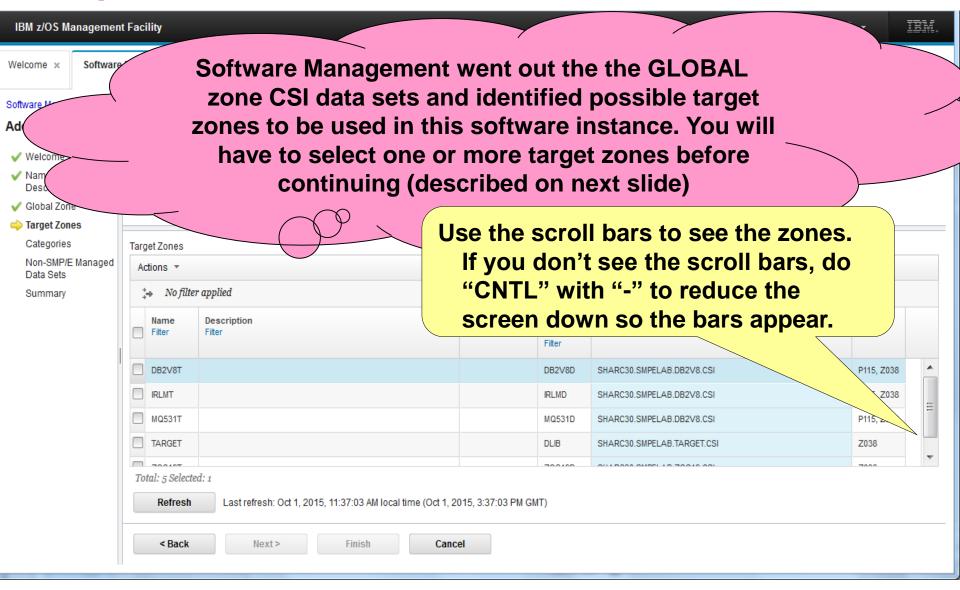

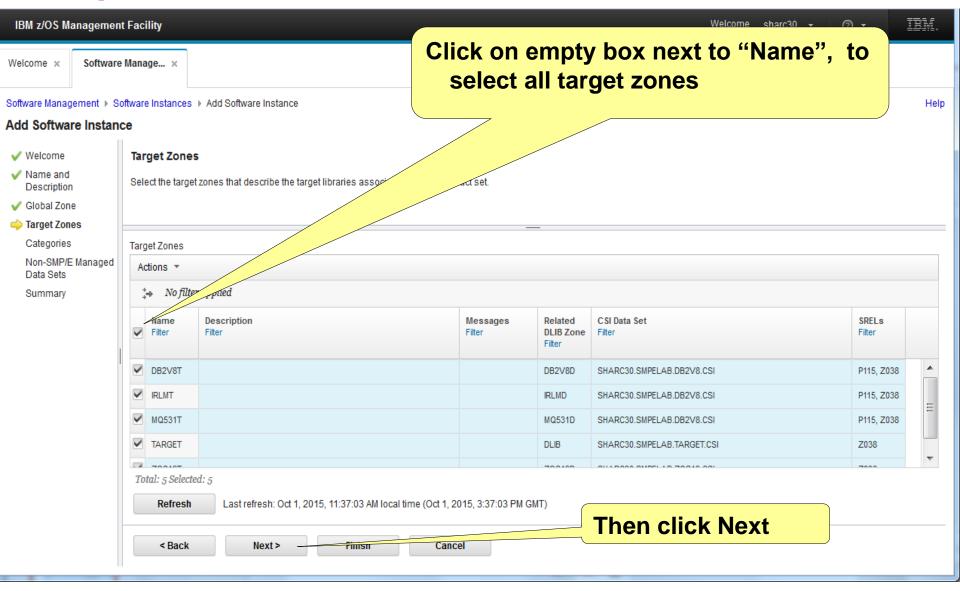

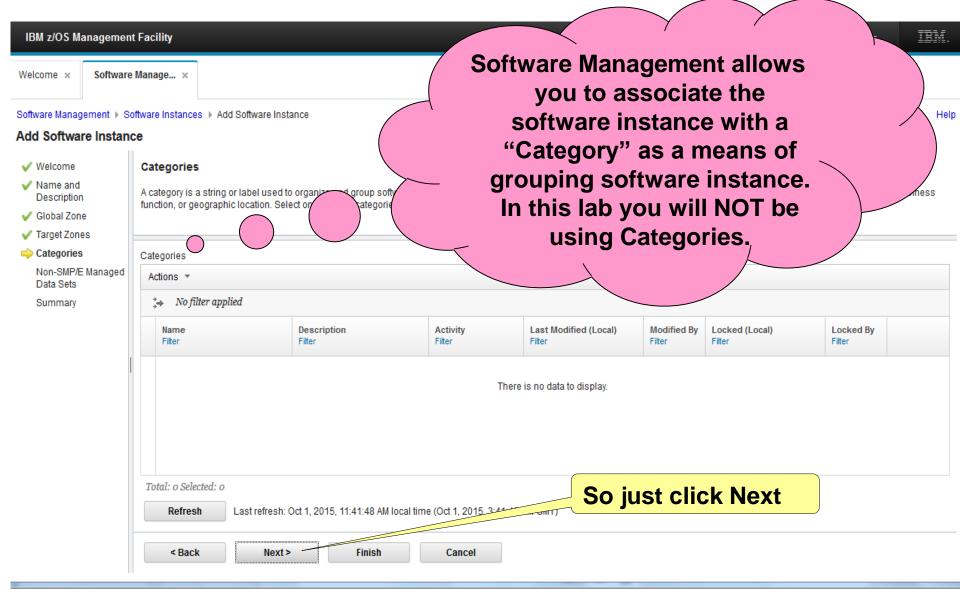

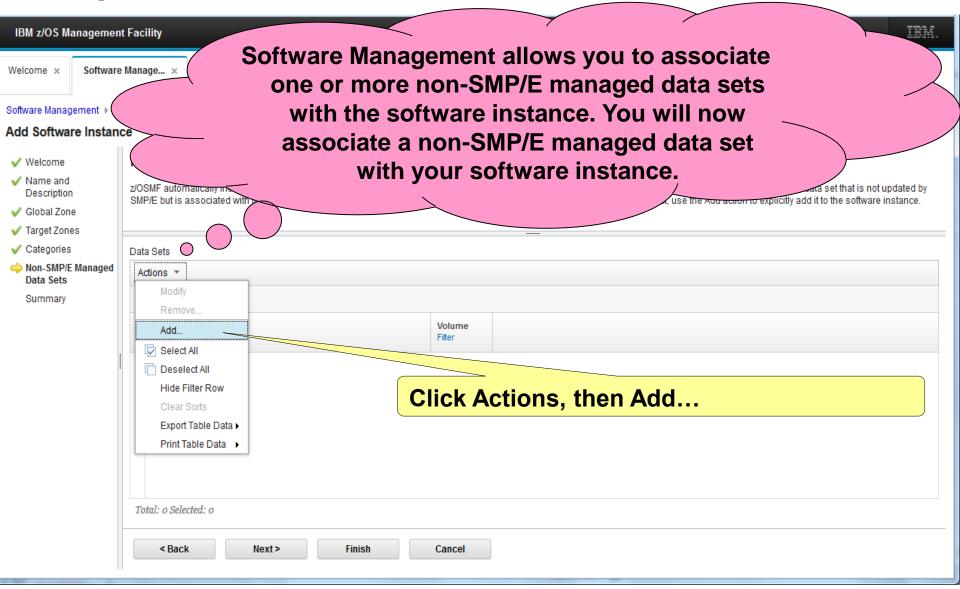

# Simplified Addition of non-SMP/E Managed Data Sets

- z/OSMF V1.13 and z/OSMF V2.1 initially required the user to add non-SMP/E Data Sets <u>one data set at a time</u>.
- z/OSMF V2.1 with PTFs UI16044 and UI16028 installed allows the user to use "ISPF Data Set List (3.4)-like" capabilities to add multiple data sets at one time
  - Accept qualifiers and wildcarding for data set name
  - Accept volume with or without a data set name qualifier
  - Allow up to 10,000 data sets to be returned for selection
- The system used for the lab <u>has</u> these functions installed so you get to use this capability.

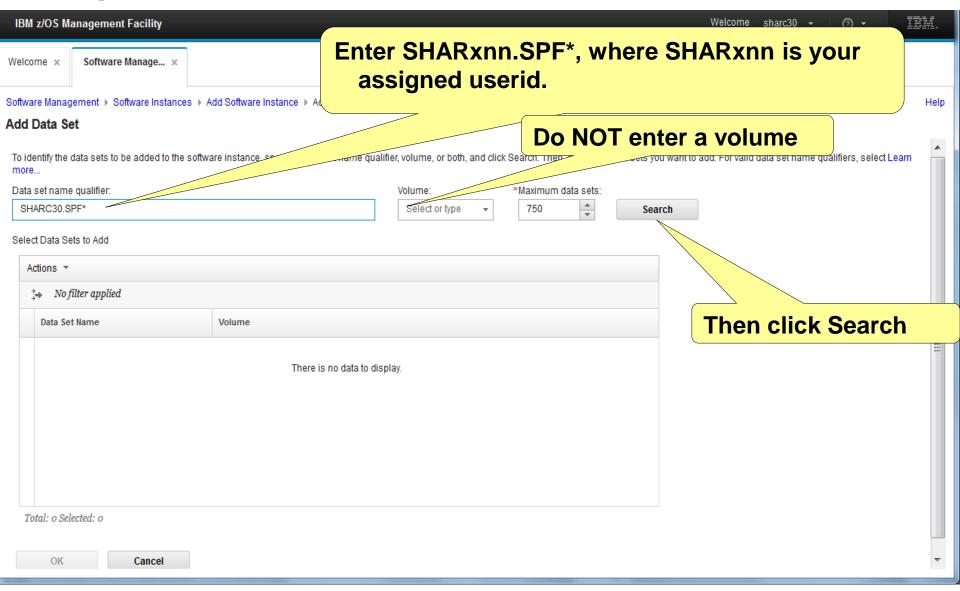

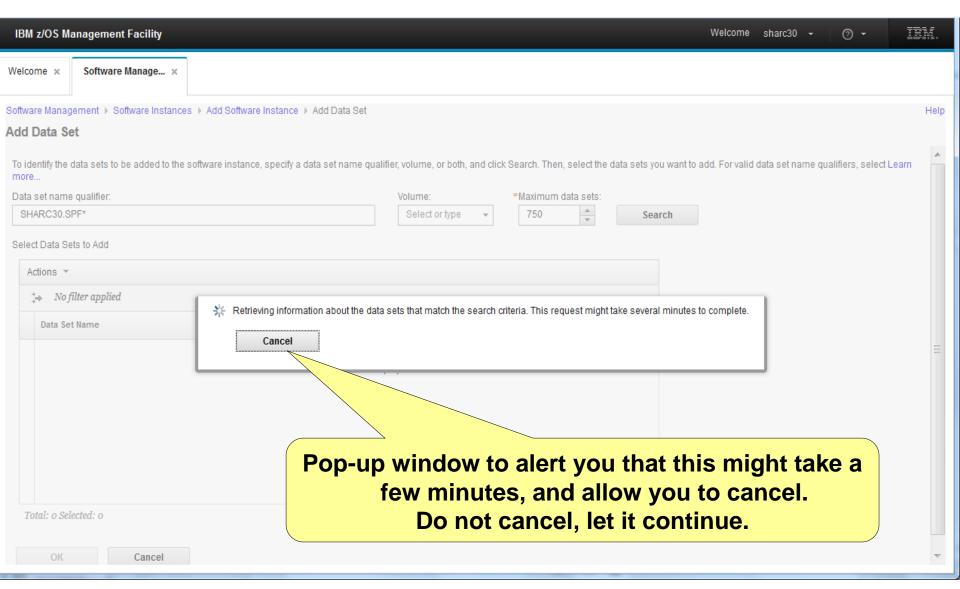

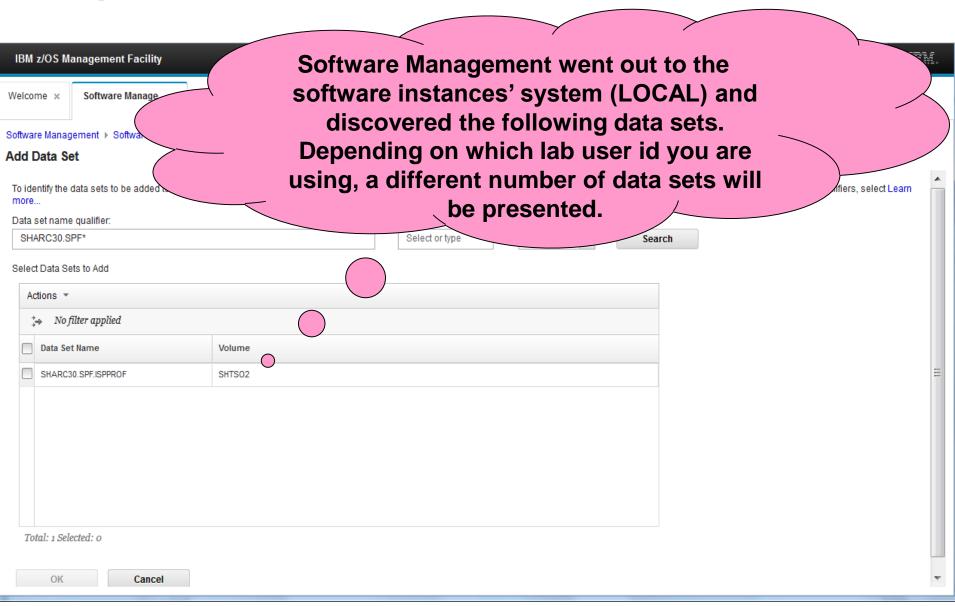

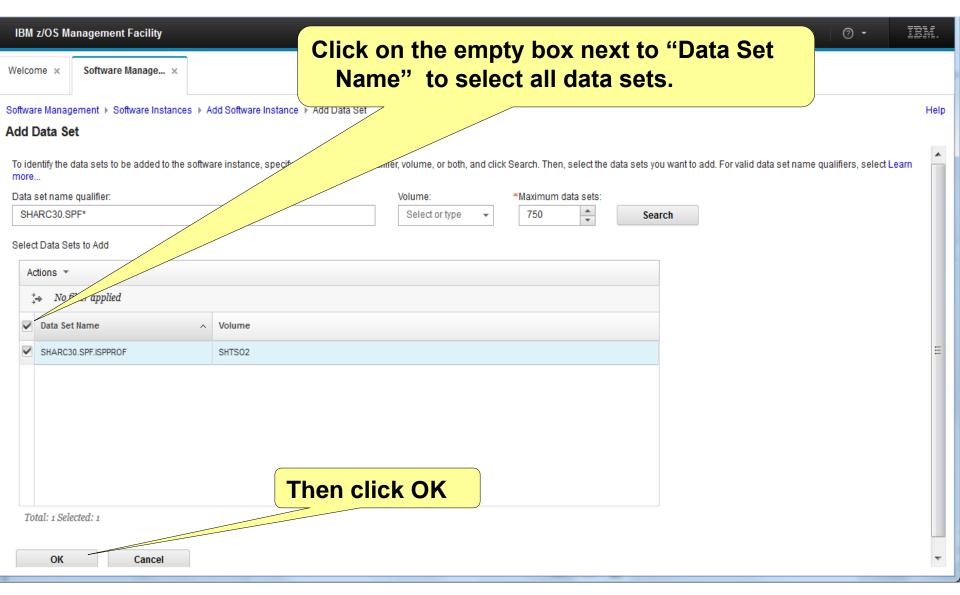

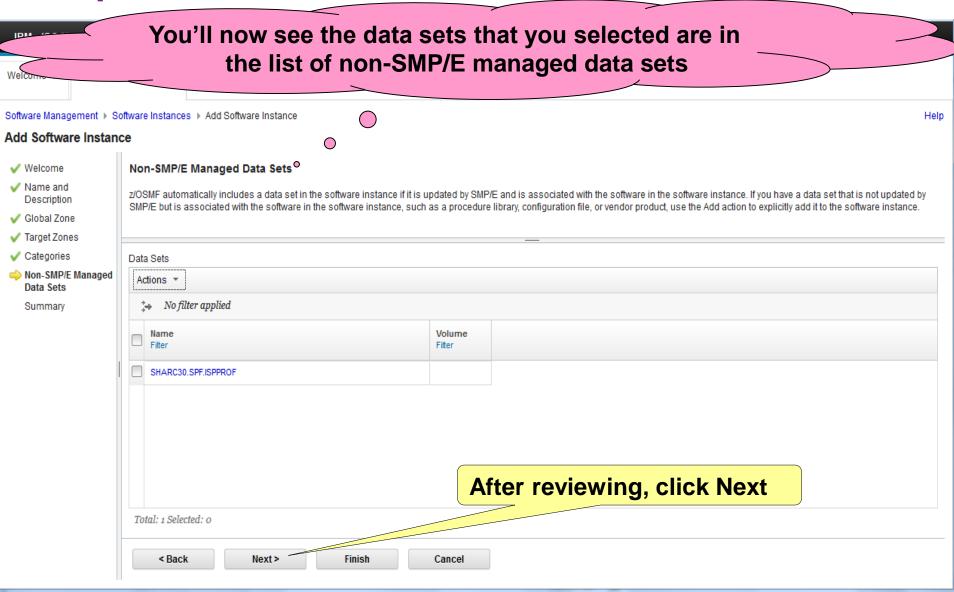

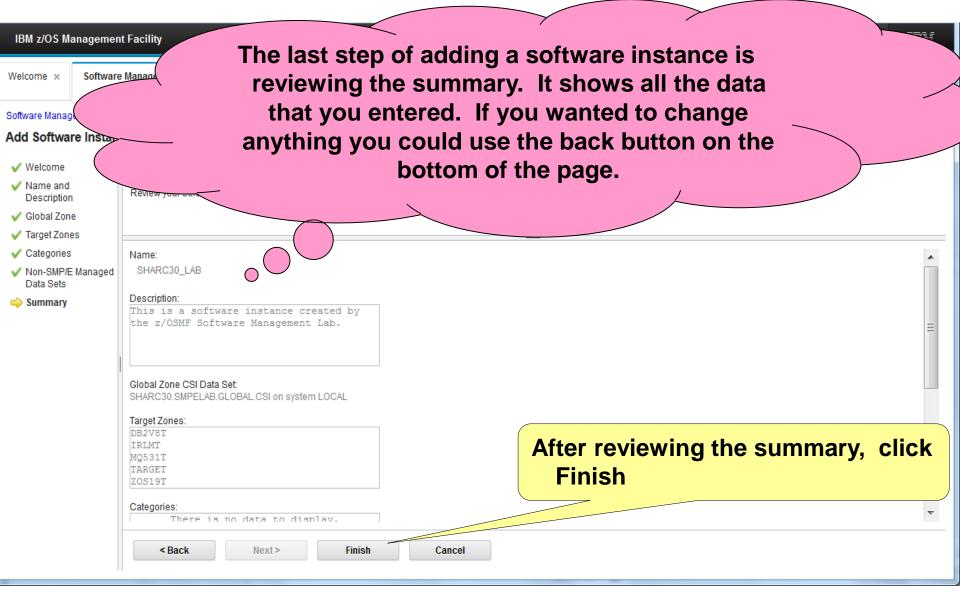

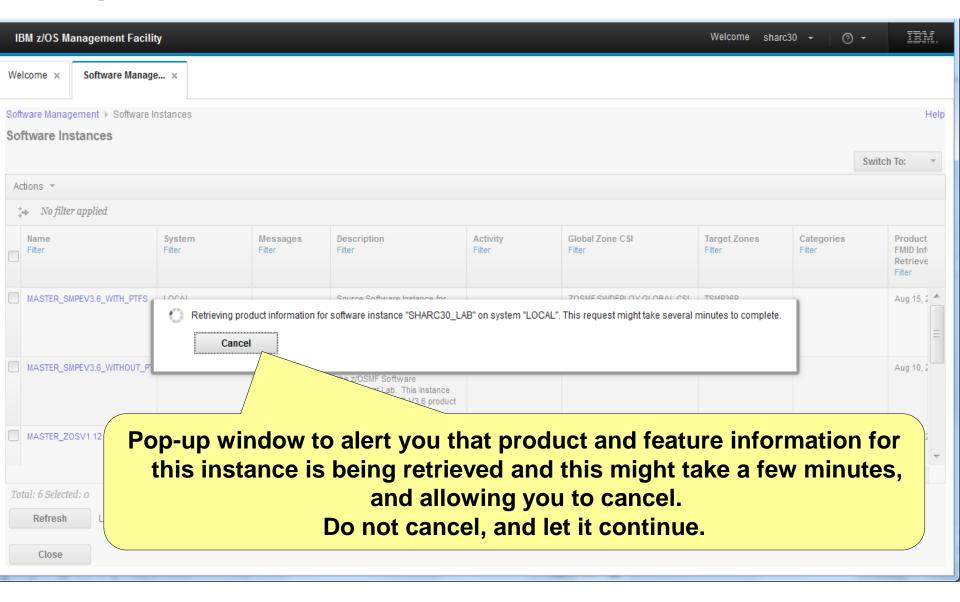

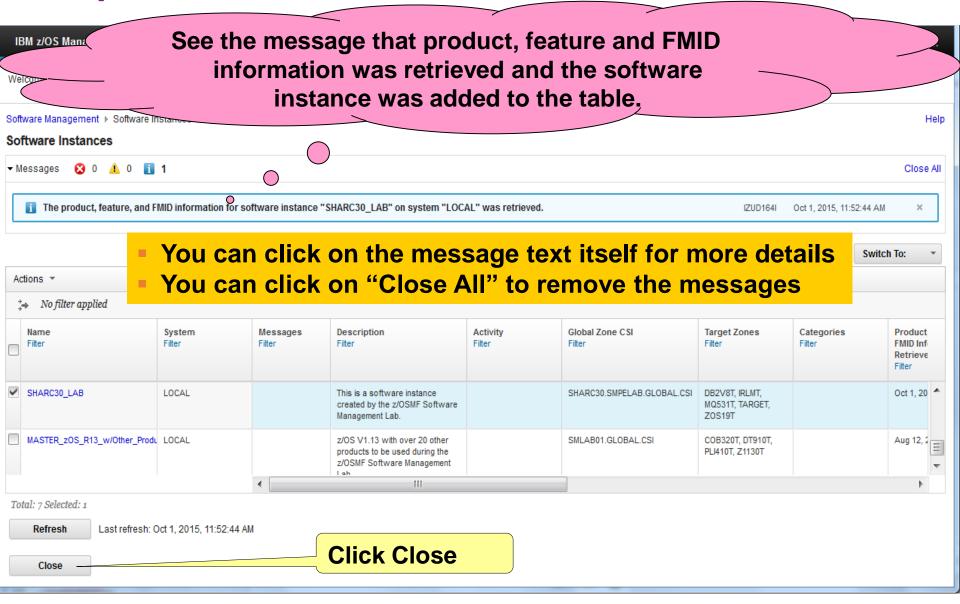

# Step 3: Change the Software Management Settings

#### **Step 3: Change the Software Management Settings**

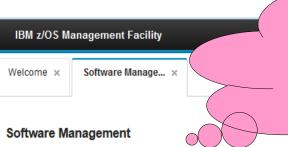

Before you change the Settings, you will attempt to view Products, Features, and FMIDs for all the "Master" software instances. You will need to change the settings to see all the data.

Use this task to view details about your software inventory, including related products

Software Instances

Define your software to z/OSMF; deploy software; generate reports about your software.

**Click on Software Instances** 

The Software Management task contains the software deployment functions along with additional software management functions. The Software Management task helps you streamline the software management process by providing a centralized location that you can use to manage your z/OS software.

Help

IBM z/OS Mana

You will see a list of software instances already defined. Note that there may be additional software instances in the table.

Help

Software Management → Software

Software Instances

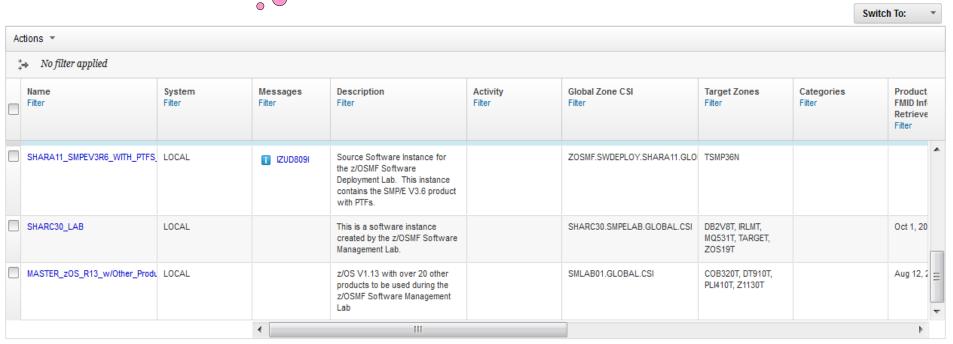

Total: 7 Selected: 0

Last refresh: Oct 1, 2015, 2:04:22 PM

Close

### **Step 2 ...**

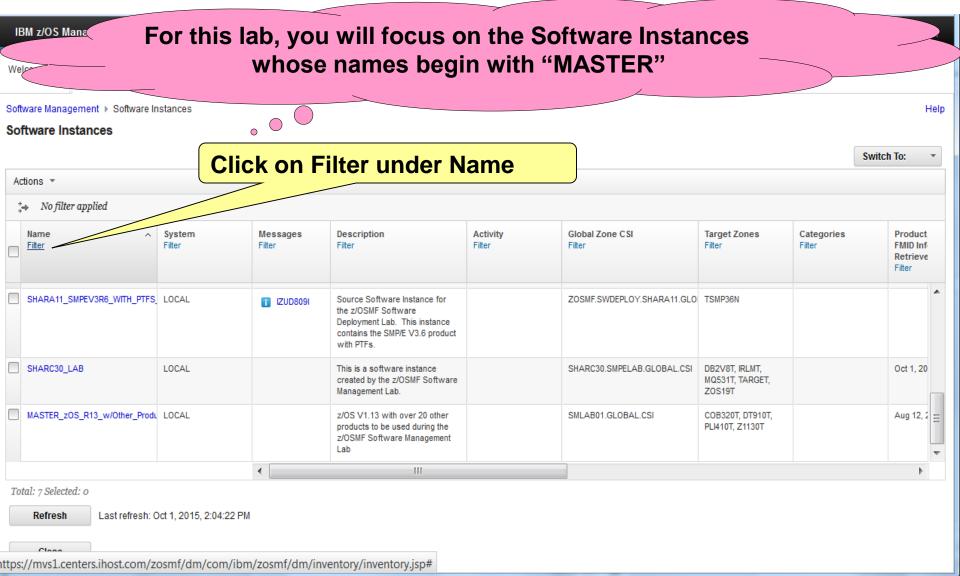

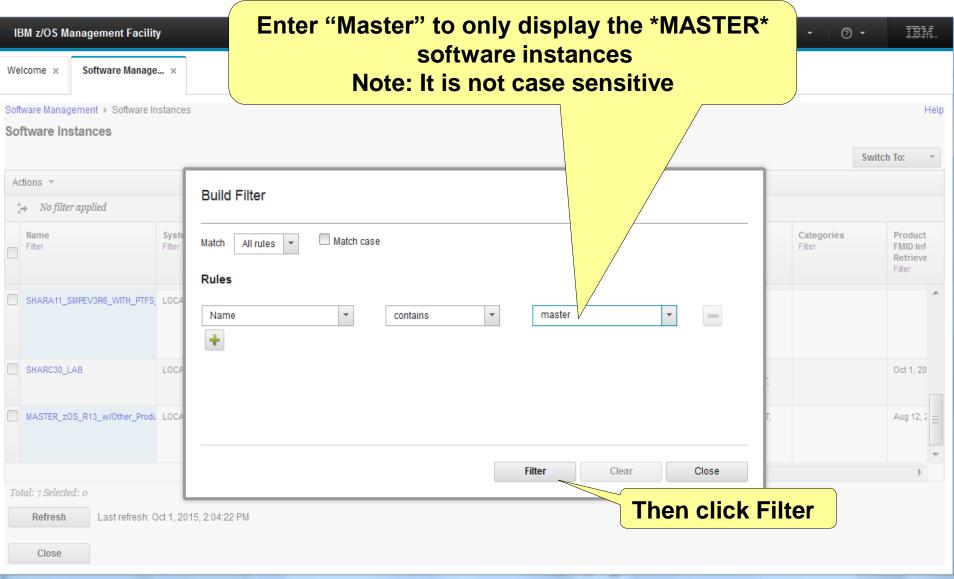

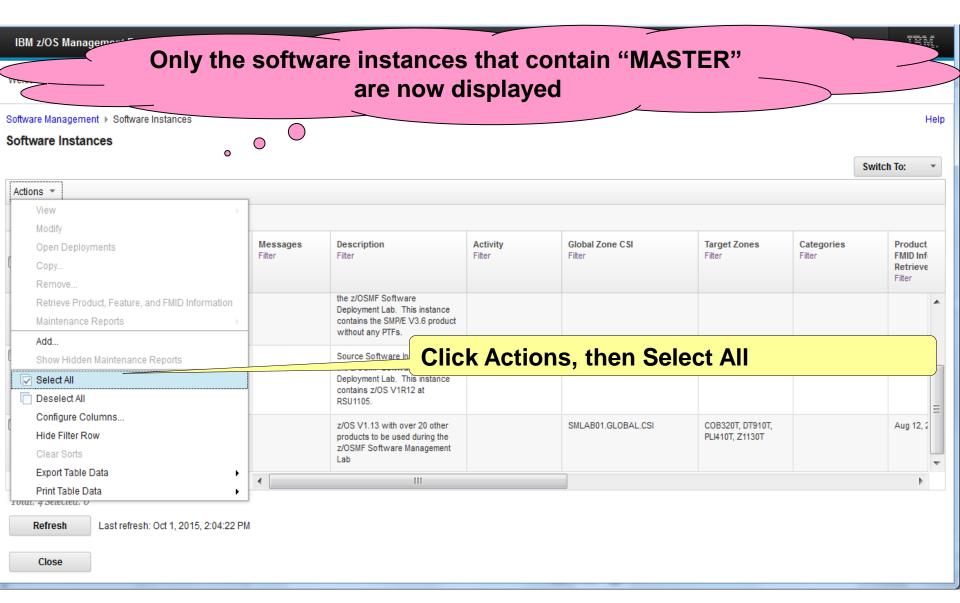

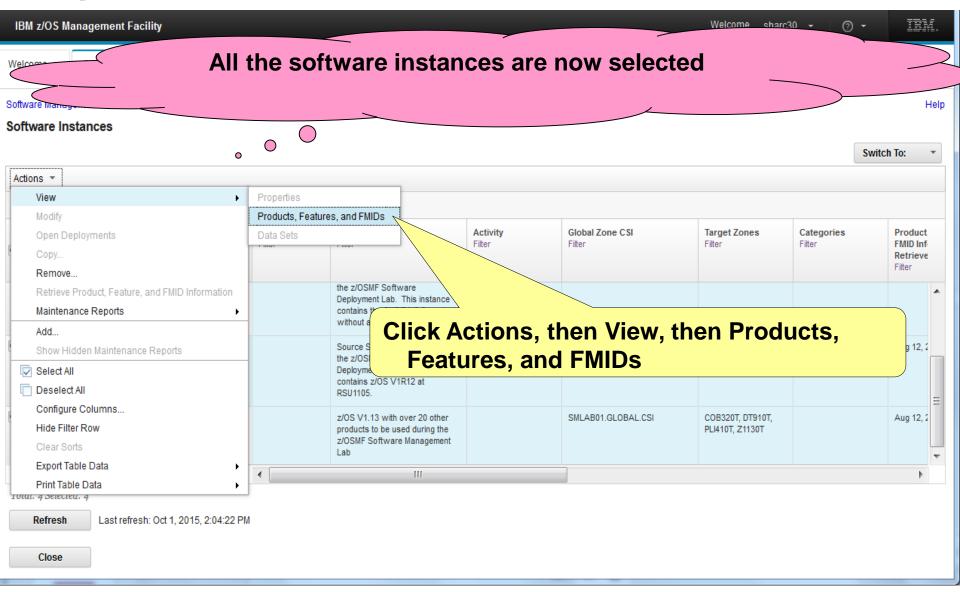

Message IZUD230W is generated stating that the display will exceed 750 rows. You will change the Settings to allow more rows to be displayed. Welcome × Software Manage... × Software Management ... Software Instance Help 2. After reviewing the message, click Software Instances Software Management 'bread crumb' One or more of the selected software instances ar ont displayed because the table would contain more than 75% rows, which is not allowed. Return to the Software IZUD230W Instances table, and select fewer software instances, or increase the number of rows that can be displayed in the lateral table. Switch To: Actions \* 4 of 7 items shown. Clear filter Global Zone CSI Target Zones Categories System Messages Description Activity Product Name Filter contains "master" Filter Filter Filter Filter Filter FMID Inf Retrieve Filter contains z/OS V1R12 at RSU1105. Aug 12, 2 MASTER zOS R13 w/Other Produ LOCAL z/OS V1.13 with over 20 other B01.GLOBAL.CSI COB320T, DT910T, products to be used during the PLI410T, Z1130T z/OSMF Software Management H

1. Optionally, you can click on the message

text itself to get more details

Total: 4 Selected: 4

Refresh

Close

Last refresh: Oct 1, 2015, 2:15:24 PM

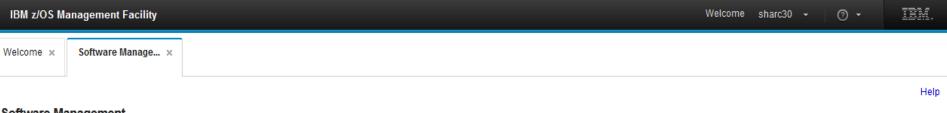

#### **Software Management**

Use this task to view details about your software inventory, including related products, features, FMIDs, data sets, deployments, and SYSMODs. Learn more...

| Software Instances | Define your software to z/OSMF; deploy software; generate reports about your software.                                     |
|--------------------|----------------------------------------------------------------------------------------------------|
| Products           | View a consolidated list of the products included in each software instance.                                               |
| Deployments        | Deploy a software instance, and manage existing deployments.                                                               |
| Categories         | Create new categories for your software instances and deployments, and manage existing categories.                         |
| Settings           | Select the time zone in which to display date and time data. Indicate whether to display or suppress information messages. |

**Click on Settings** 

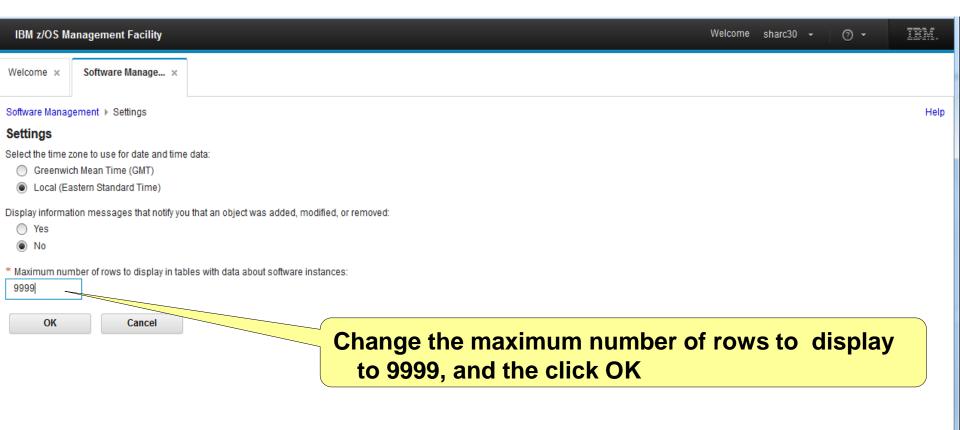

Step 4a: View the "Master" Software Instances' Products, Features, and FMIDs

### Step 4a

IBM z/OS Mana

## You will now view ALL the "Master" software instances' Product, Feature, and FMIDs

#### **Software Management**

Use this task to view details about your software inventory, including related products, features, FMIDs, data sets, deployments, and SYSMODs. Learn more...

| Software Instances | Define your software to z/OSMF; deploy software; generate reports about your software.                        |
|--------------------|----------------------------------------------------------------------------------------------------|
| Products           | View a consolidated list of the products included in each software instance.                                  |
| Deployments        | Deploy a software instance, and manage existing deployments.                                                  |
| Categories         | te new categories for your software instances and deployments, and manage existing categories.                |
| Settings           | Se zone in which to display date and time data. Indicate whether to display or suppress information messages. |

**Click on Software Instances (again)** 

Help

## Notice that the Name Filter is still set and that ONLY Software Instances that contain "Master" are displayed.

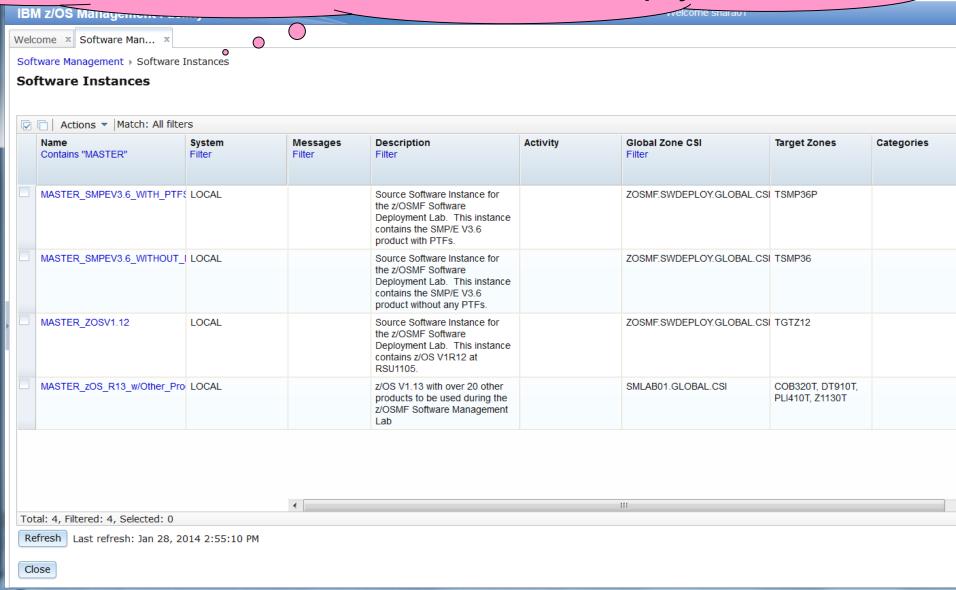

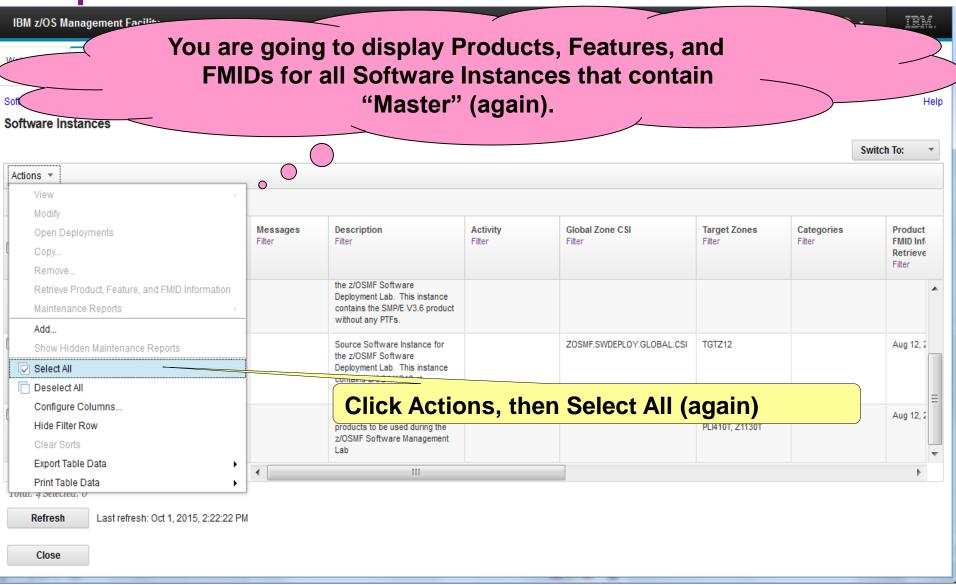

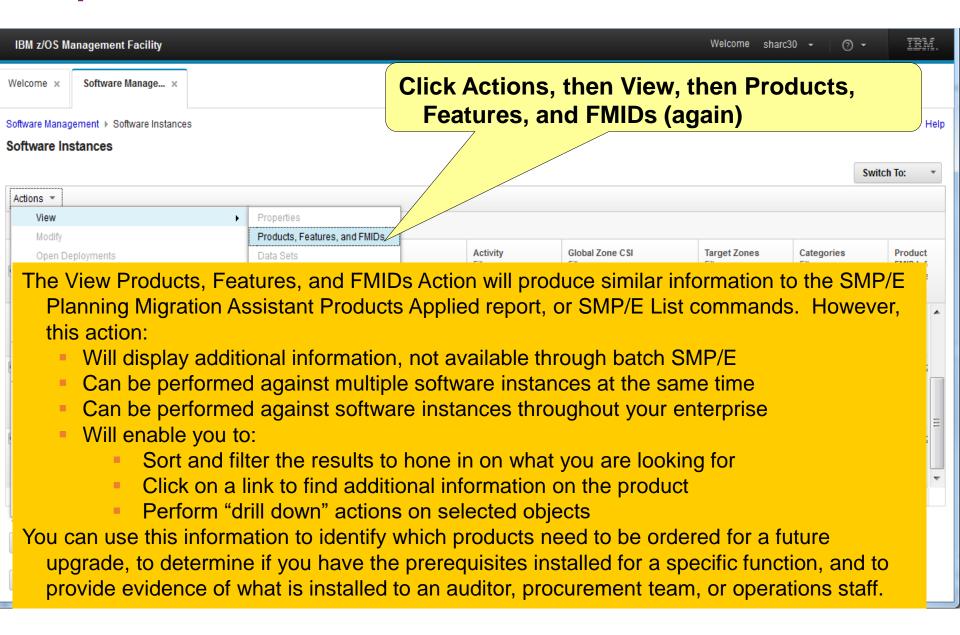

|                    |                                                                                                    |                         |                    | tware insta<br>e message                                                 |                   |                      | wed                     |                             |          |
|--------------------|----------------------------------------------------------------------------------------------------|-------------------------|--------------------|--------------------------------------------------------------------------|-------------------|----------------------|-------------------------|-----------------------------|----------|
| Soi<br><b>Vi</b> e | ftware Management > Software Instances > View ew Products, Features, and FMIDs educts, Features, and FMIDs |                         |                    | message                                                                  | IZODZO            |                      |                         |                             | Help     |
|                    | ctions ▼   Table view: Tree                                                                                |                         |                    |                                                                          |                   |                      |                         |                             |          |
|                    | ⇒ No filter applied                                                                                        |                         |                    |                                                                          |                   |                      |                         |                             |          |
|                    | Software Instance / Product / Feature / FMID Filter                                                        | <b>System</b><br>Filter | Messages<br>Filter | Product, Feature, and<br>FMID Information<br>Retrieved (Local)<br>Filter | Release<br>Filter | Product ID<br>Filter | <b>Vendor</b><br>Filter | General Availability Filter |          |
|                    | ★ MASTER_SMPEV3.6_WITH_PTFS                                                                                | LOCAL                   |                    | Aug 15, 2013, 3:51:00 PM                                                 |                   |                      |                         |                             |          |
|                    | MASTER_SMPEV3.6_WITHOUT_PTFS                                                                               | LOCAL                   |                    | Aug 10, 2013, 7:28:52 PM                                                 |                   |                      |                         |                             |          |
|                    | ★ MASTER_ZOSV1.12                                                                                          | LOCAL                   |                    | Aug 12, 2013, 3:56:18 PM                                                 |                   |                      |                         |                             |          |
|                    | MASTER_zOS_R13_w/Other_Product                                                                             | LOCAL                   |                    | Aug 12, 2013, 3:45:56 PM                                                 |                   |                      |                         |                             |          |
|                    |                                                                                                    |                         | •                  | 111                                                                      |                   |                      |                         |                             | <b>•</b> |
| To                 | ctal: 1784 Selected: o  Refresh Last refresh: Oct 1, 2015, 2:24:  Close                                    | 31 PM                   |                    |                                                                          |                   |                      |                         |                             |          |

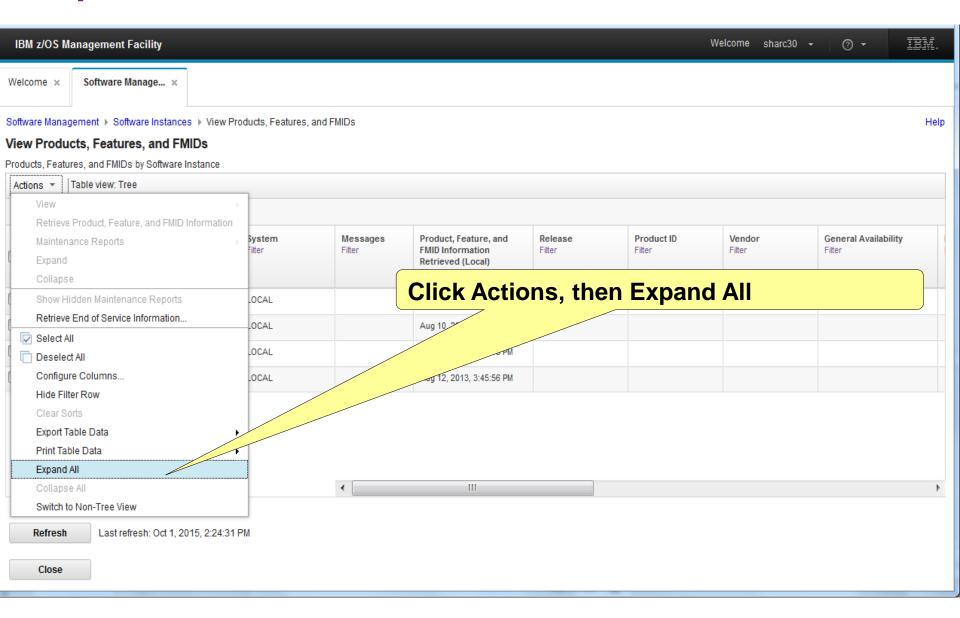

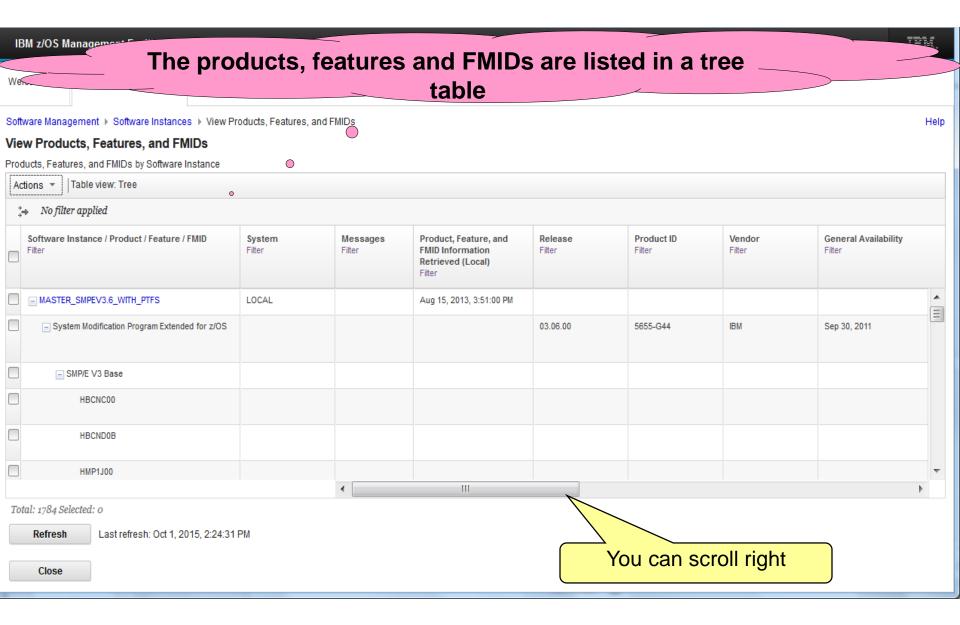

IBM z/OS Management Facility

Welcome ×

Software Manage... ×

The General Availability date, End of Service dates, and Additional Product Information are not available in batch SMP/E reports

AM.

Software Management ▶ Software Instances ▶ View Products, Features, and FMIDs

#### View Products, Features, and FMIDs

Products, Features, and FMIDs by Software Instance

| Ad | tions 🔻   Table view: Tree                          |                  |   |                           |                          |                                                                                                    |                                               |          |
|----|-----------------------------------------------------|------------------|---|---------------------------|--------------------------|----------------------------------------------------------------------------------------------------|-----------------------------------------------|----------|
| ÷  | → No filter applied                                 |                  |   |                           |                          |                                                                                                    |                                               |          |
|    | Software Instance / Product / Feature / FMID Filter | System<br>Filter |   | Genera vailability Filter | End of Service<br>Filter | Additional Product Information Filter                                                                                         | Product Information File<br>Version<br>Filter |          |
|    | MASTER_SMPEV3.6_WITH_PTFS                           | LOCAL            |   |                           |                          |                                                                                                    |                                               | <u> </u> |
|    | System Modification Program Extended for z/OS       |                  |   | Sep 30, 2011              | Not Announced            | http://www-01.ibm.com/common/ssi/cgi-<br>bin/ssialias?infotype=dd&subtype=sm&<br>appname=ShopzSeries&htmlfid=897/ENUS5655-G44 | Sep 12, 2013                                  |          |
|    | ■ SMP/E V3 Base                                     |                  |   |                           |                          |                                                                                                    |                                               |          |
|    | HBCNC00                                             |                  |   |                           |                          |                                                                                                    |                                               |          |
|    | HBCND0B                                             |                  |   |                           |                          | 0                                                                                                    |                                               |          |
|    | HMP1J00                                             |                  |   |                           |                          |                                                                                                    |                                               | ₩        |
|    |                                                     |                  | 1 |                           |                          | III                                                                                                    | <b>•</b>                                      |          |

Total: 1784 Selected: 0

Refresh

Note: Additional columns are displayed but not shown in the handout. If they don't appear, then optionally you can scroll right again.

Step 4b: View the "Master" Software Instances' Additional Product Information

### Step 4b

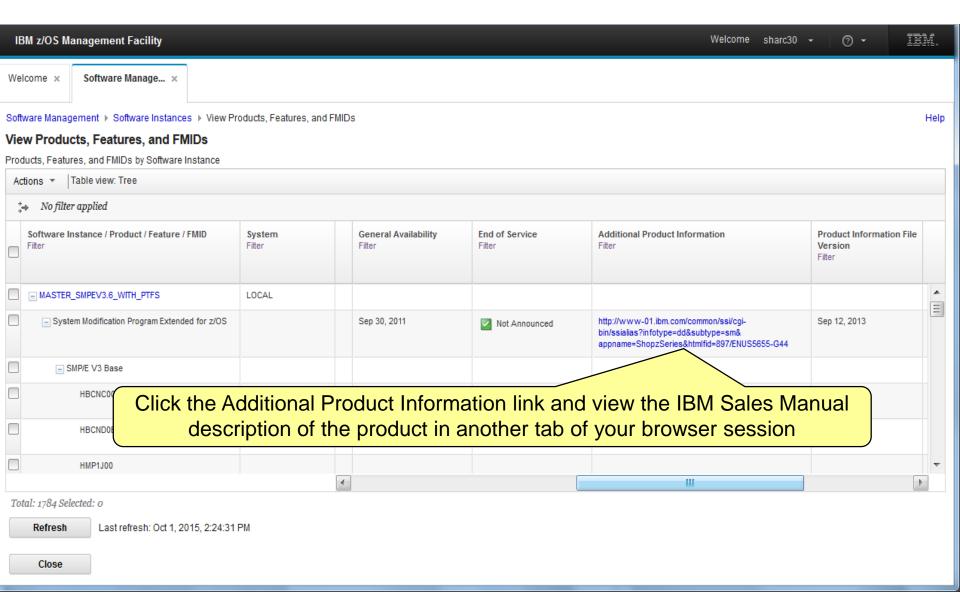

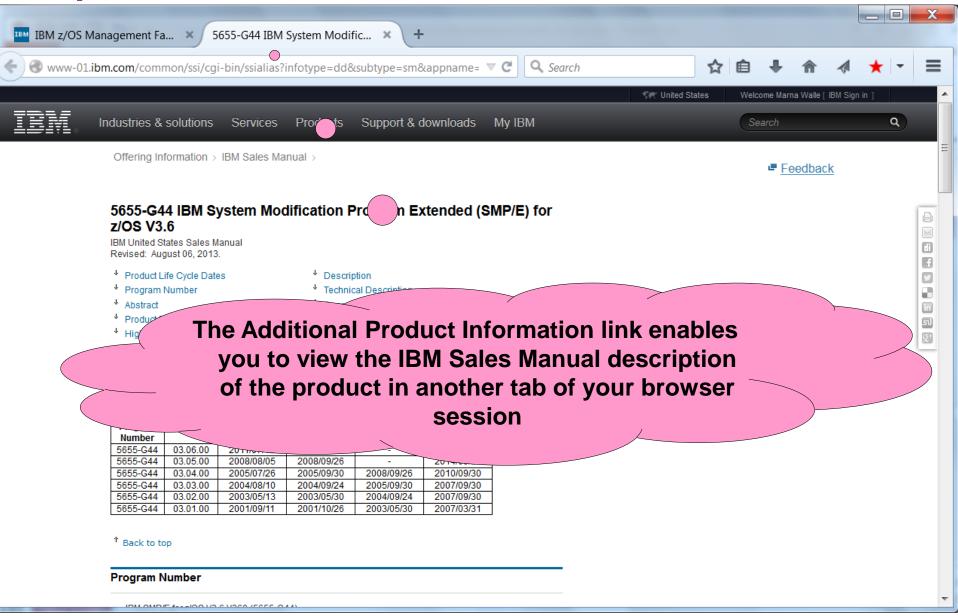

Step 4c: View the "Master" Software Instances' Properties

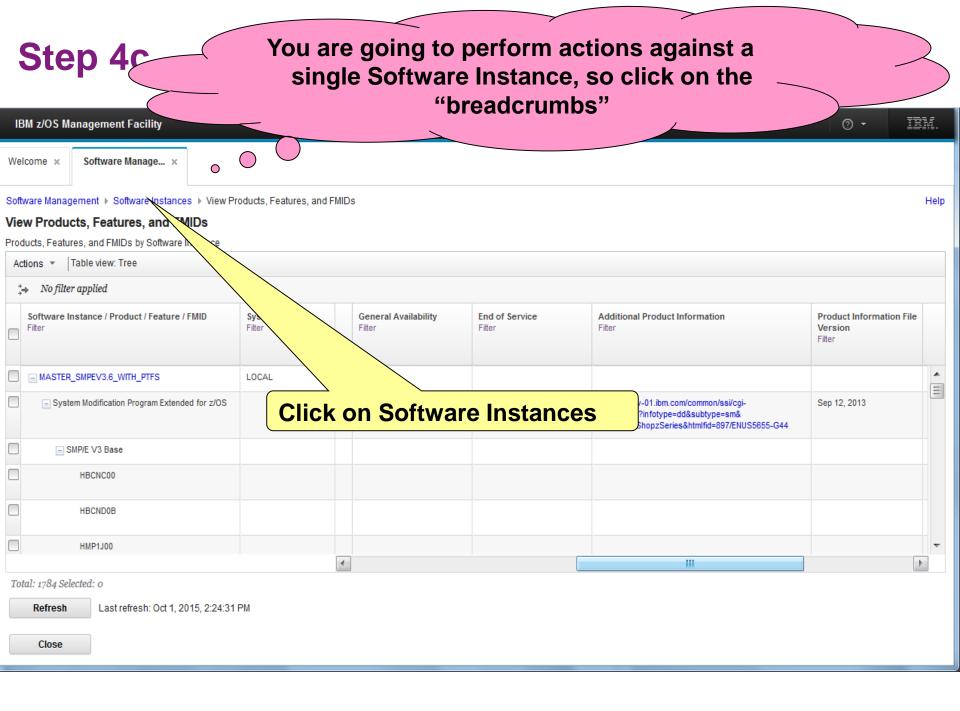

Now select the "Master" software instance created for this lab.

TRM

Switch To:

Help

IBM z/OS Management Facility

Welcome × Software Manage... ×

Software Management → Software Instances

#### Software Instances

Actions 

Actions 

4 of 7 items shown. Clear filter

| 4 | → 4 of 7 items shown. Clear fil | ter                     |                    |                                                                                                    |                           |                           |                                     |                      |                                            |    |
|---|---------------------------------|-------------------------|--------------------|----------------------------------------------------------------------------------------------------|---------------------------|---------------------------|-------------------------------------|----------------------|--------------------------------------------|----|
|   | Name<br>contains "master"       | <b>System</b><br>Filter | Messages<br>Filter | <b>Description</b><br>Filter                                                                                               | <b>Activity</b><br>Filter | Global Zone CSI<br>Filter | Target Zones<br>Filter              | Categories<br>Filter | Product<br>FMID Info<br>Retrieve<br>Filter |    |
|   |                                 |                         |                    | the z/OSMF Software<br>Deployment Lab. This instance<br>contains the SMP/E V3.6 product<br>without any PTFs.               |                           |                           |                                     |                      |                                            | k. |
|   | MASTER_ZOSV1.12                 | LOCAL                   |                    | Source Software Instance for<br>the z/OSMF Software<br>Deployment Lab. This instance<br>contains z/OS V1R12 at<br>RSU1105. |                           | ZOSMF.SWDEPLOY.GLOBAL.CSI | TGTZ12                              |                      | Aug 12, 2                                  |    |
| > | MASTER_zOS_R13_w/Other_Produ    | LOCAL                   |                    | z/OS V1.13 with over 20 other<br>products to be used during the<br>z/OSMF Software Management                              |                           | SMLAB01.GLOBAL.CSI        | COB320T, DT910T,<br>PLI410T, Z1130T |                      | Aug 12, 2                                  |    |

1. Deselect all software instances

2. Select the MASTER\_zOS\_R13\_w/Other\_Product software instance

Total: 4 Selected: 1

Refresh Last refresh: Oct 1, 2015, 2:22:22 PM

Close

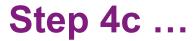

# First you will view the properties.

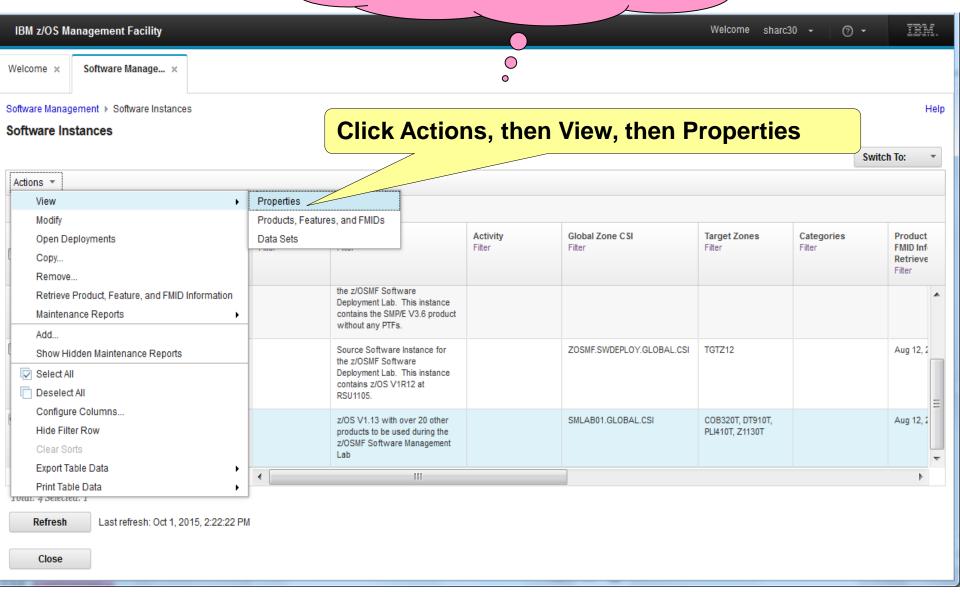

IBM z/OS Management Facility

Welcome ×

Software Manage... ×

Software Management ▶ Software Instances ▶ View Software Instance

#### View MASTER\_zOS\_R13\_w/Other\_Product

General SMP/E Zones Non-SMP/E Managed Data Sets

Name:

MASTER\_zOS\_R13\_w/Other\_Pro

aracters)

Description: (maximum 256 characters, cur)

z/OS V1.13 with over 20 other produ to be used during the z/OSMF Software Management Lab

#### Categories:

There is no data to display.

#### Action Summary

| Action   | Date and Time (Local)   | User    |
|----------|-------------------------|---------|
| Modified | Jan 9, 2013, 5:39:53 PM | GDAYNES |
| Created  | Jan 7, 2013, 1:51:35 PM | GDAYNES |
| Locked   |                         |         |

Multiple tabs are a available to view details of this specific software instance. You can see the description, what SMP/E zones are defined, as well as any non-SMP/E managed data sets

After reviewing the General information, click the SMP/E zones tab.

Close

IBM z/OS Management Facility

Welcome ×

Software Manage... ×

Software Management > Software Instances > View \$

Instance

View MASTER\_zOS\_R13\_w/

The SMP/E Zones tab shows a list of GLOBAL zone CSI data sets and which is used for this software instance, as well as what SMP/E target zones are defined.

Help

SMP/E Zones General Non-SMP/E Managed Data Sets Global Zones **CSI Data Set** System Description Last Modified (Local) Modified By Locked (Local) Locked By ZOSMF.SWDEPLOY.GLOBAL.CSI LOCAL Master GLOBAL CSI for Software Deployment Lab Optionally click the Non-SMP/E Managed SHARC04.SMPELAB.GLOBAL.CSI LOCAL Test lab exercise Data Sets tab. SHARC05.SMPELAB.GLOBAL.CSI LOCAL Test CSI ZOSMF.SWDEPLOY.SHARA11.GLOBAL.CSI LOCAL Sep 30, 2015, 11:01:09 PM SHARA11 SHARC30.SMPELAB.GLOBAL.CSI LOCAL This is an existing GLOBAL CSI Oct 1, 2015, 11:36:16 AM SHARC30 with TARGET and DLIB zones created for this lab user. SMLAB01.GLOBAL.CSI LOCAL Global zone data set fro the Jan 2, 2013, 10:34:49 AM MFUSR01 z/OSMF Software Management

Total: 6 Selected: 1

#### Target Zones:

COB320T DT910T PLI410T Z1130T

Close

After reviewing the SMP/E zone information and optionally the non-SMP/E Managed data sets information, click Close

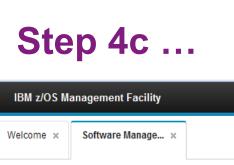

You are brought back to the list of "Master" software instances, with the MASTER\_zOS\_R13\_w/Other\_Product still selected

Switch To:

Software Management ▶ Software Instances

#### **Software Instances**

Actions ▼

| i           |                                | 4                |                    | 0                                                                                                    |                    |                           |                                     |                      |                                        |     |
|-------------|--------------------------------|------------------|--------------------|----------------------------------------------------------------------------------------------------|--------------------|---------------------------|-------------------------------------|----------------------|----------------------------------------|-----|
| *           | 4 of 7 items shown. Clear file | ter              |                    |                                                                                                    |                    |                           |                                     |                      |                                        |     |
|             | Name<br>contains "master"      | System<br>Filter | Messages<br>Filter | <b>Description</b><br>Filter                                                                                               | Activity<br>Filter | Global Zone CSI<br>Filter | Target Zones<br>Filter              | Categories<br>Filter | Produc<br>FMID In<br>Retriev<br>Filter | nf  |
|             |                                |                  |                    | the z/OSMF Software<br>Deployment Lab. This instance<br>contains the SMP/E V3.6 product<br>without any PTFs.               |                    |                           |                                     |                      |                                        | •   |
|             | MASTER_ZOSV1.12                | LOCAL            |                    | Source Software Instance for<br>the z/OSMF Software<br>Deployment Lab. This instance<br>contains z/OS V1R12 at<br>RSU1105. |                    | ZOSMF.SWDEPLOY.GLOBAL.CSI | TGTZ12                              |                      | Aug 12,                                | , 2 |
| <b>&gt;</b> | MASTER_zOS_R13_w/Other_Produ   | LOCAL            |                    | z/OS V1.13 with over 20 other<br>products to be used during the<br>z/OSMF Software Management<br>Lab                       |                    | SMLAB01.GLOBAL.CSI        | COB320T, DT910T,<br>PLI410T, Z1130T |                      | Aug 12,                                | 2   |
|             |                                |                  | •                  | III                                                                                                    |                    |                           |                                     |                      |                                        |     |

Total: 4 Selected: 1

Refresh

Last refresh: Oct 1, 2015, 2:22:22 PM

Close

Step 4d: View the "Master" Software Instances' Data Sets

### Step 4d

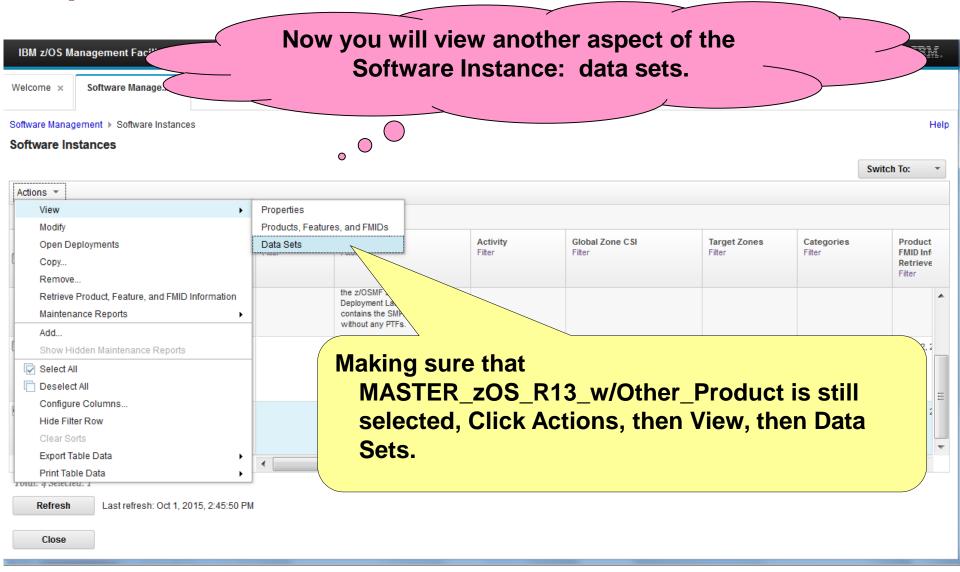

Step 49

GLOBAL, target and distribution zones to determine the list of data sets that make up the IBM z/OS N Welcome × Software Manageme

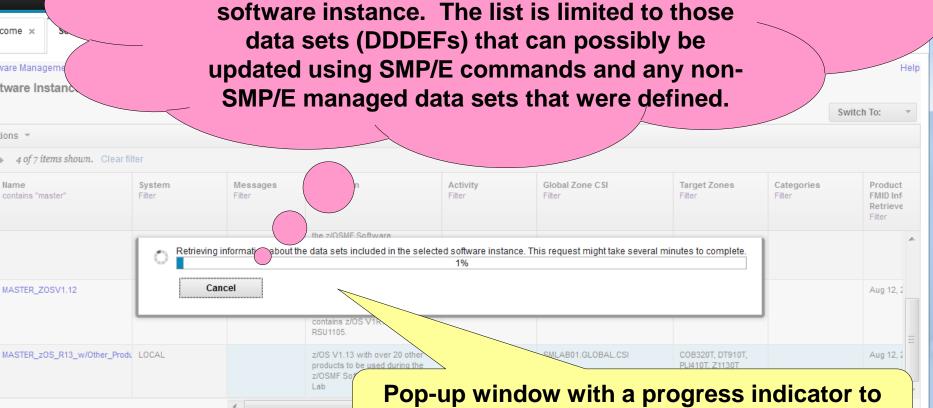

alert you that this might take a few minutes,

and allow you to cancel. Let it continue.

Software Management dynamically analyzes the

Total: 4 Selected: 1 Refresh

Software Instance

contains "master"

MASTER ZOSV1.12

4 of 7 items shown. Clear filter

Actions \*

Last refresh: Oct 1, 2015, 2:45:50 PM

Close

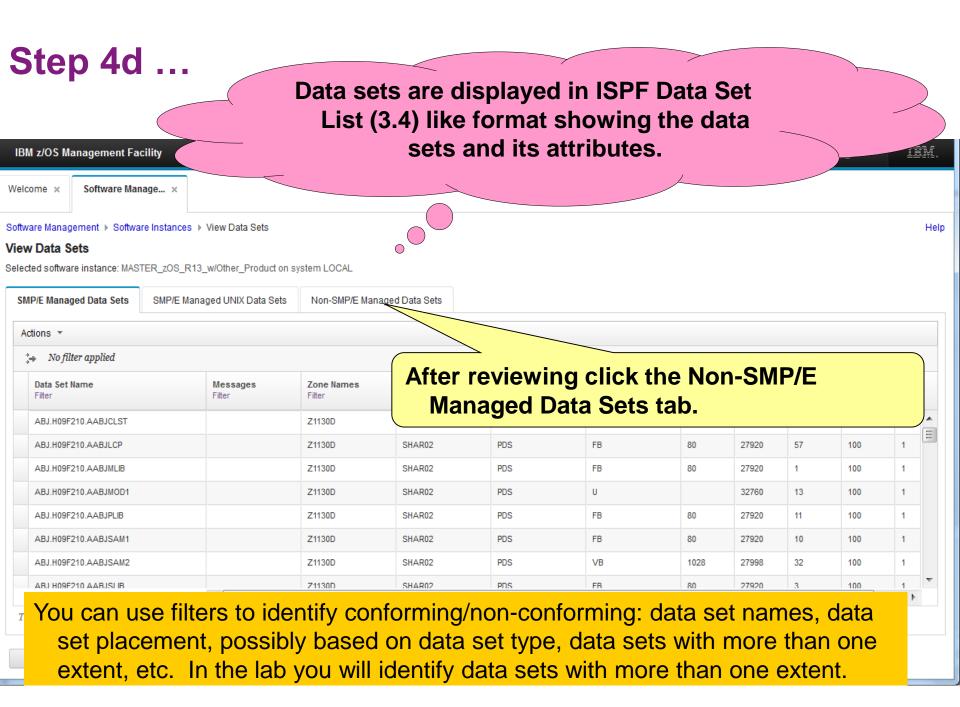

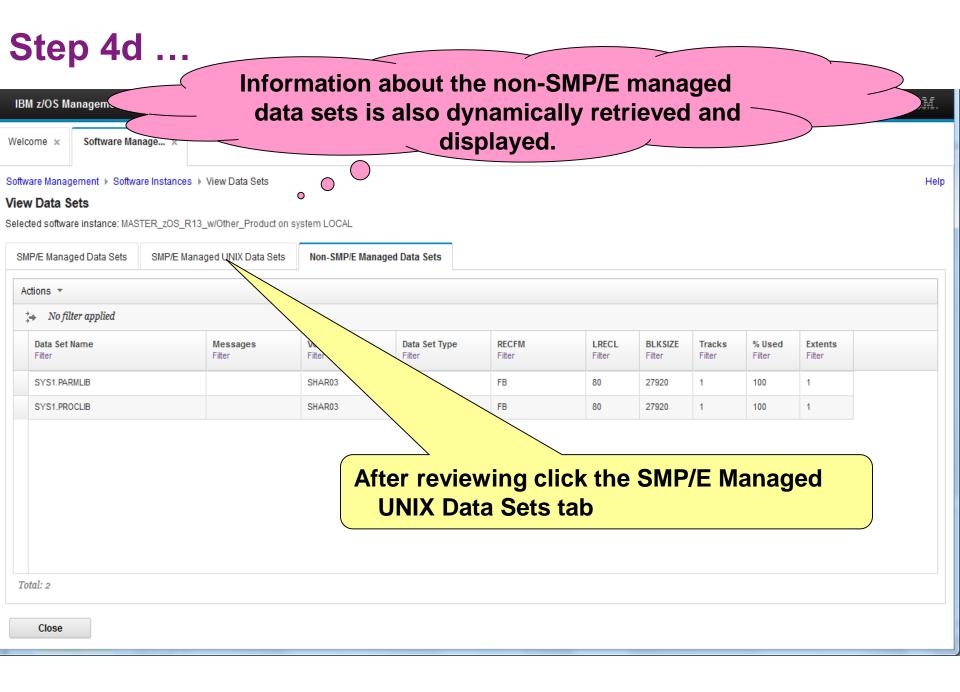

#### View Data Sets ...

- PTFs UI16044 and UI16028 on z/OSMF V2.1 (and in z/OS V2.2) enhance the View Data Sets function by adding an SMP/E Managed UNIX Data Set Tab
  - You can easily identify the z/OS UNIX data sets that are used for a specific software instance.
  - You can expand the view to show the SMP/E DDDEF path names that use each data set

IBM z/OS Management Facility

Software Manage... ×

Software Management ▶ Software Instances ▶ View Data Sets

Information about each of the z/OS
UNIX file systems for the SMP/E
managed files has been
dynamically retrieved and
displayed.

Help

**View Data Sets** 

Welcome ×

Selected software instance: MASTER\_zOS\_R13\_w/Other\_Product on system LOCAL

SMP/E Managed Data Sets SMP/E Managed UNIX Data Sets Non-SMP/E Managed Data Sets

Actions ▼ Table view: Tree

| ata Set Name / UNIX Directory<br>Iter | Messages<br>Filter | Zone Names<br>Filter | Volumes<br>Filter | Data Set Type<br>Filter | RECFM<br>Filter | LRECL<br>Filter | BLKSIZE<br>Filter | Tracks<br>Filter | % Used<br>Filter | Exte<br>Filter |
|---------------------------------------|--------------------|----------------------|-------------------|-------------------------|-----------------|-----------------|-------------------|------------------|------------------|----------------|
| SMLAB01.COB32.ZFS                     |                    | COB320T              | SHAR04            | ZFS                     |                 |                 |                   | 15               |                  |                |
| SMLAB01.JAVA31V7                      |                    | Z1130T               | SHAR04            | ZFS                     |                 |                 |                   | 5310             |                  |                |
| SMLAB01.JAVA64V7                      |                    | Z1130T               | SHAR04            | ZFS                     |                 |                 |                   | 6795             |                  |                |
| SMLAB01.NETVHFS                       |                    | Z1130T               | SHAR04            | ZFS                     |                 |                 |                   | 135              |                  |                |
| SMLAB01.PLI41.ZFS                     |                    | PLI410T              | SHAR04            | ZFS                     |                 |                 |                   | 75               |                  |                |
| SMLAB01.ROOT                          |                    | Z1130T               | SHAR04            | ZFS                     |                 |                 |                   | 49755            |                  |                |
| SMLAB01.SBBN7HFS                      |                    | Z1130T               | SHAR04            | ZFS                     |                 |                 |                   | 32280            |                  |                |

Total: 168

Close

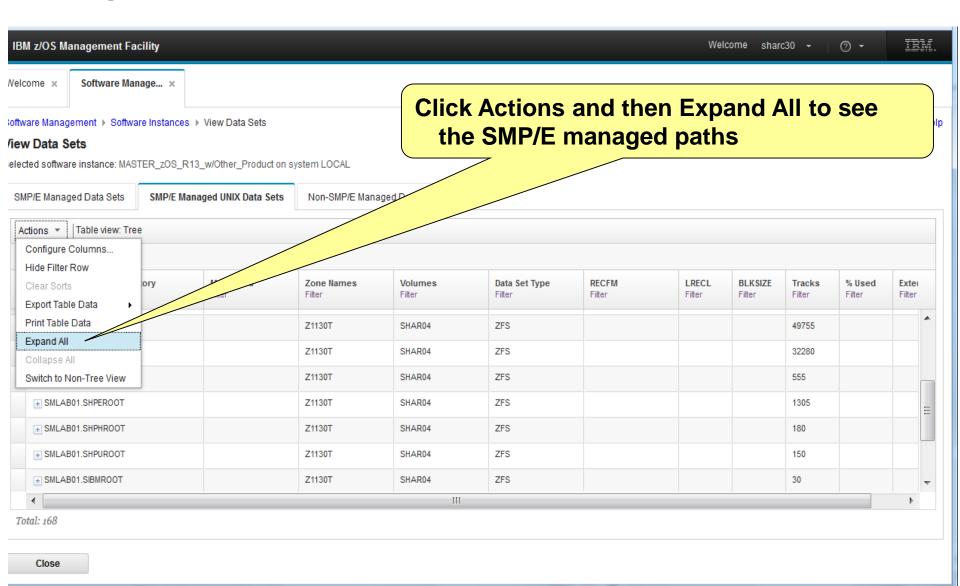

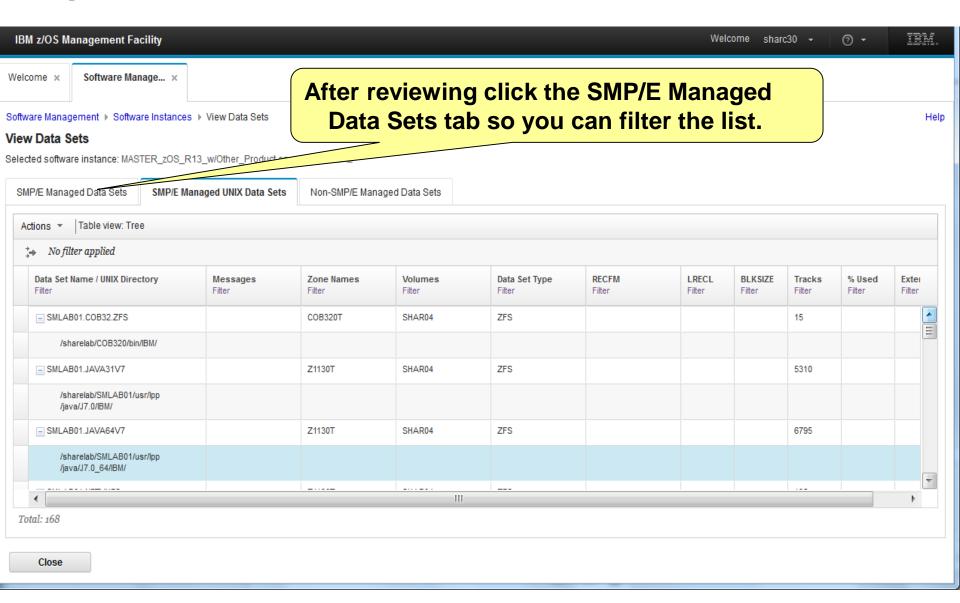

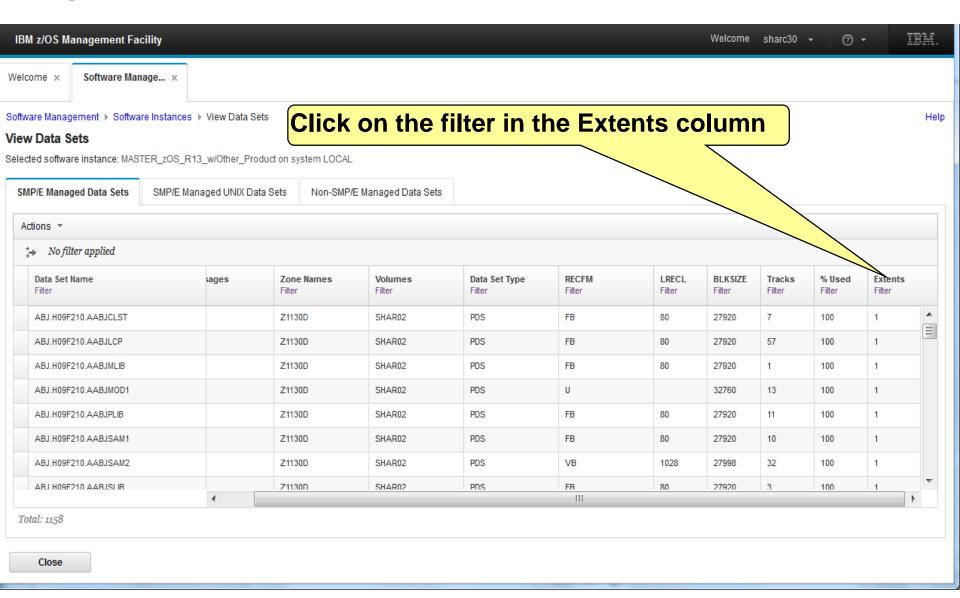

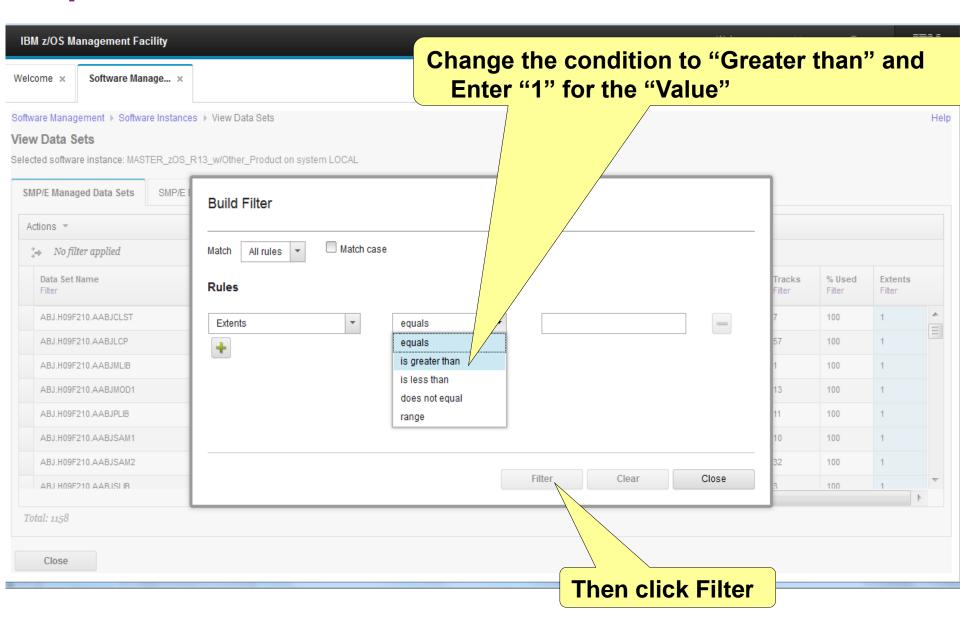

IBM z/OS Management Facility

Welcome ×

Software Manage... ×

Software Management → Software Instances → View Data Sets

#### View Data Sets

SMP/E Managed Data Sets

Selected software instance: MASTER\_zOS\_R13\_w/Other\_Product on system LOCAL

SMP/E Managed UNIX Data Sets

With the filter set, you can easily see the 10 data sets that have secondary extents. You could further filter the Volumes column to identify those data sets with secondary extents that reside on the SYSRES.

Non-SMP/E Managed Data Se

After reviewing, click on the filter in the Extents column

Help

Actions \* 10 of 1158 items shown. Clear filter BLKSIZE Data Set Type RECFM LRECL Tracks Data Set Name ages Zone Names Volumes Extents Filter Filter Filter Filter Filter Filter Filter s greater CEE.SCEERUN2 Z1130T SHAR01 PDSE 32760 23877 90 80 COB320D, COB320T, SHAR02 PDSE FB 32720 71902 63 SMLAB01.SMPPTS DT910D, DT910T. GLOBAL, PLI410D, PLI410T, Z1130D. Z1130T SYS1.AIEALNKE Z1130D SHAR03 PDSE 32760 2974 90 SYS1.ANFSLIBE Z1130D SHAR03 PDSE 32760 SHAR01 PDSE 89 2 SYS1.SHASLNKE Z1130T 32760 III

Total: 10

Close

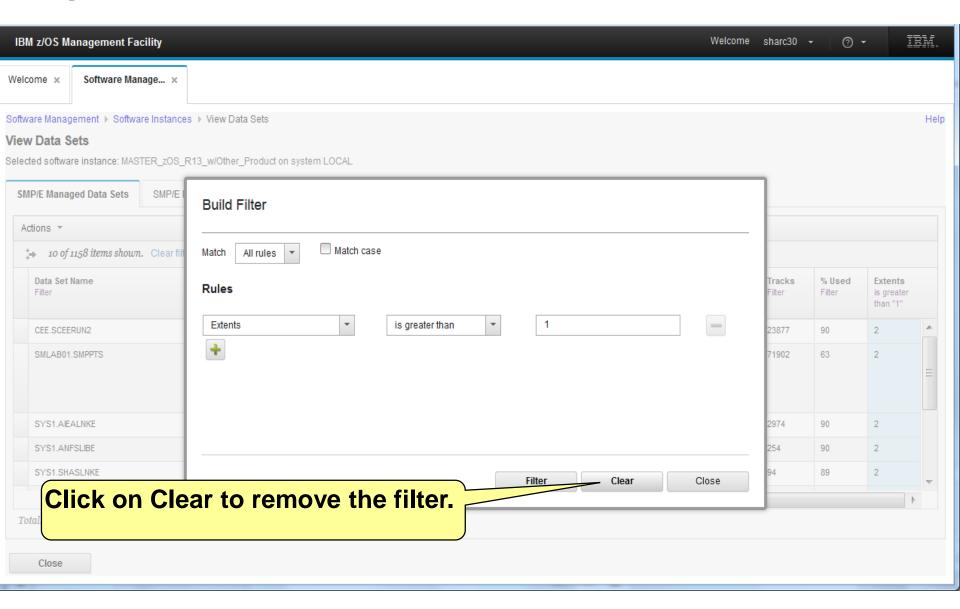

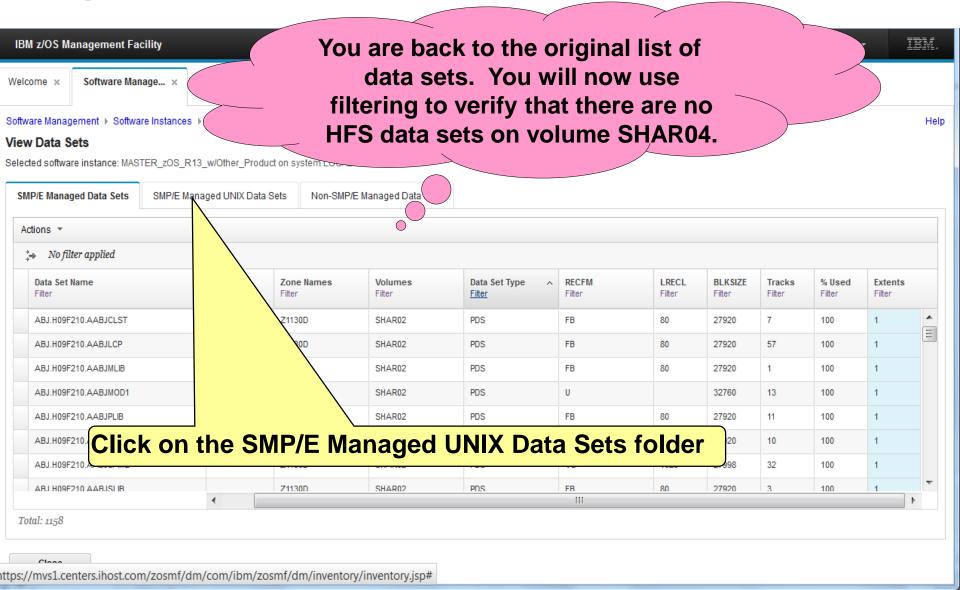

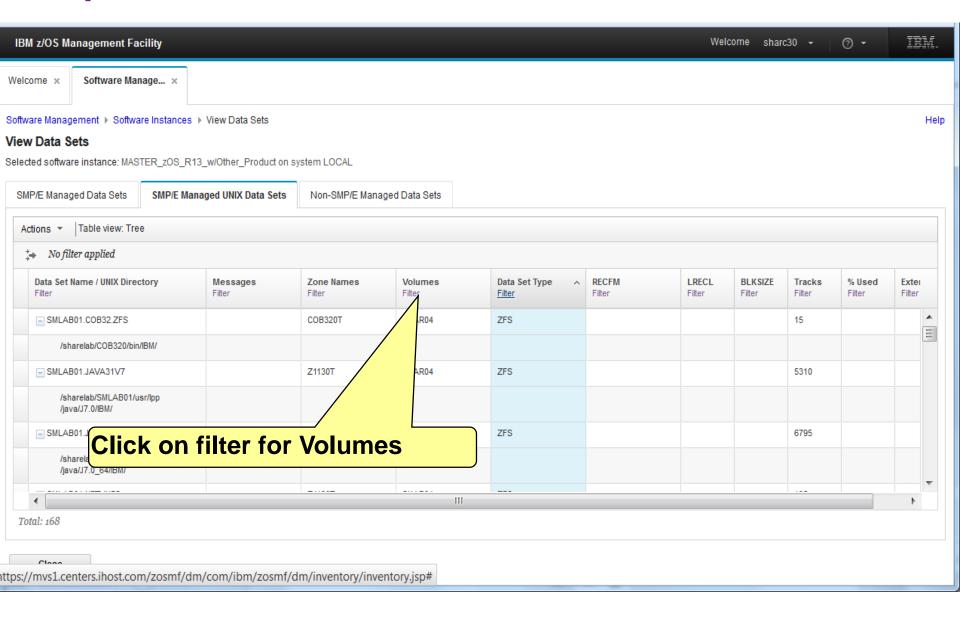

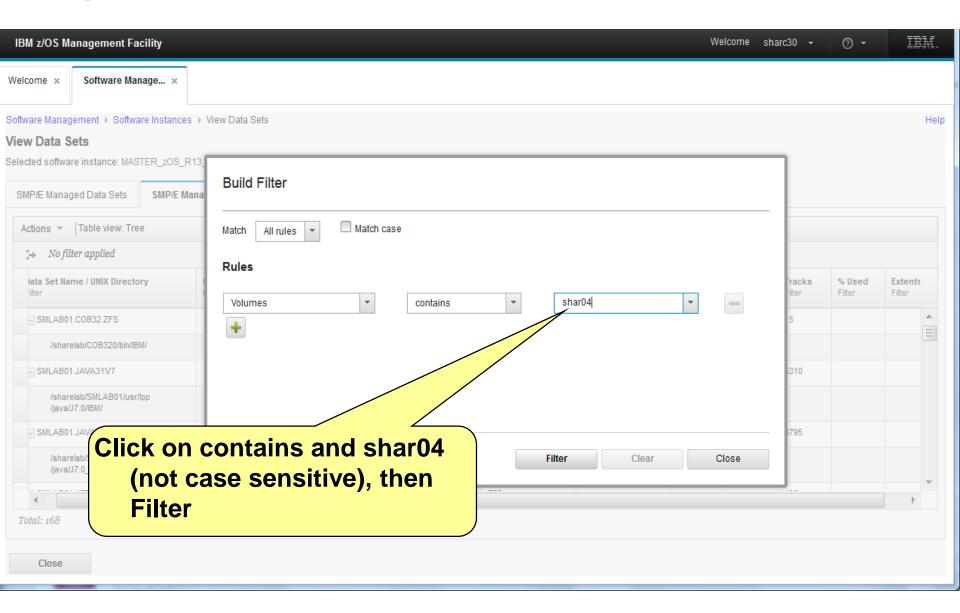

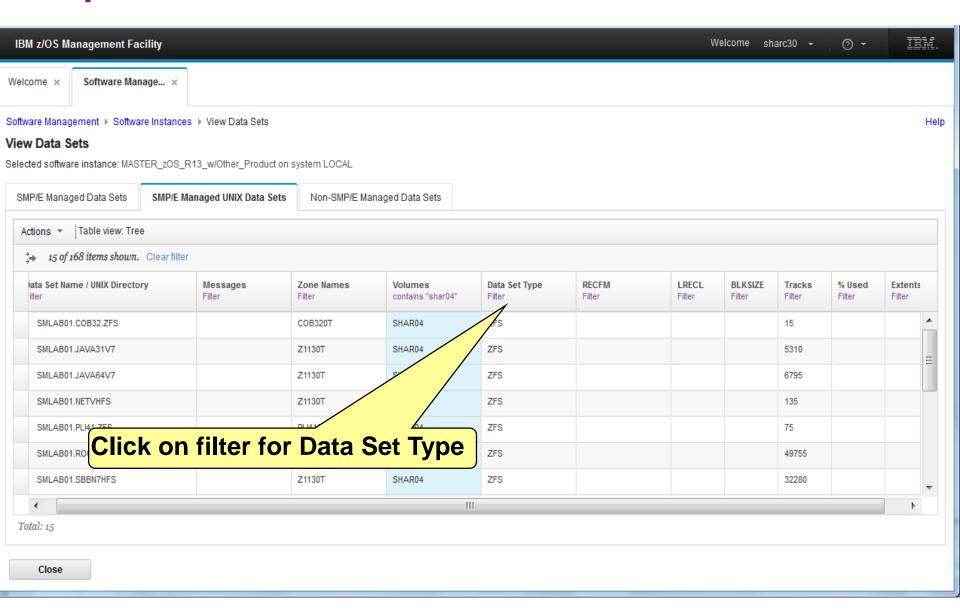

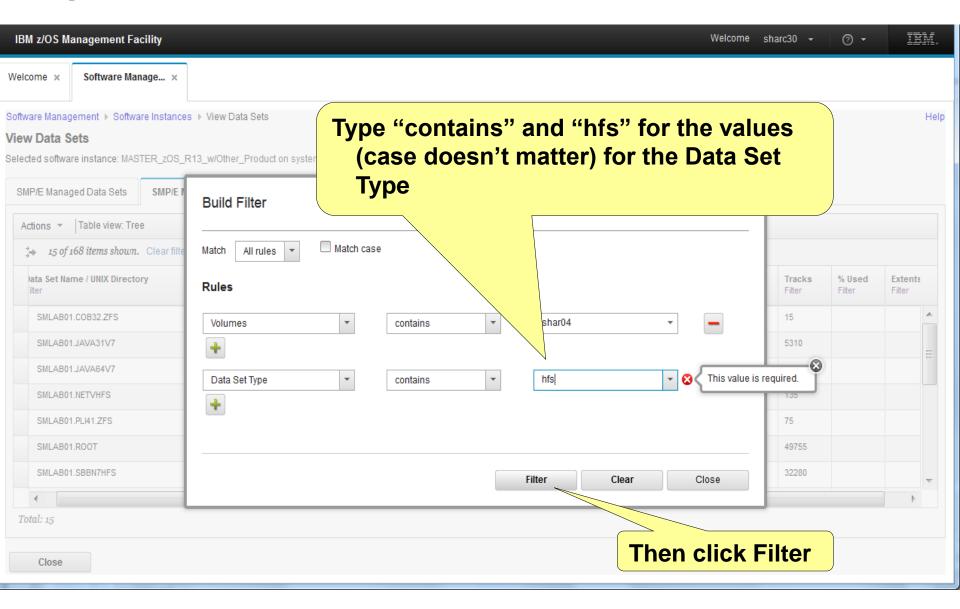

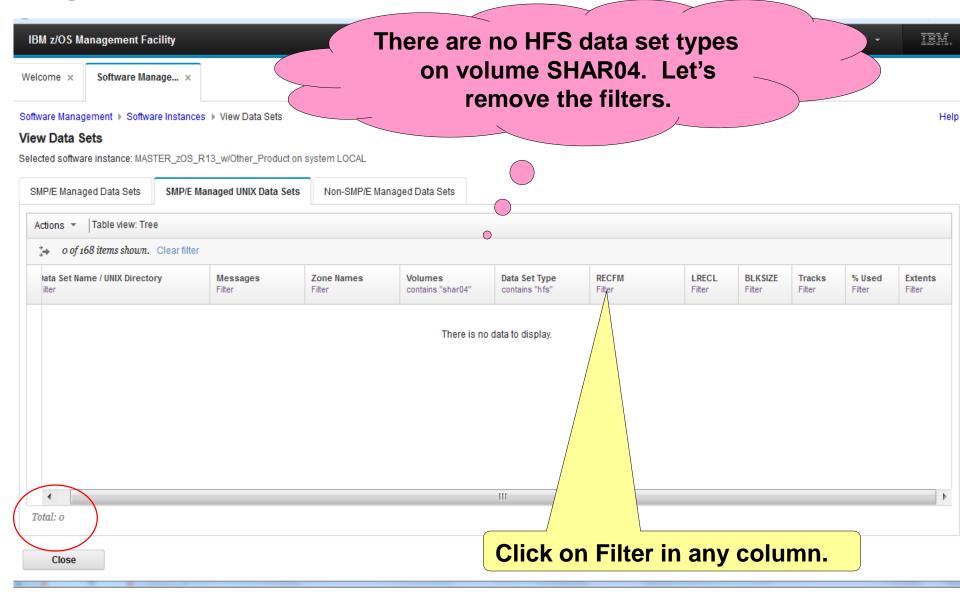

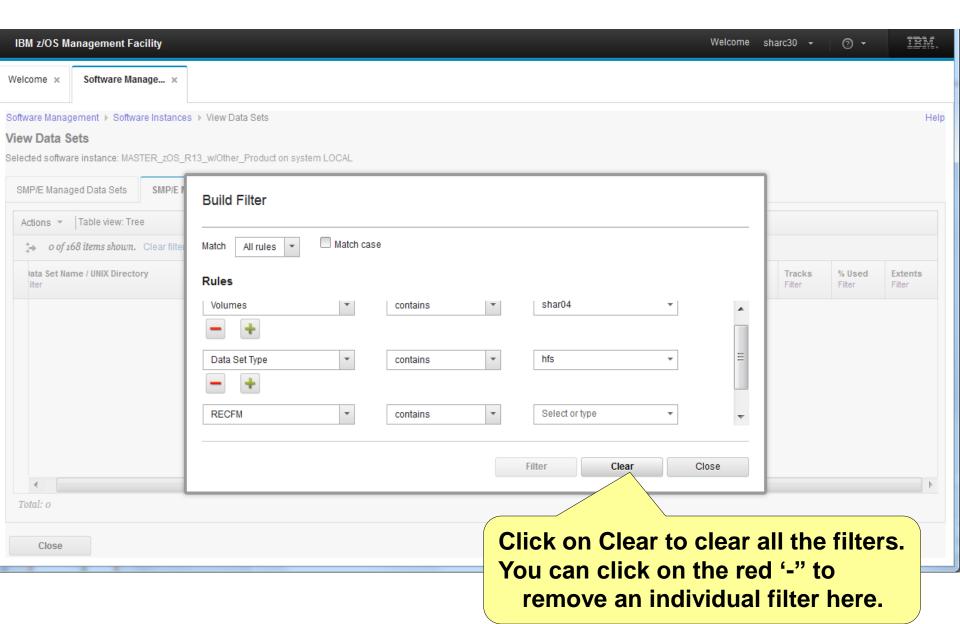

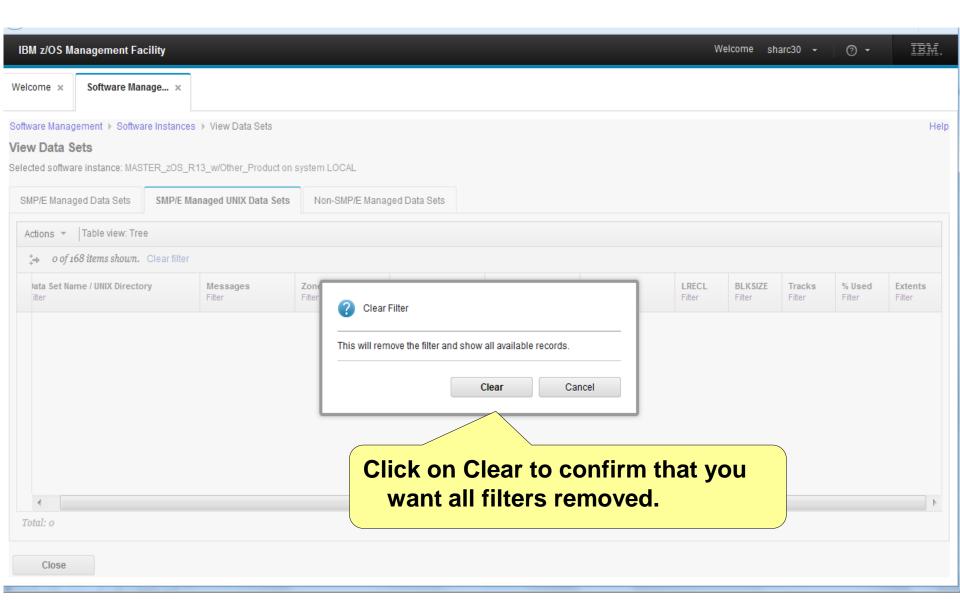

IBM z/OS Management Facility Welcome x Software Manage... × Software Management ▶ Software Instances ▶ View Data Set Now, all filters are removed and you can see all the SMP/E Managed **UNIX Data Sets.** 

Help

View Data Sets

SMP/E Managed Data Sets

Selected software instance: MASTER\_zOS\_R13\_w/Other\_Product on system LOCAL

SMP/E Managed UNIX Data Sets

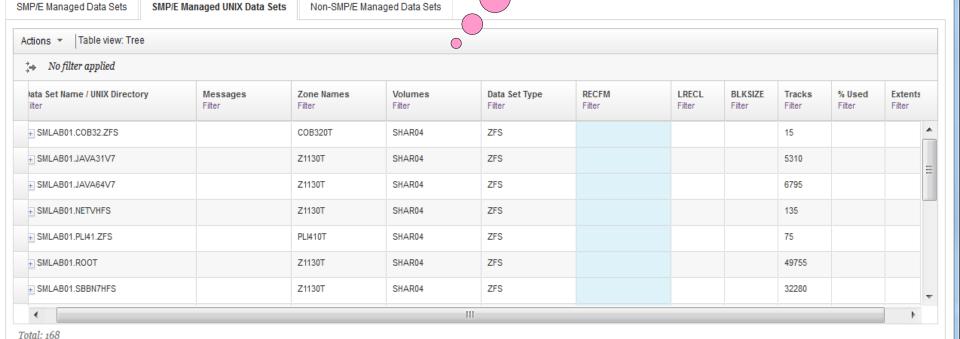

Close

Step 4e: Export the "Master" Software Instances' Data Set Information Step 4e

Now you will save the data set information in a file on your workstation so that you can use speadsheet functions to manipulate the data or print it

IBM z/OS Management Facility

Welcome × Software Manage... ×

Software Management ▶ Software Instances ▶ View Data Sets

#### View Data Sets

Selected software instance: MASTER\_zOS\_R13\_w/Other\_Product

Actions 
Actions 
No filter applied

Data Set Name
Filter

Messages
Titler

Click on the SMP/E Managed Data Set folder. If you still have any filters on this folder, remove them so you can see all data sets.

IIIM

|                         |                    |                      |                   |                         |                 |                 |                   |                  | /                |      |            |
|-------------------------|--------------------|----------------------|-------------------|-------------------------|-----------------|-----------------|-------------------|------------------|------------------|------|------------|
| Data Set Name<br>Filter | /lessages<br>ilter | Zone Names<br>Filter | Volumes<br>Filter | Data Set Type<br>Filter | RECFM<br>Filter | LRECL<br>Filter | BLKSIZE<br>Filter | Tracks<br>Filter | % Used<br>Filter | Exte | ents<br>er |
| ABJ.H09F210.AABJCLST    |                    | Z1130D               | SHAR02            | PDS                     | FB              | 80              | 27920             | 7                | 100              | 1    |            |
| ABJ.H09F210.AABJLCP     |                    | Z1130D               | SHAR02            | PDS                     | FB              | 80              | 27920             | 57               | 100              | 1    |            |
| ABJ.H09F210.AABJMLIB    |                    | Z1130D               | SHAR02            | PDS                     | FB              | 80              | 27920             | 1                | 100              | 1    |            |
| ABJ.H09F210.AABJMOD1    |                    | Z1130D               | SHAR02            | PDS                     | U               |                 | 32760             | 13               | 100              | 1    |            |
| ABJ.H09F210.AABJPLIB    |                    | Z1130D               | SHAR02            | PDS                     | FB              | 80              | 27920             | 11               | 100              | 1    |            |
| ABJ.H09F210.AABJSAM1    |                    | Z1130D               | SHAR02            | PDS                     | FB              | 80              | 27920             | 10               | 100              | 1    |            |
| ABJ.H09F210.AABJSAM2    |                    | Z1130D               | SHAR02            | PDS                     | VB              | 1028            | 27998             | 32               | 100              | 1    |            |
| ARJ H09F210 AARJSLIB    | 4                  | Z1130D               | SHAR02            | PDS                     | FR              | 80              | 27920             | 3                | 100              | 1    |            |
|                         | •                  |                      |                   | H                       |                 |                 |                   |                  |                  |      | P          |

Total: 1158

Close

#### Step 4e

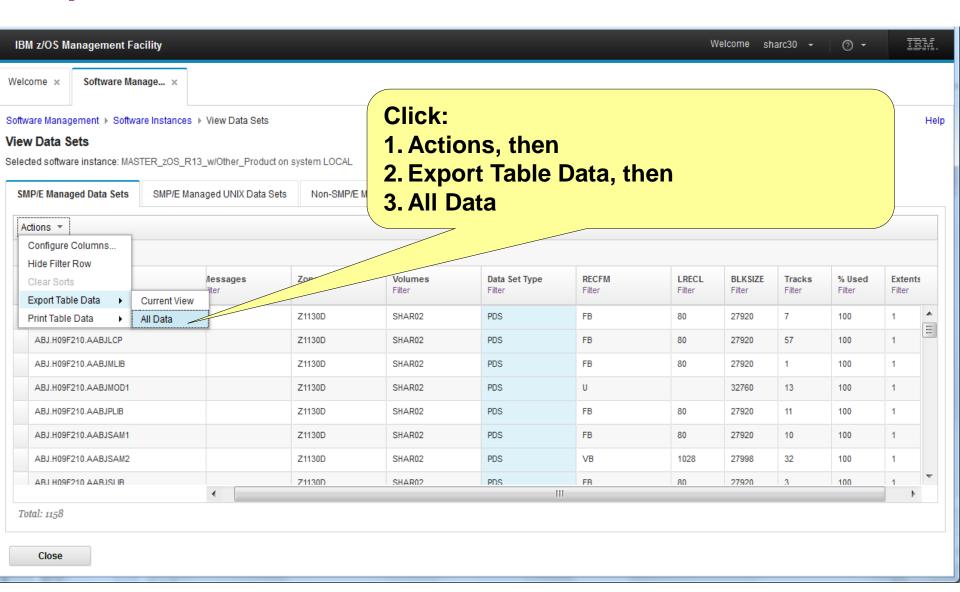

Step 4e ....

Pop-up window will allow you to save the file or open it with a program such as Microsoft Office Excel. You also have the opportunity to cancel

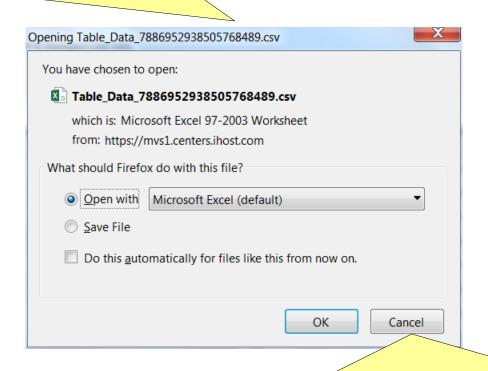

Since this is a lab, we do not want this file saved on the workstations. Click cancel. The next slide in the handout shows how the data set information would be displayed in a spread sheet.

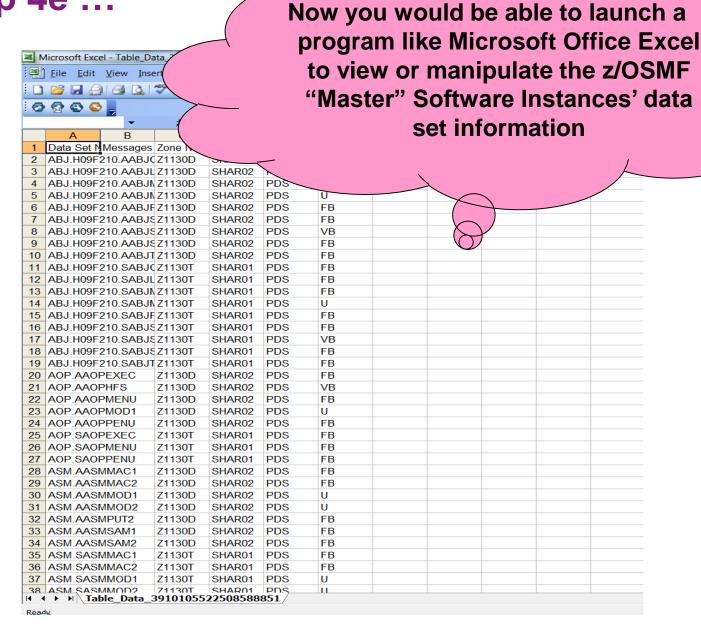

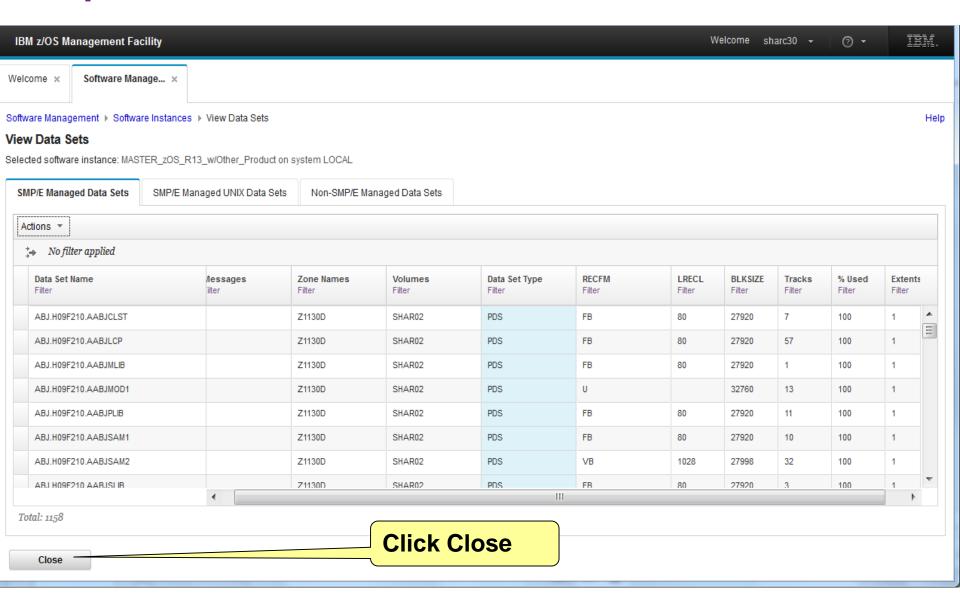

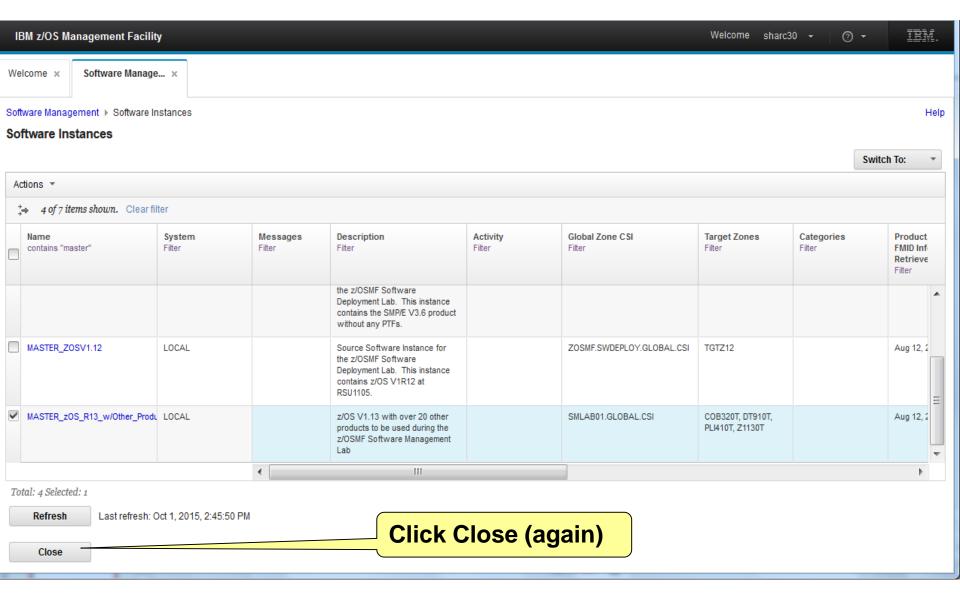

## Step 5a: Report on "Master" Software Instances' End of Service

#### Step 5a

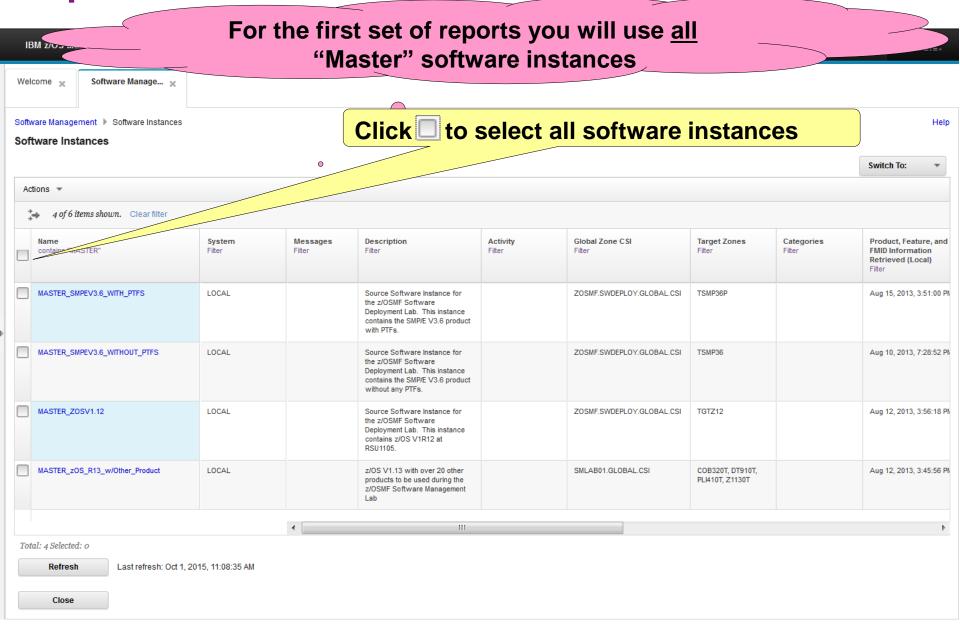

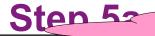

#### Prepare to be WOWed!!!

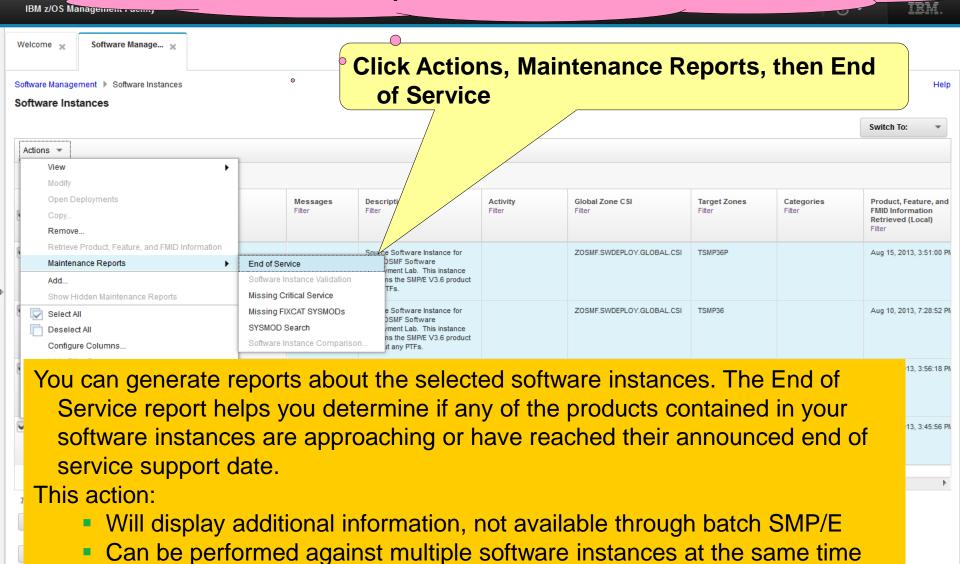

Can be performed against software instances throughout your enterprise

The display shows any product that was in a selected software instance with information about the product's general availability and end of service. A year ago there were products approaching their end of service dates. This page is from a previous level of Software Management.

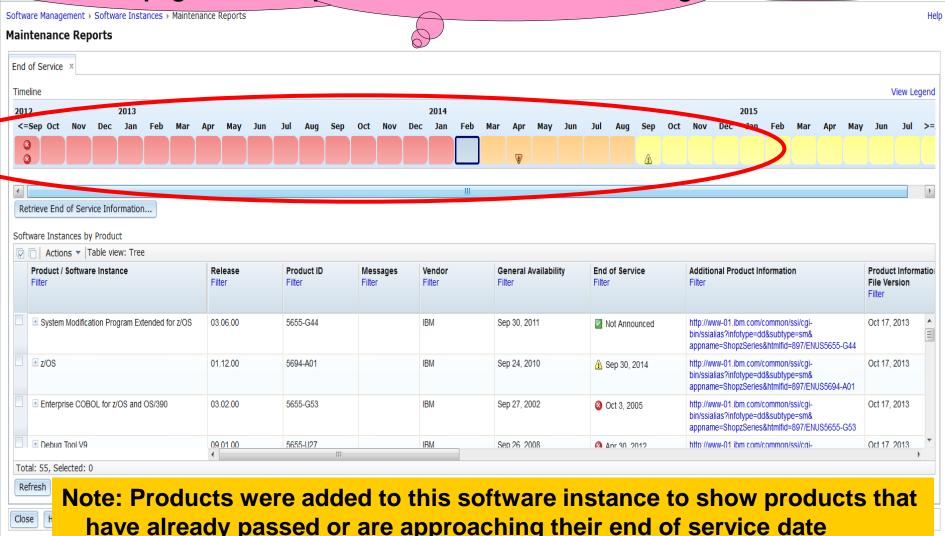

The display shows any product that was in a selected software instance with information about the product's general availability and end of service.

Now the end of service dates for all products has passed.

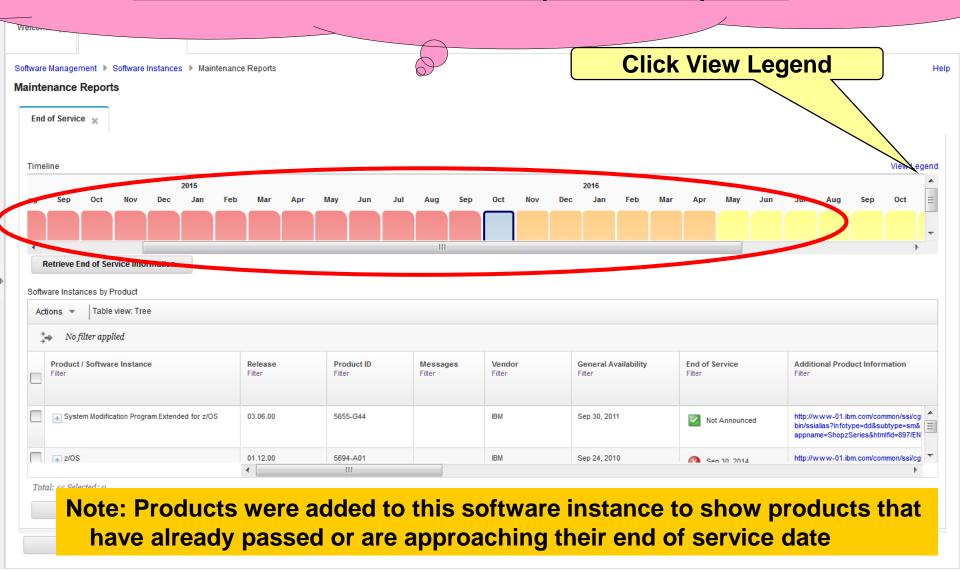

Notice that the scrollable timeline has icons and that any product that has an announced End of Service date has an icon. The table below shows all products.

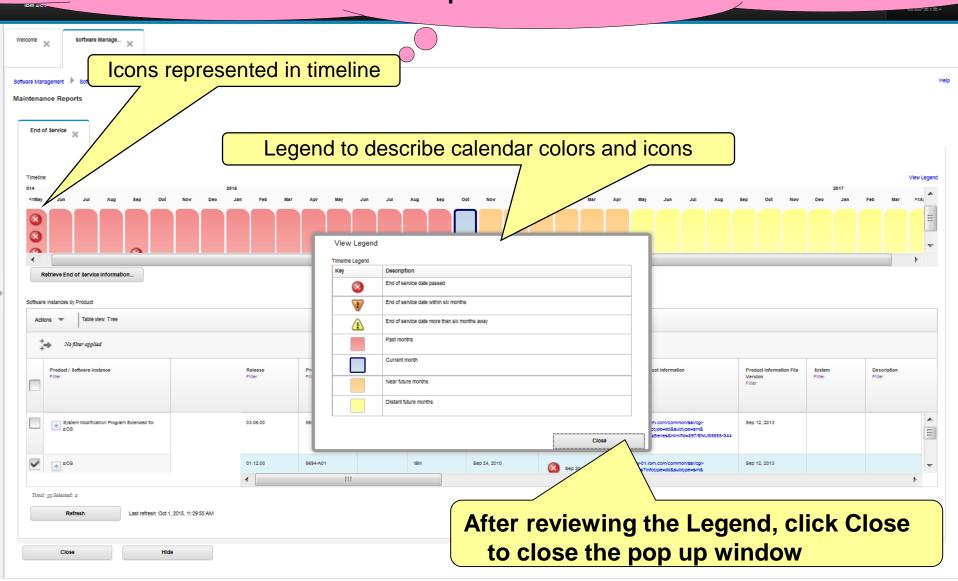

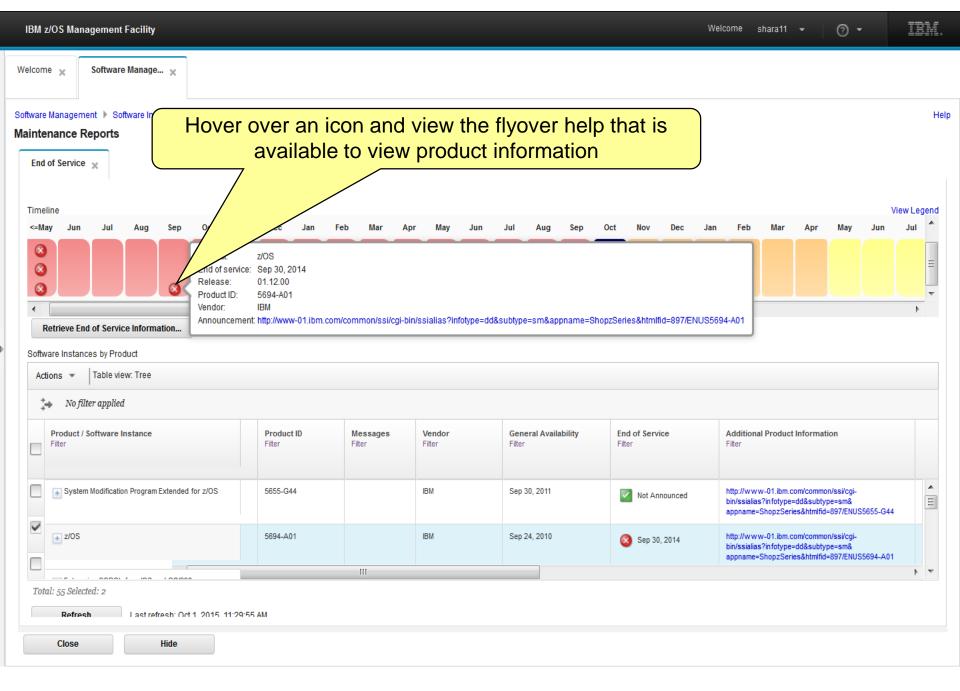

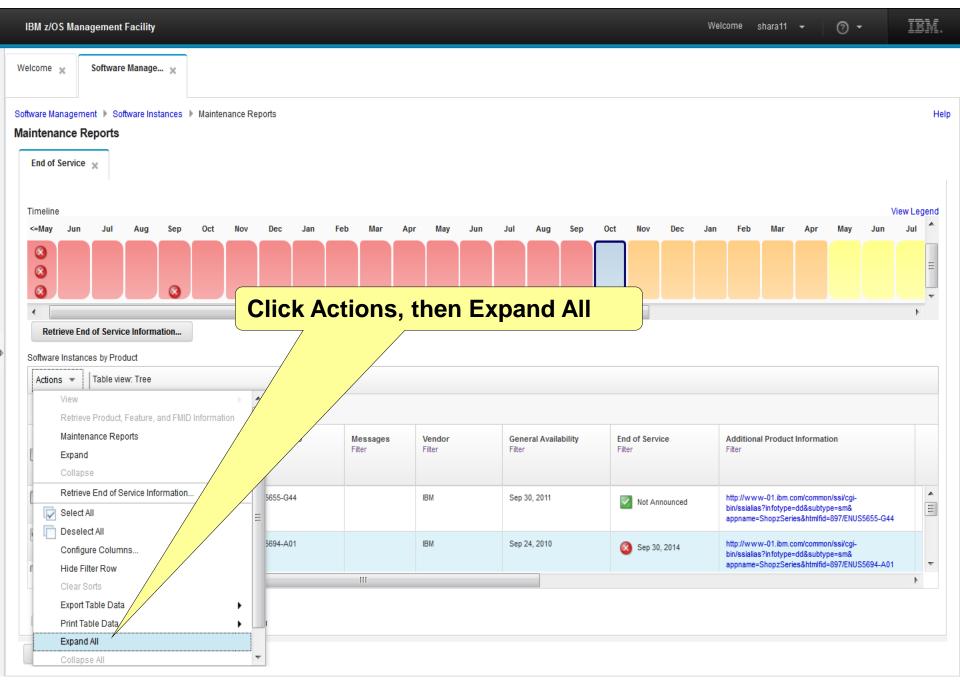

## You can see all the software instances where SMP/E (and all the other products) is installed.

IIIM

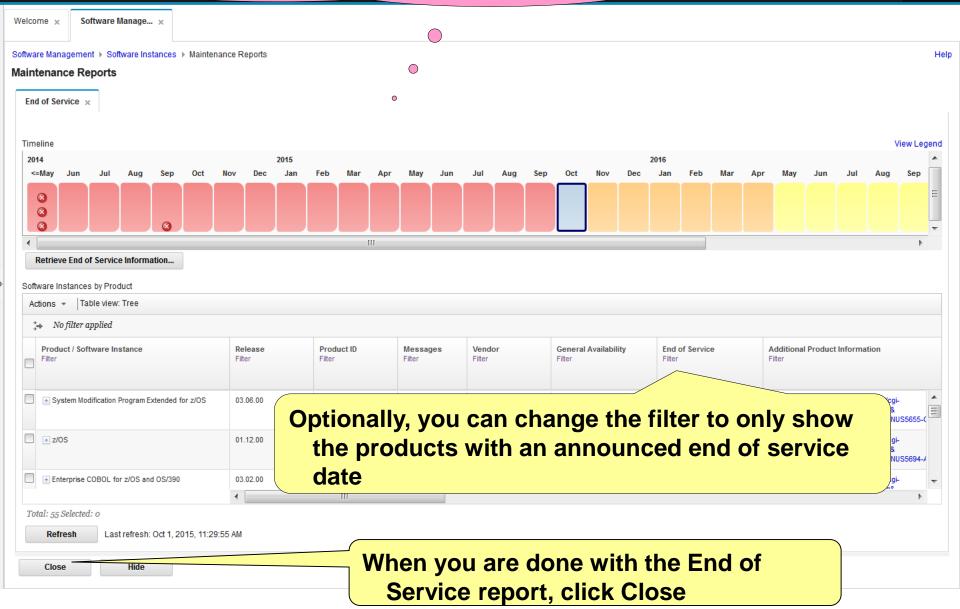

Step 5b: Report on "Master" Software Instances' SYSMOD Search

#### Now you will perform a Cross Zone Query on steroids!!!!

Step 5b

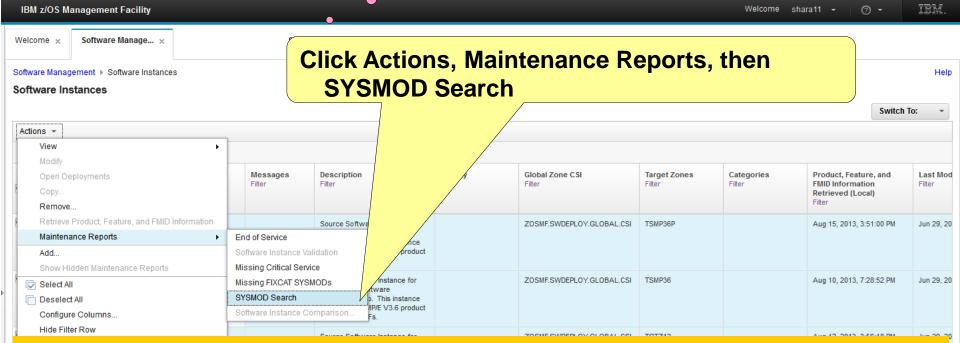

The SYSMOD Search capability helps you determine if your software instances contain the SYSMODs in which you are interested. This could be to determine:

- If you already installed the fix that a vendor suggested that you install,
- If you already installed a Red Alert or fix associated with security/integrity APAR
- How many software instances are affected by a specific PTF that went PE

While similar to cross zone query, this action can be performed:

- For multiple SYSMODs at the same time
- Against multiple software instances at the same time
- Against software instances throughout your enterprise

### Step 5b ...

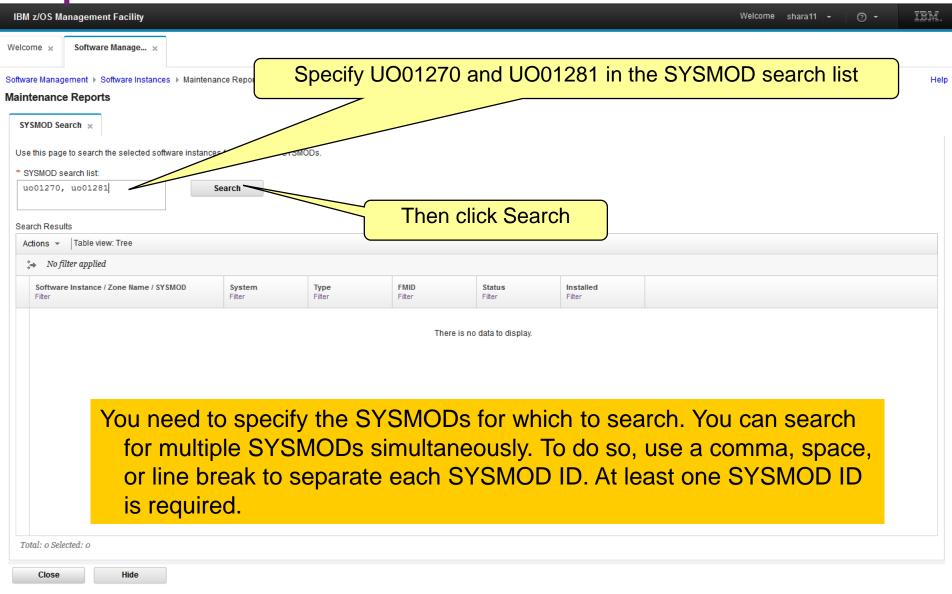

### Step 5b ...

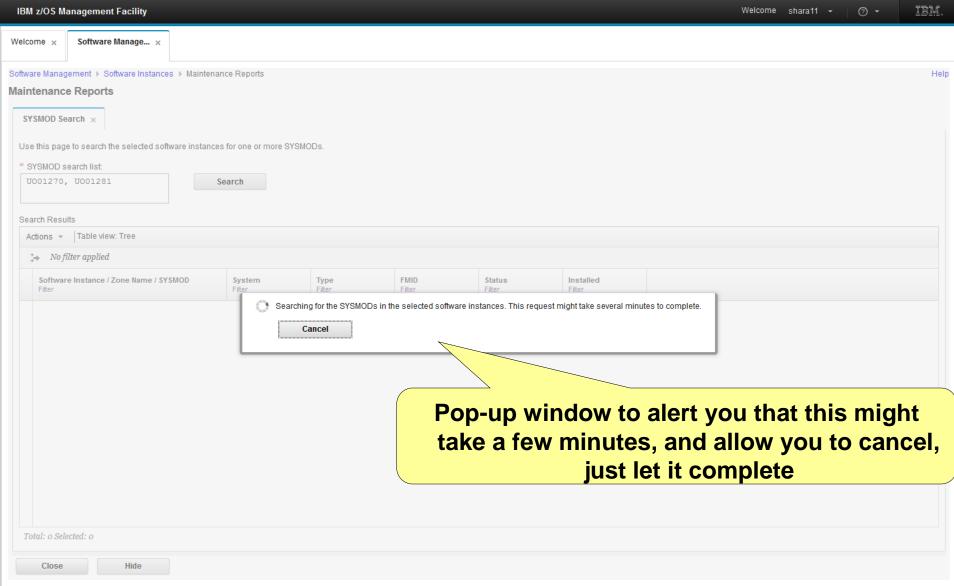

## Results shown in a scrollable tree table. You will have to expand each row to see the actual results.

| IBM z/OS Ma     | anagement Facility            |                                     |                       |                |                  |                     | Welcome sha | ara11 🕶 | ⑦ <del>-</del> | IBM. |
|-----------------|-------------------------------|-------------------------------------|-----------------------|----------------|------------------|---------------------|-------------|---------|----------------|------|
| Welcome ×       | Software Manage ×             |                                     |                       |                |                  |                     |             |         |                |      |
| Software Manag  | ement ▶ Software Instance     | s > Maintenance Reports             |                       | 0              |                  |                     |             |         |                | Help |
| Maintenance     | e Reports                     |                                     | C                     | ı              |                  |                     |             |         |                |      |
| SYSMOD Se       | arch ×                        |                                     |                       |                |                  |                     |             |         |                |      |
| Use this page   | e to search the selected soft | ware instances for one or more SYSI | MODs.                 |                |                  |                     |             |         |                |      |
| * SYSMOD s      |                               |                                     |                       |                |                  |                     |             |         |                |      |
| U001270,        | U001281                       | Search                              |                       |                |                  |                     |             |         |                |      |
|                 |                               |                                     |                       |                |                  |                     |             |         |                |      |
| Search Resu     |                               |                                     |                       |                |                  |                     |             |         |                |      |
|                 | Table view: Tree              |                                     |                       |                |                  |                     |             |         |                |      |
| → No fi         | lter applied                  |                                     |                       |                |                  | I                   |             |         |                |      |
| Software Filter | e Instance / Zone Name / SY   | SMOD System Filter                  | <b>Type</b><br>Filter | FMID<br>Filter | Status<br>Filter | Installed<br>Filter |             |         |                |      |
| ■ MAST          | ER_SMPEV3.6_WITH_PTFS         | LOCAL                               |                       |                |                  |                     |             |         |                |      |
| ■ ± MAST        | ER_SMPEV3.6_WITHOUT_PTFS      | LOCAL                               |                       |                |                  |                     |             |         |                |      |
| ■ ± MAST        | ER_ZOSV1.12                   | LOCAL                               |                       |                |                  |                     |             |         |                |      |
| ■ ± MAST        | ER_zOS_R13_w/Other_Produc     | t LOCAL                             |                       |                |                  |                     |             |         |                |      |
|                 |                               |                                     |                       |                |                  |                     |             |         |                |      |
|                 |                               |                                     |                       |                |                  |                     |             |         |                |      |
|                 |                               |                                     |                       |                |                  |                     |             |         |                |      |
|                 |                               |                                     |                       |                |                  |                     |             |         |                |      |
|                 |                               |                                     |                       |                |                  |                     |             |         |                |      |
|                 |                               |                                     |                       |                |                  |                     |             |         |                |      |
|                 |                               |                                     |                       |                |                  |                     |             |         |                |      |
| Total: 55 Se    | lected: o                     |                                     |                       |                |                  |                     |             |         |                |      |
| Close           | Hide                          |                                     |                       |                |                  |                     |             |         |                |      |

#### **Step 5b ...**

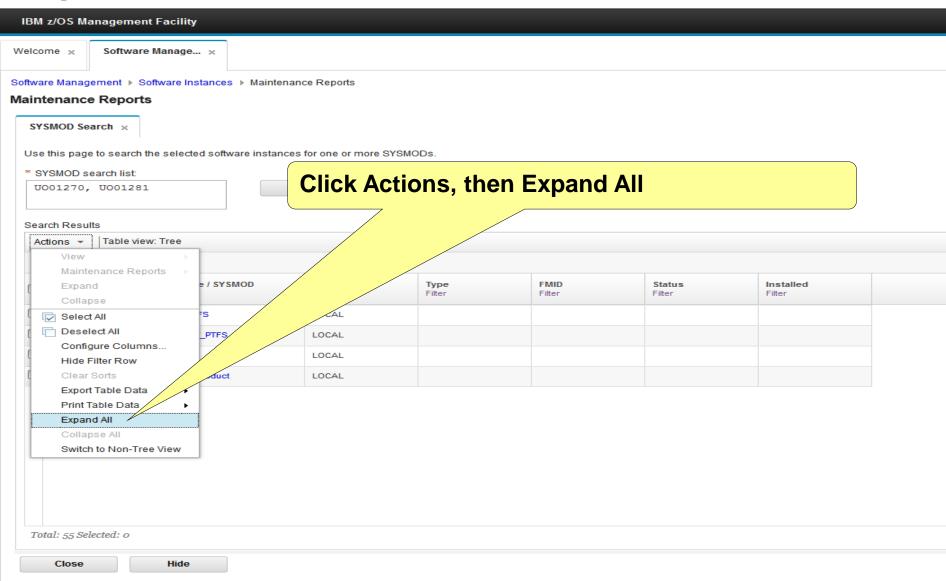

# In one request, you queried 4 software instances using 2 different GLOBAL zones for 2 SYSMODs. This simple query would take at least 4 user interactions using SMP/E's cross zone query.

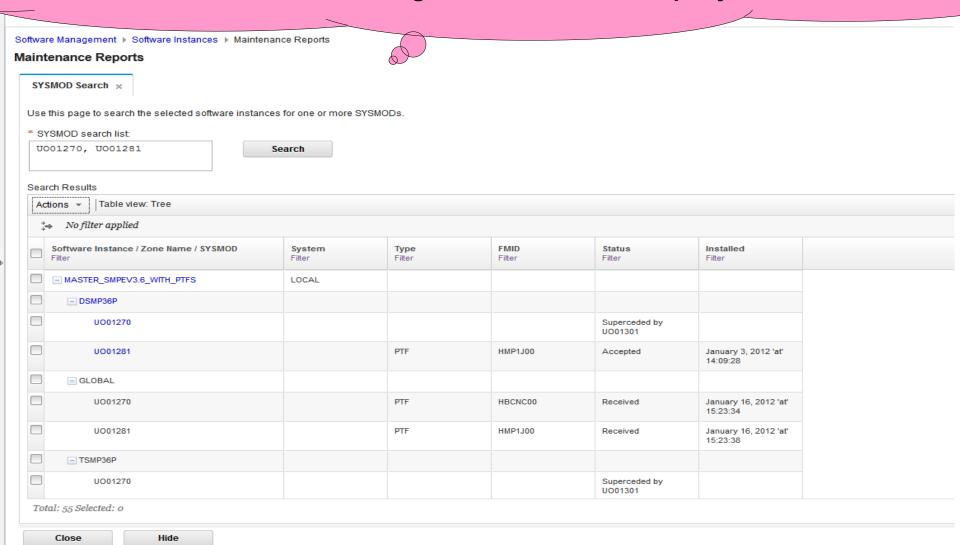

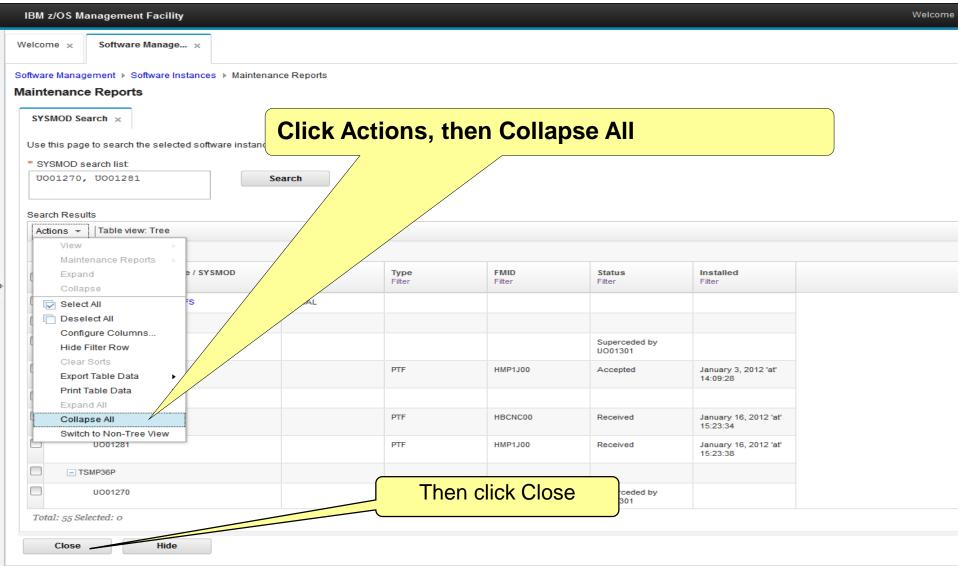

Step 5c: Report on "Master" Software Instances' Missing FIXCAT SYSMODs Step 5c

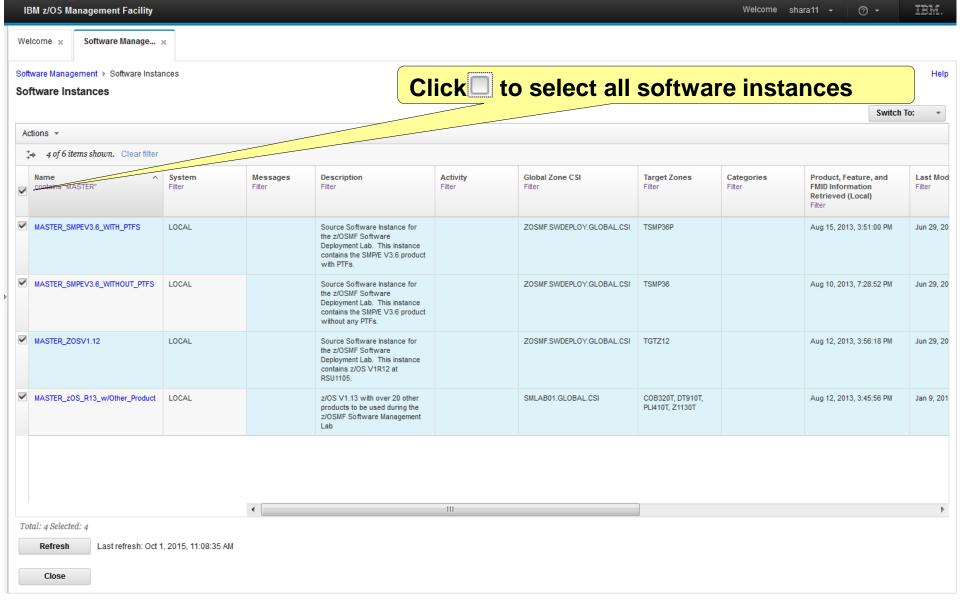

Next you will look for missing fixes associated with one or more SMP/E Fix Categories.

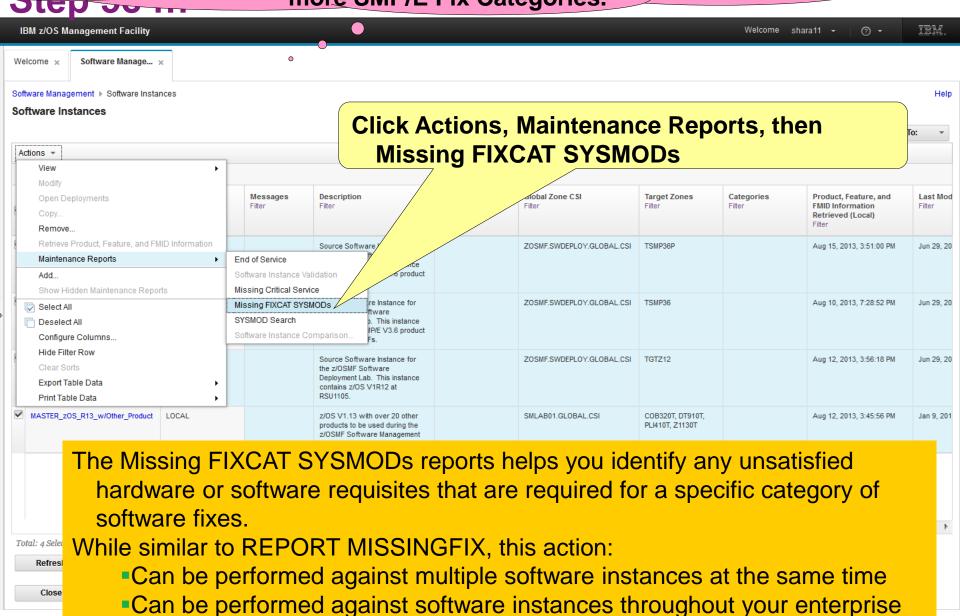

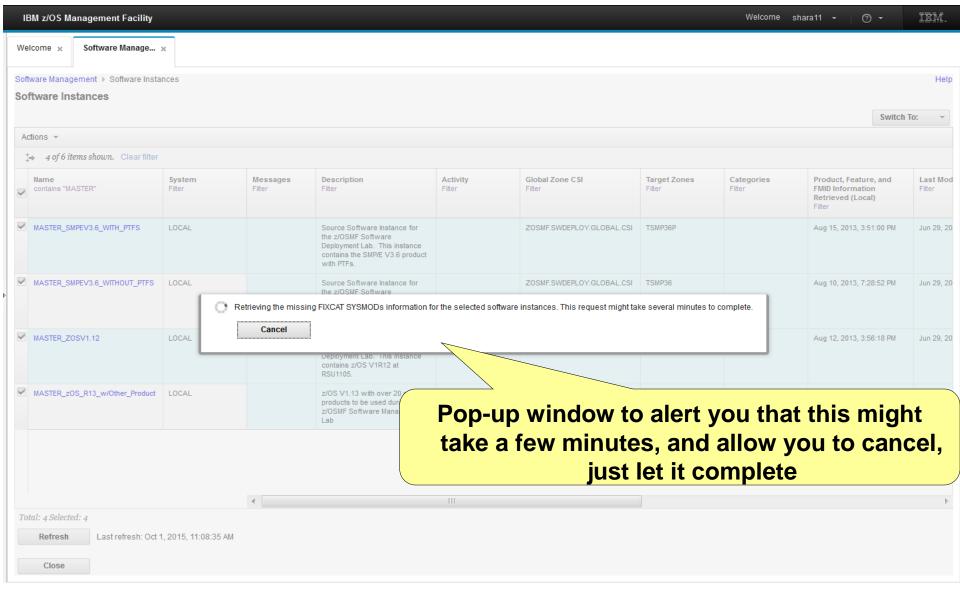

IBM z/OS Manager Results shown in a scrollable tree table. You will Welcom have to expand each row to see the actual results. Software Management ▶ Software Instances ▶ Maintenance Reports Maintenance Reports Missing FIXCAT SYSMODs × Review the list of fix categories and determine which APARs are critical for your installation. Use SMP/E to apply the resolving SYSMODs to the corresponding target zone. 0 Actions ▼ Table view: Tree No filter applied Software Instance / Fix Category / FMID / Missing APAR **HOLDDATA Received** Resolving SYSMODs Resolving SYSMODs **FMID Description** System Target Zones Filter (GMT) Received in Global Not in Global Zone Filter Filter ★ MASTER\_SMPEV3.6\_WITH\_PTFS LOCAL January 16, 2012 'at' 15:38:30 ■ MASTER\_SMPEV3.6\_WITHOUT\_PTFS January 16, 2012 'at' LOCAL 15:38:30 ★ MASTER\_ZOSV1.12 January 16, 2012 'at' LOCAL 15:38:30 ■ MASTER\_zOS\_R13\_w/Other\_Product September 28, 2012 LOCAL 'at' 11:33:57 Total: 556 Selected: o Refresh Last refresh: Oct 1, 2015, 3:22:24 PM Close Hide

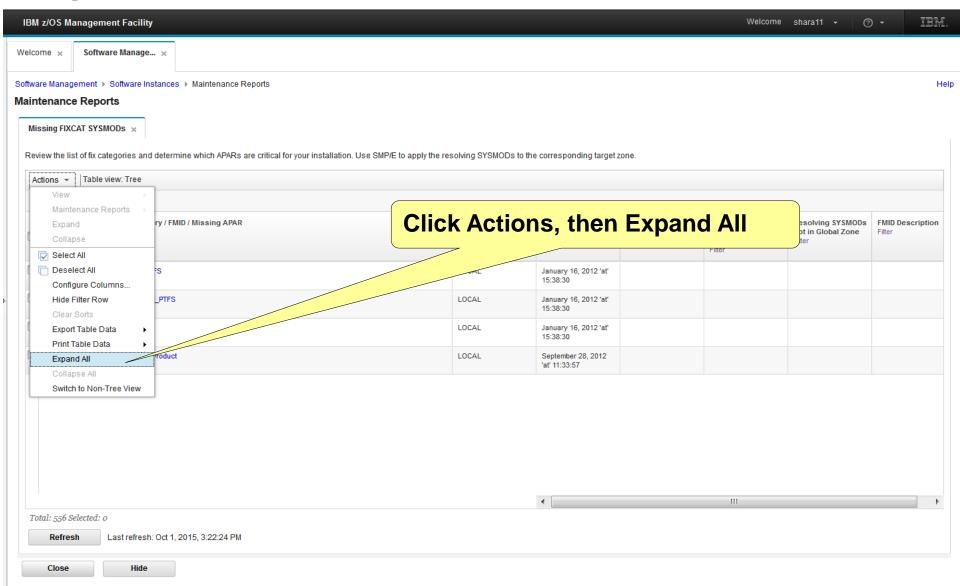

## Step 5c

# Similar to REPORT MISSINGFIX Output displayed in tree table format

| ntenance Reports                                                                          |                                             |                                      |                        |                                                           |                                                   |             |
|-------------------------------------------------------------------------------------------|---------------------------------------------|--------------------------------------|------------------------|-----------------------------------------------------------|---------------------------------------------------|-------------|
| ssing FIXCAT SYSMODs ×                                                                    | 0                                           |                                      |                        |                                                           |                                                   |             |
| iew the list of fix categories and determine which APARs are critical for your installati | on. Use SMP/E to opply the resolving SYSMOI | Os to the corresponding target z     | zone.                  |                                                           |                                                   |             |
| tions ▼   Table view: Tree  No filter applied                                             |                                             |                                      |                        |                                                           |                                                   |             |
| Software Instance / Fix Category / FMID / Missing APAR Filter                             | <b>System</b><br>Filter                     | HOLDDATA Received<br>(GMT)<br>Filter | Target Zones<br>Filter | Resolving SYSMODs<br>Received in Global<br>Zone<br>Filter | Resolving SYSMODs<br>Not in Global Zone<br>Filter | FMID Descri |
| MASTER_SMPEV3.6_WITH_PTFS                                                                 | LOCAL                                       | January 16, 2012 'at'<br>15:38:30    |                        |                                                           |                                                   |             |
| ☐ IBM.Coexistence.z/OS.V1R11                                                              |                                             |                                      |                        |                                                           |                                                   |             |
| ■ HMP1J00                                                                                 |                                             |                                      |                        |                                                           |                                                   | SMP/E Base  |
| AACOEX1                                                                                   |                                             |                                      | TSMP36P                |                                                           | UACOEX2                                           |             |
| ■ IBM.Coexistence.z/OS.V1R12                                                              |                                             |                                      |                        |                                                           |                                                   |             |
| ■ HMP1J00                                                                                 |                                             |                                      |                        |                                                           |                                                   | SMP/E Base  |
| AACOEX1                                                                                   |                                             |                                      | TSMP36P                |                                                           | UACOEX2                                           |             |
| ■ IBM.Coexistence.z/OS.V1R13                                                              |                                             |                                      |                        |                                                           |                                                   |             |
| ■ HMP1J00                                                                                 |                                             |                                      |                        |                                                           |                                                   | SMP/E Base  |
| AACOEX1                                                                                   |                                             |                                      | TSMP36P                |                                                           | UACOEX2                                           |             |
| ☐ IBM.Device.Server.z114-2818                                                             |                                             | •                                    |                        | III                                                       |                                                   |             |
| al: 556 Selected: o                                                                       |                                             |                                      |                        |                                                           |                                                   |             |
| Refresh Last refresh: Oct 1, 2015, 3:22:24 PM                                             |                                             |                                      |                        |                                                           |                                                   |             |

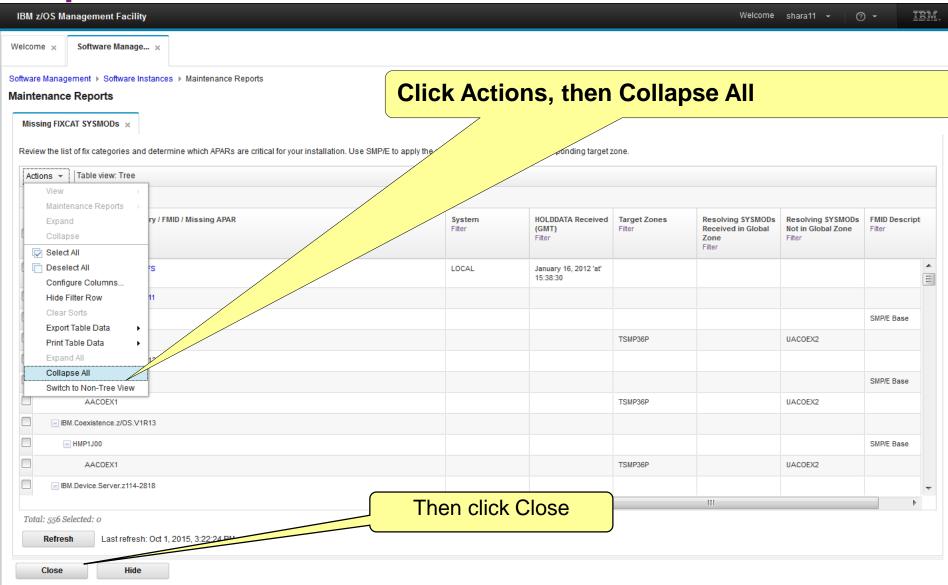

Step 5d: Report on "Master" Software Instances' Missing Critical Fixes

#### Step 5d

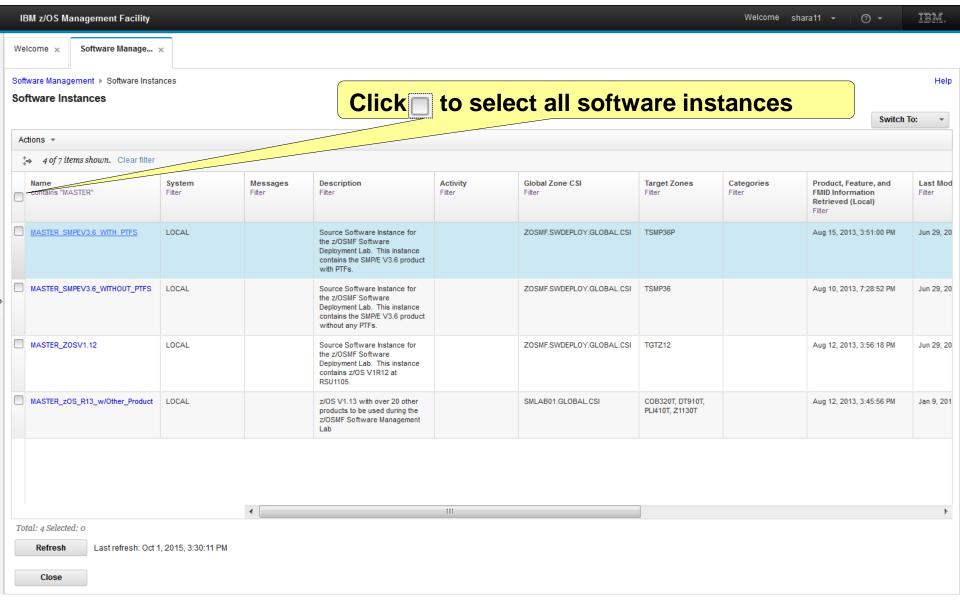

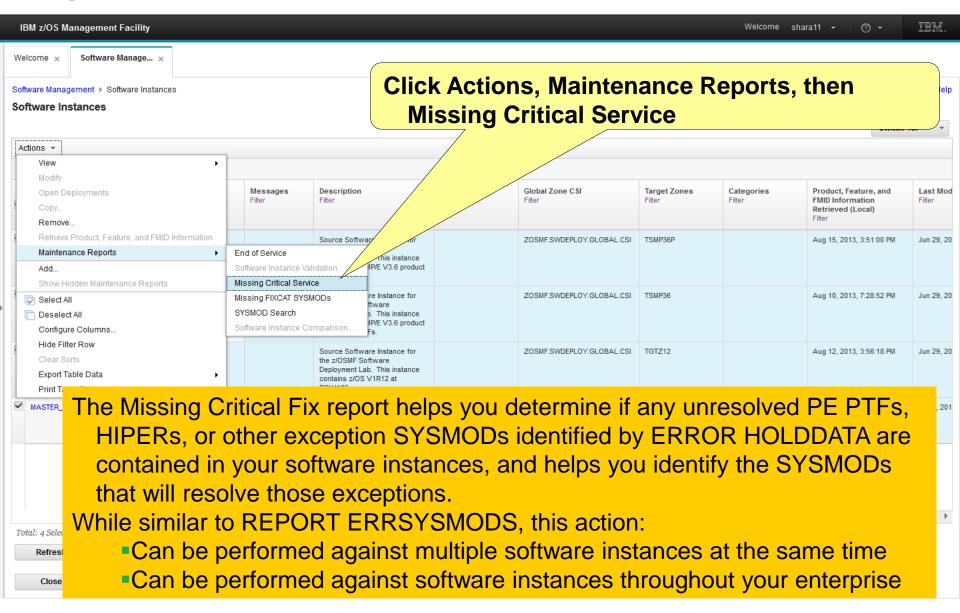

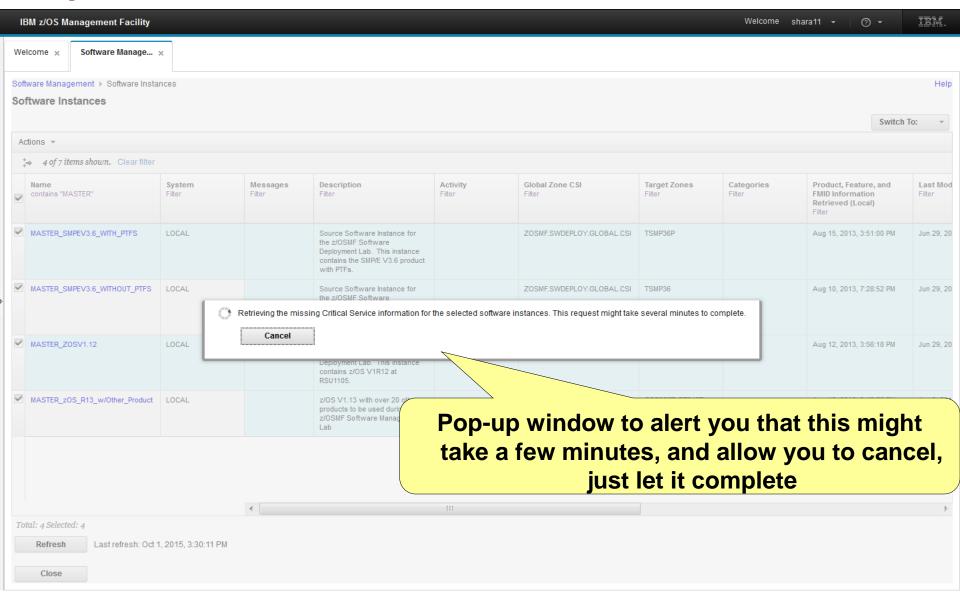

Close

Hide

IBM z/OS Manageme Results shown in a scrollable tree table. You will have to expand each row to see the actual results. Software Management ▶ Software Instance Maintenance Reports Missing Critical Service × Review the list of critical service and determine which service are critical for your installation. Use SMP/E to apply the resolving service to the corresponding target zone. Table view: Tree Actions \* > No filter applied Software Instance / FMID / Held SYSMOD / Missing System HOLDDATA Received Target Zones Resolving SYSMODs Resolving SYSMODs Hold Class Hold Symptom FMID Description Received in Global Not in Global Zone Filter Filter ■ MASTER\_SMPEV3.6\_WITHOUT\_PTFS LOCAL January 16, 2012 'at' 15:23:46 ■ MASTER\_ZOSV1.12 LOCAL January 16, 2012 'at' 15:23:46 ■ MASTER\_zOS\_R13\_w/Other\_Product LOCAL September 28, 2012 'at' 11:33:57 Total: 149 Selected: 0 Last refresh: Oct 1, 2015, 3:32:37 PM Refresh

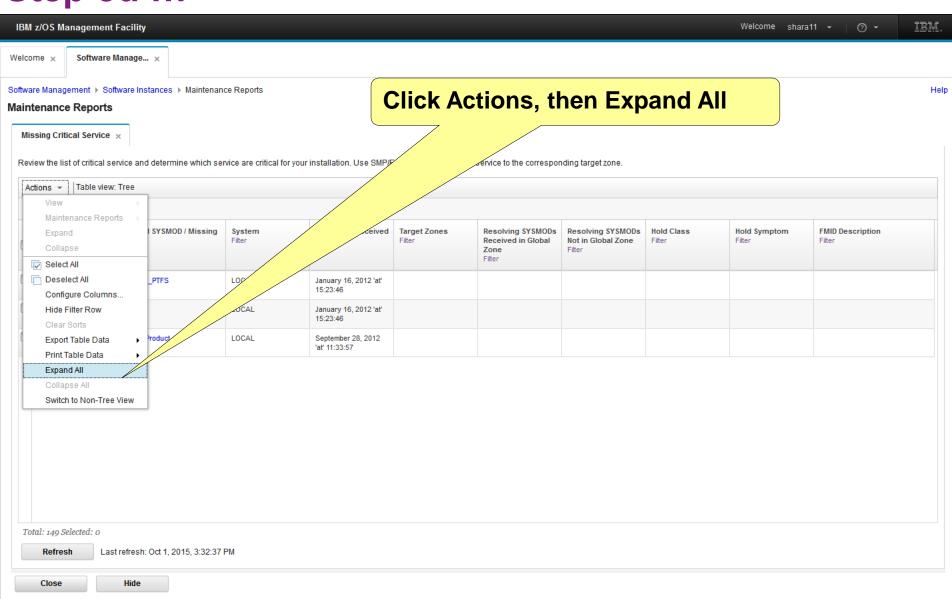

## Step 5d

#### **Similar to REPORT ERRSYSMODS Output** displayed in tree table format

Welcome × Software Manage... Software Management → Software Instances → Maintenance Reports Maintenance Reports Missing Critical Service × Review the list of critical service and determine which service are critical for your installation. Use SMP/E® apply the resolving service to the corresponding target zone. Actions ▼ Table view: Tree > No filter applied Software Instance / FMID / Held SYSMOD / Missing **HOLDDATA Received** Target Zones Resolving SYSMODs Resolving SYSMODs **Hold Class** Hold Symptom FMID Description (GMT) Received in Global Not in Global Zone Filter Filter Filter Filter Zone Filter ■ MASTER\_SMPEV3.6\_WITHOUT\_PTFS LOCAL January 16, 2012 'at' 15:23:46 ■ HMP1J00 SMP/E Base ■ HMP1J00 AO14750 TSMP36 UO01286 HIPER DAL MASTER ZOSV1.12 January 16, 2012 'at' LOCAL 15:23:46 ■ HBB7770 BCP Base - HBB7770 AA37192 TGTZ12 UA63547 HIPER FUL HIPER PRF AA37848 TGTZ12 UA63539 AA37905 TGTZ12 UA63624 HIPER FUL AA38065 TGT712 UA63517 FUI Total: 149 Selected: 0 Refresh Last refresh: Oct 1, 2015, 3:32:37 PM Close Hide

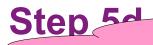

# Now you are going to change the view and add a filter to identify missing HIPERs

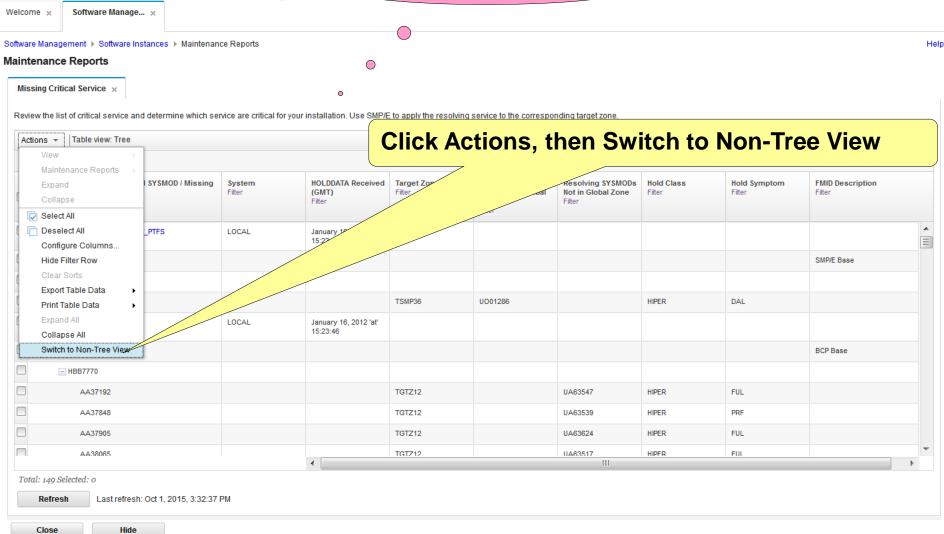

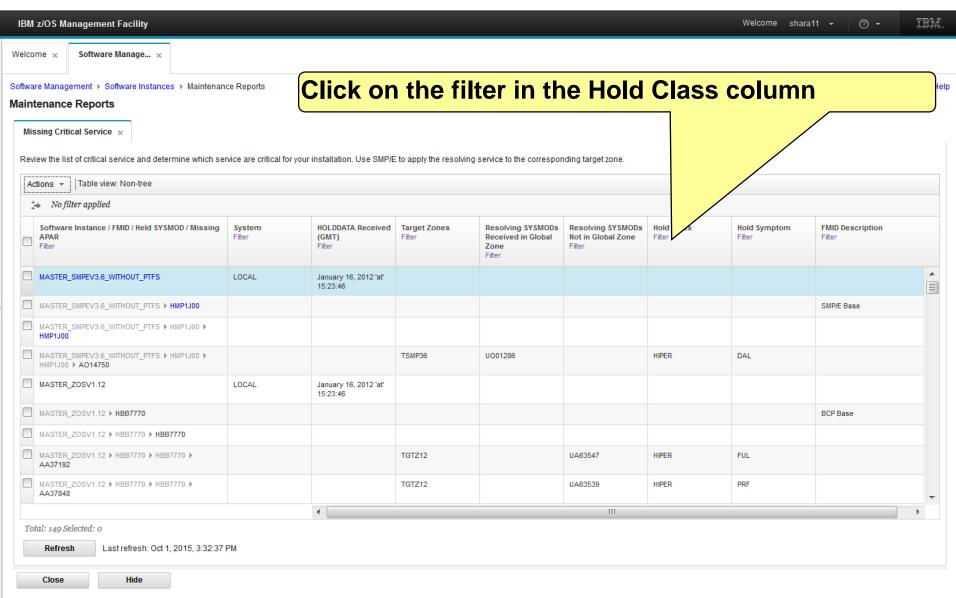

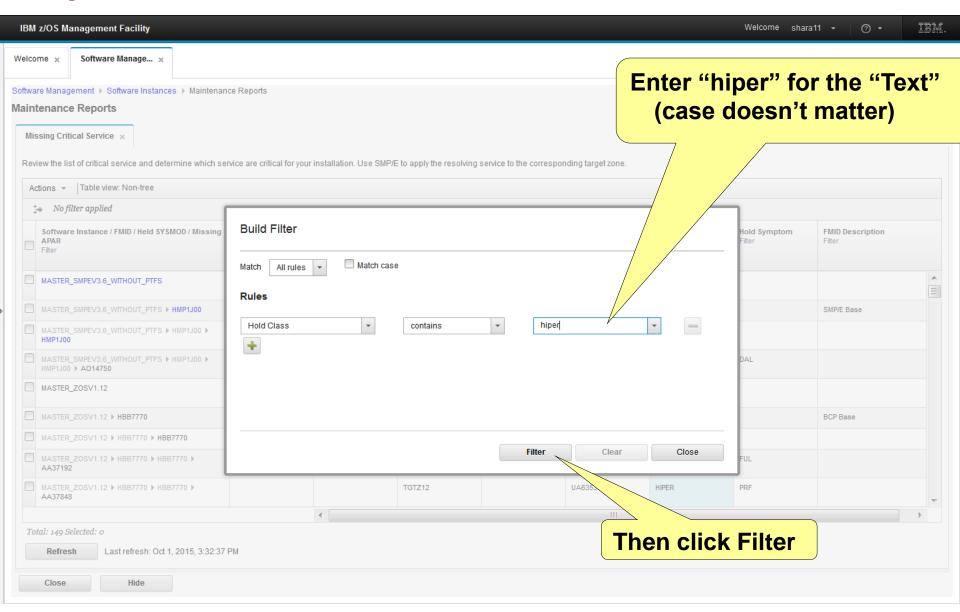

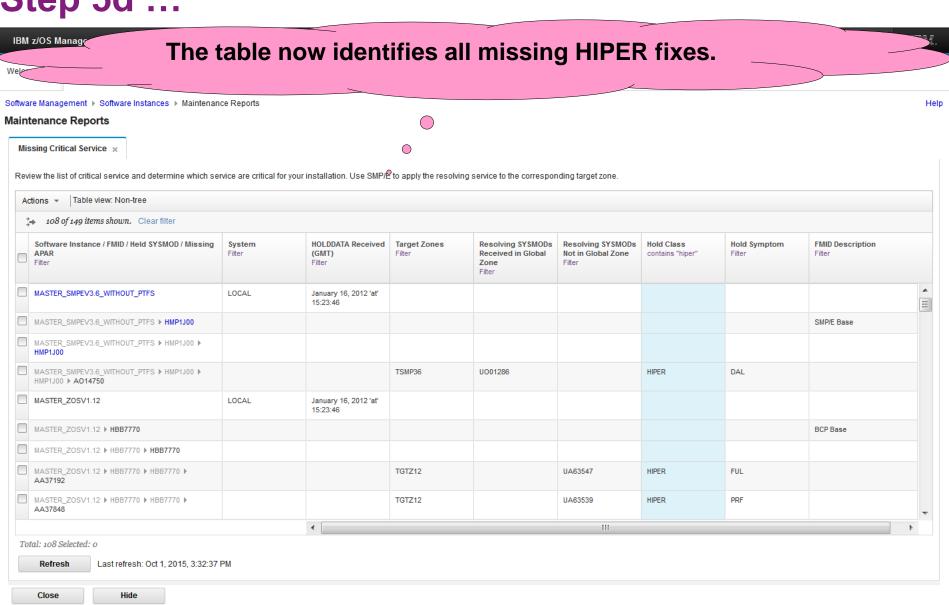

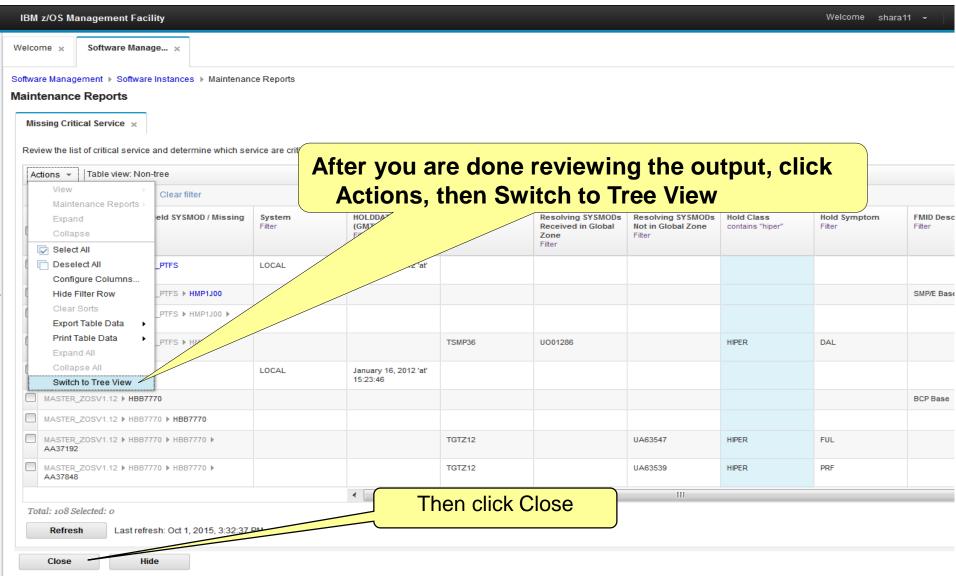

Step 5e: Report on "Master" Software Instances' Instance Comparison Step 5e

#### You will now run a report on a single software instance

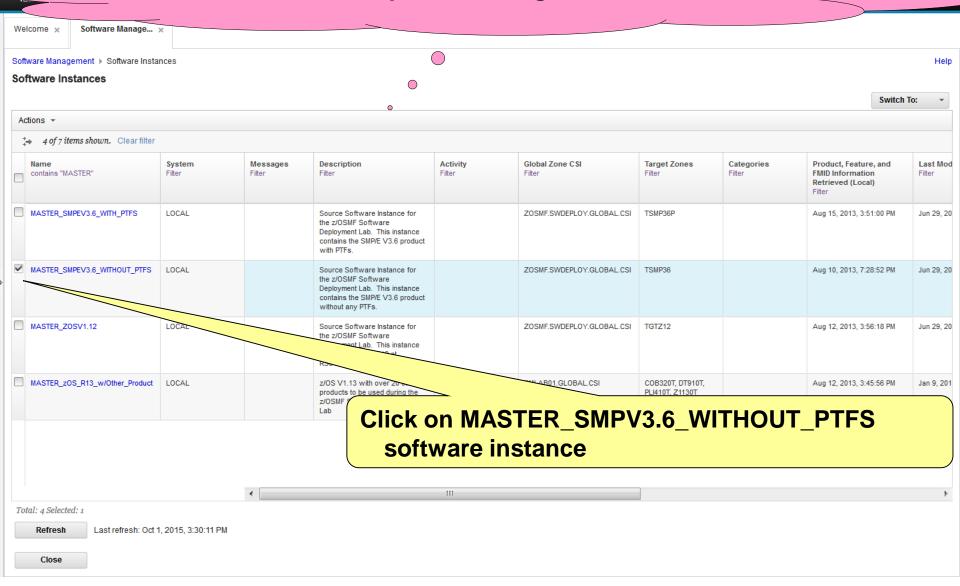

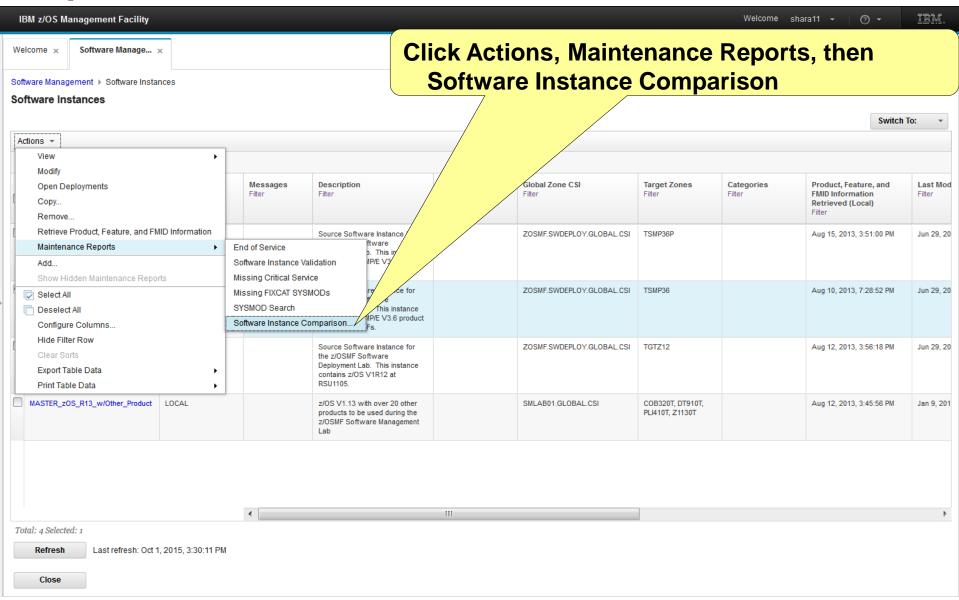

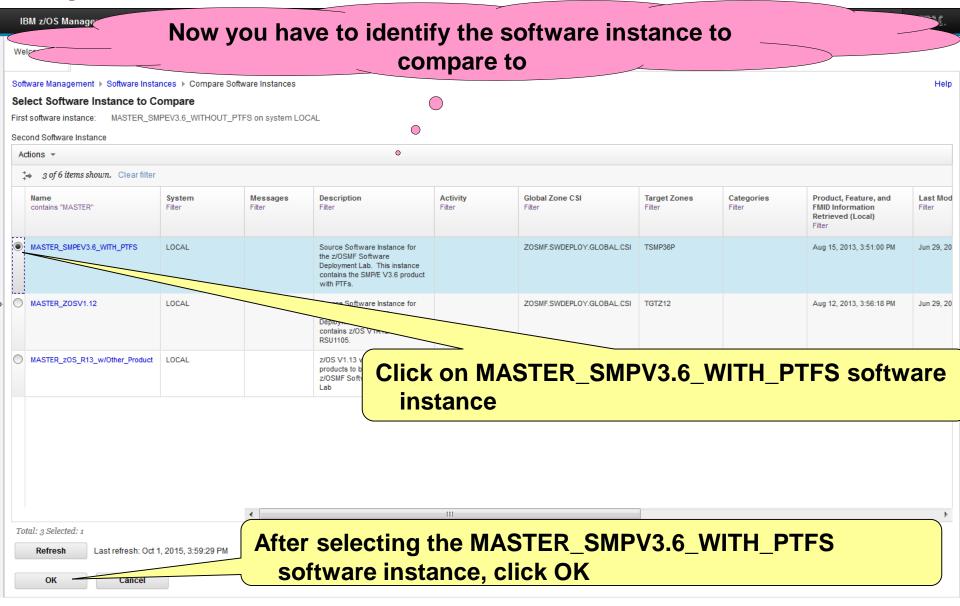

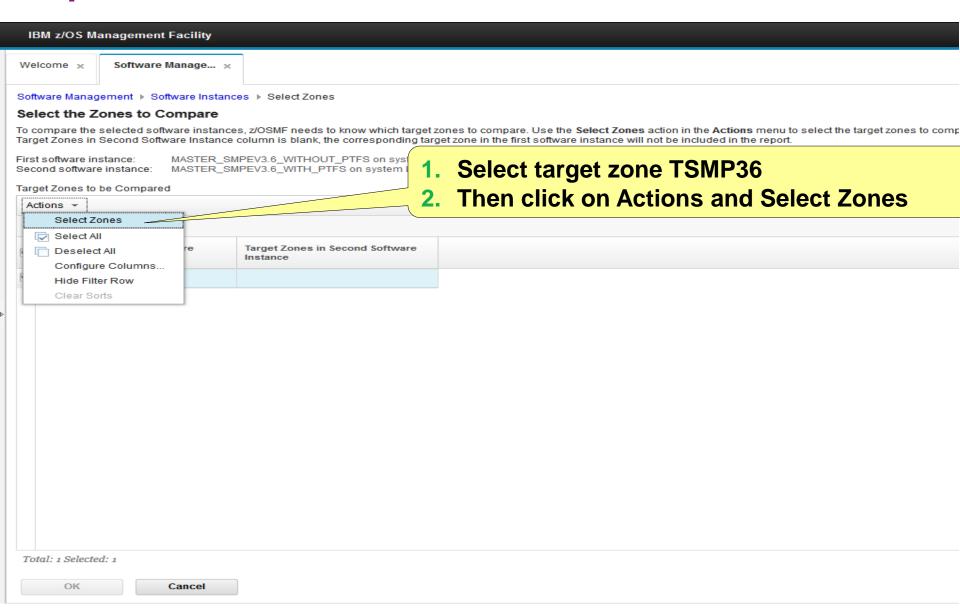

## A pop-up display allows you to select the target zone in the second software instance

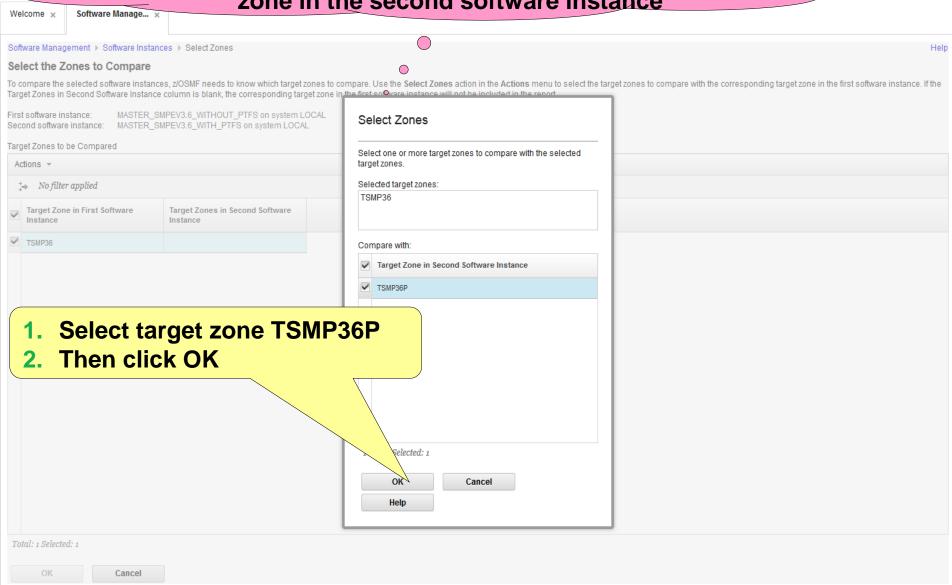

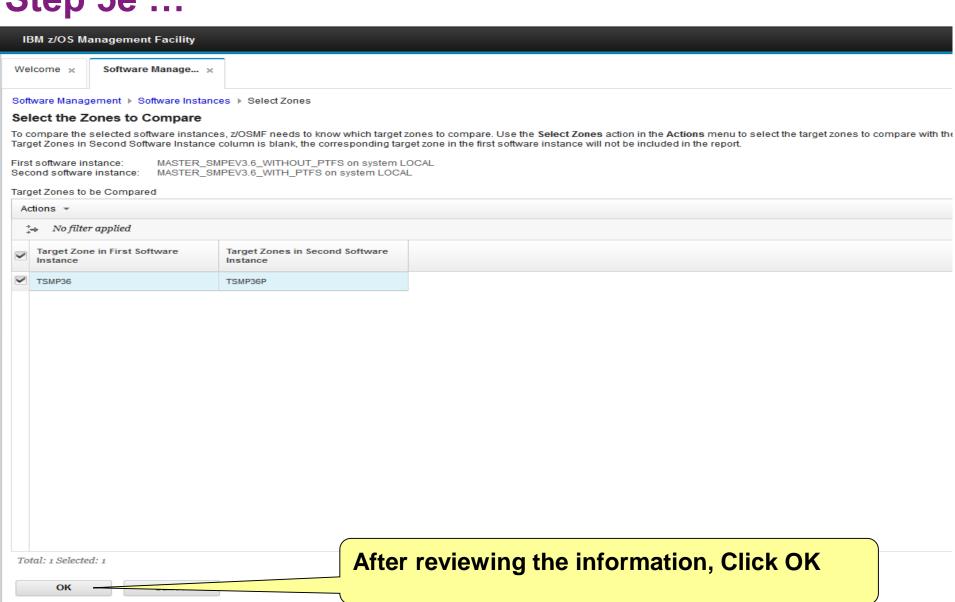

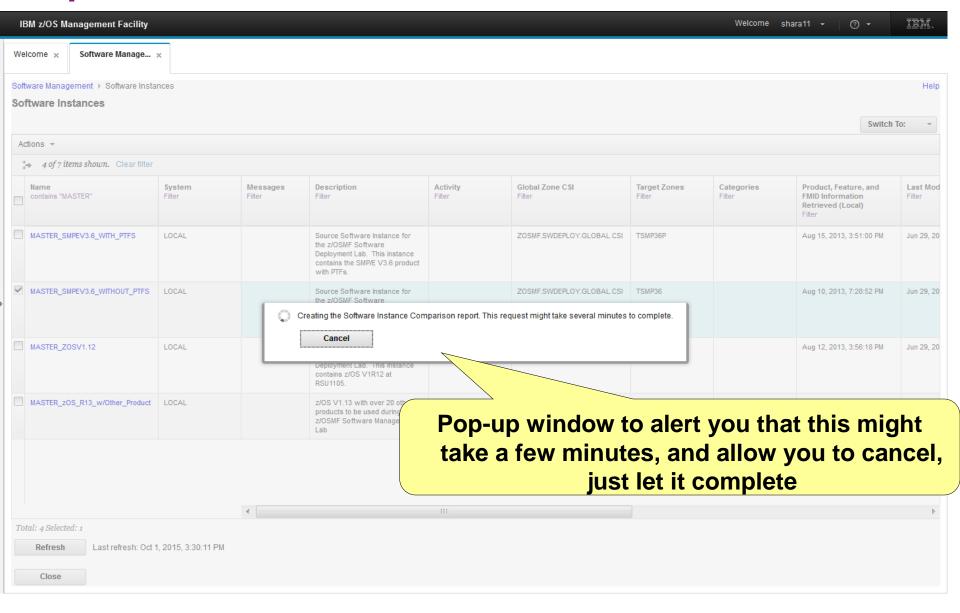

IBM z/OS Management Results shown in a scrollable tree table. You will have to expand each row to see the actual results. Software Management ▶ Software in Maintenance Reports Software Instance Comparison × Review the list of SYSMODs found in the second software instance, but not in the first software instance. If the software instances need to be at the same service level or contain the same function, use SMP/E to apply the SYSMODs to the corresponding target zones in the first software instance. First software instance: MASTER\_SMPEV3.6\_WITHOUT\_PTFS on system LOCAL Second software instance: MASTER\_SMPEV3.6\_WITH\_PTFS on system LOCAL SYSMODs Not Found in First Software Instance Actions ▼ Table view: Tree > No filter applied FMID/SYSMOD Description Target Zone in First Software Target Zone in Second SYSMOD Received in Global Type Filter Filter Filter Instance Software Instance Zone Filter Filter SMP/E Planning and Migration Assistant Software Info Base **HBCND0B** SMP/E Planning and Migration Assistant ± HMP1J00 SMP/E Base

Close

Total: 16 Selected: 0

Hide

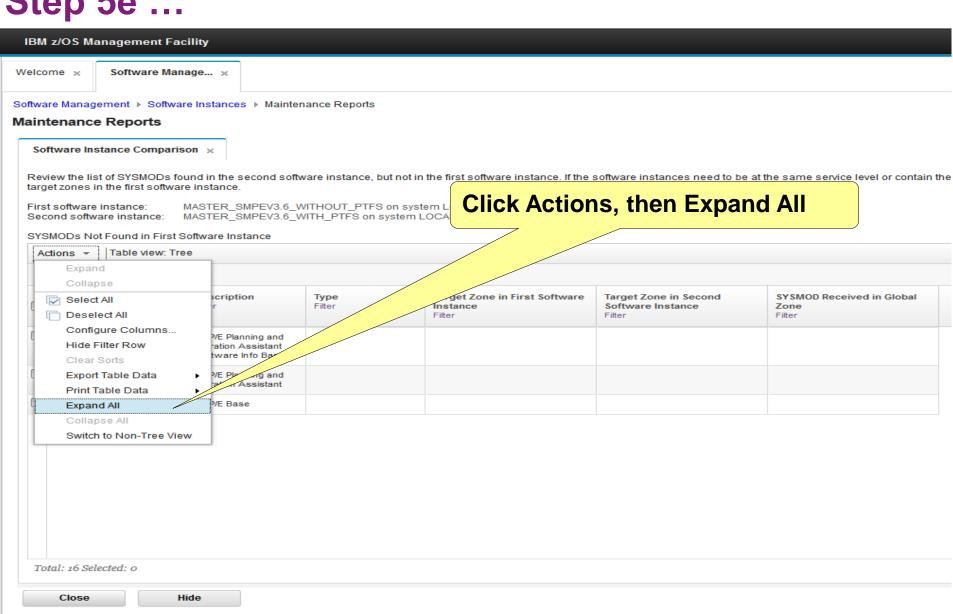

Hide

Close

# Similar to REPORT SYSMODs Output displayed in tree table format. The REPORT SYSMODs command only report on GLOBAL zones that are accessible where the command is run. Software Management can compare software instances where either one of them resides ANYWHERE in your enterprise!!!

Review the list of Storm ame service level or contain the same function, use SMP. target zones in the first software instance. MASTER\_SMPEV3.6\_WITHOUT\_PTFS on system LOCAL First software instance: MASTER SMPEV3.6 WITH PTFS on system LOCAL Second software instance: SYSMODs Not Found in First Software Instance Actions -Table view: Tree No filter applied FMID/SYSMOD Description Type Target Zone in First Software Target Zone in Second SYSMOD Received in Global Filter Instance Software Instance Zone Filter Filter - HBCNC00 SMP/E Planning and Migration Assistant Software Info Base UO01301 PTF TSMP36 TSMP36P No HBCND0B SMP/F Planning and Migration Assistant UO01185 TSMP36 TSMP36P UO01268 PTF TSMP36 TSMP36P No UR53091 TSMP36 TSMP36P No HMP1J00 SMP/F Base UAPTF01 USERMOD TSMP36 TSMP36P UO01198 PTF No After reviewing the UO01245 report, click Close Total: 16 Selected: 0

Step 5f: Report on "Master" Software Instances' Instance Validation

## Now you will perform two software instance validations. First the simple one, then the more complex software instance.

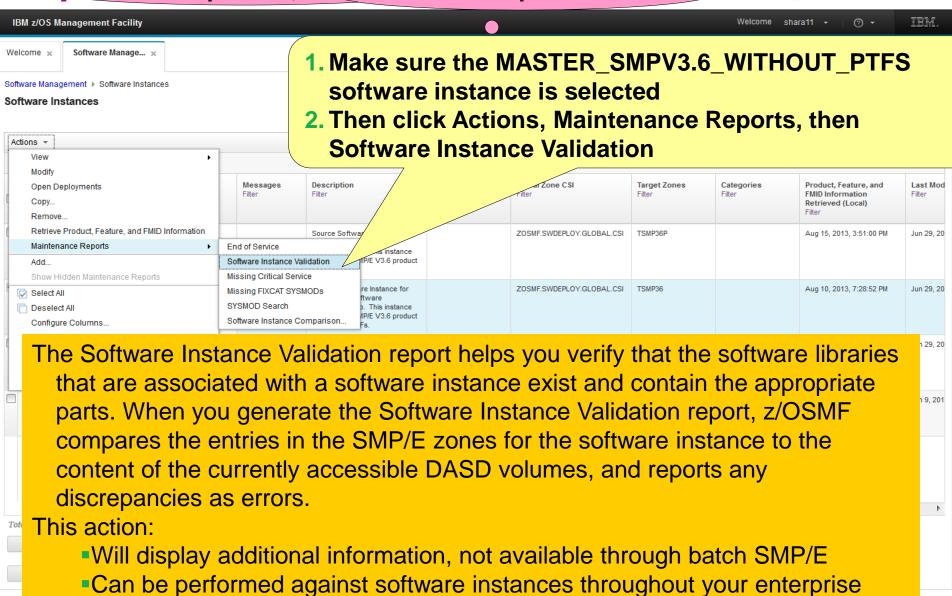

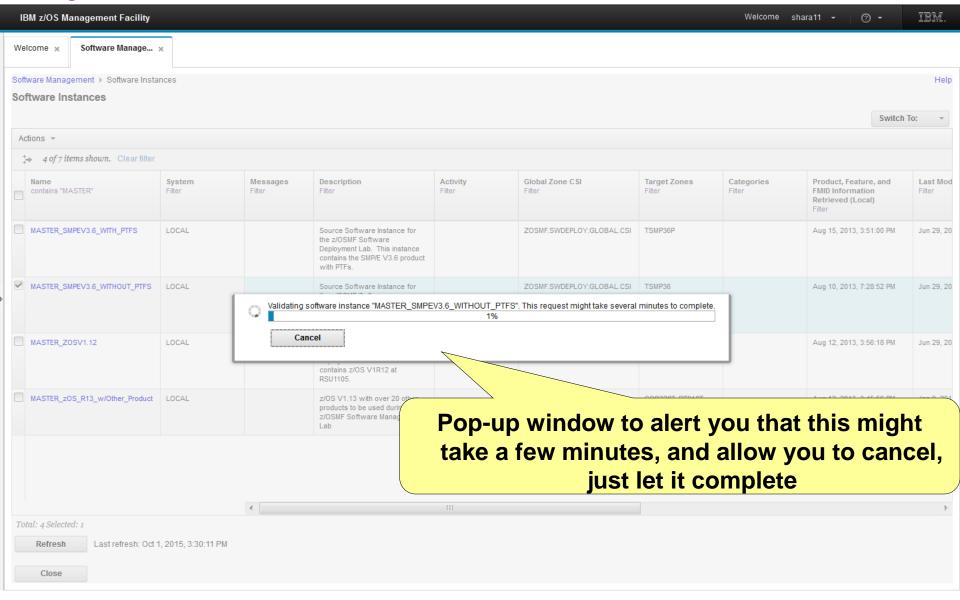

#### The results are displayed.

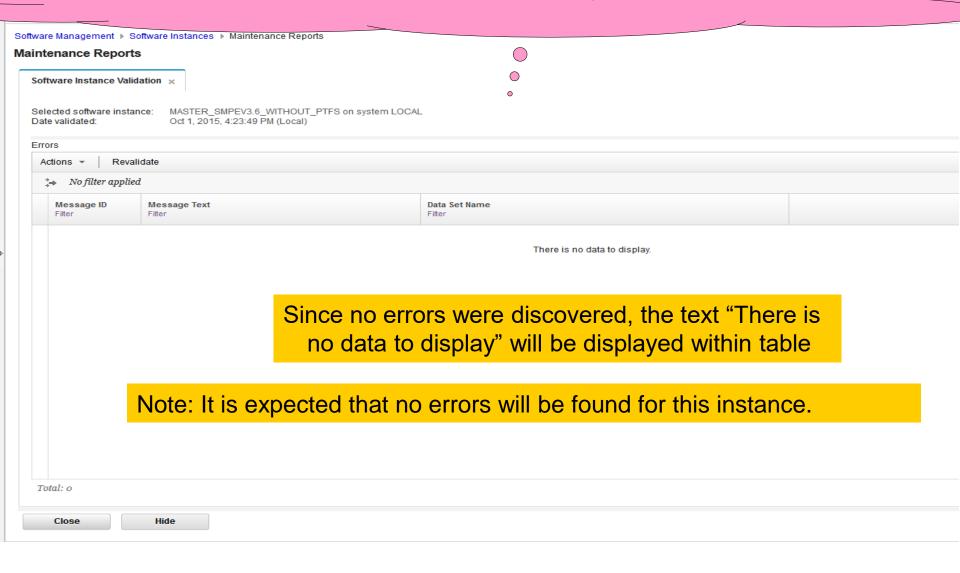

IBM z/OS Management Facility

Welcome shara11 → ② → IBM.

# To prepare for the more complex instance validation, you will need to go back to the Software Instances tab

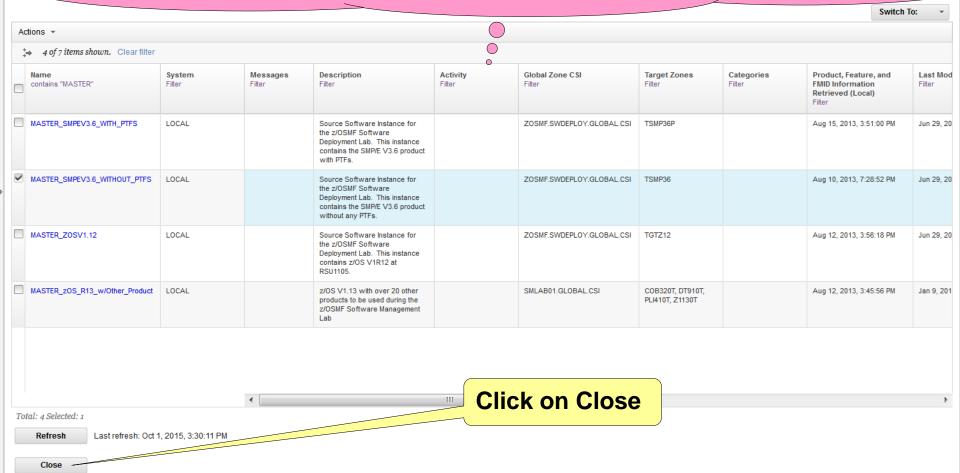

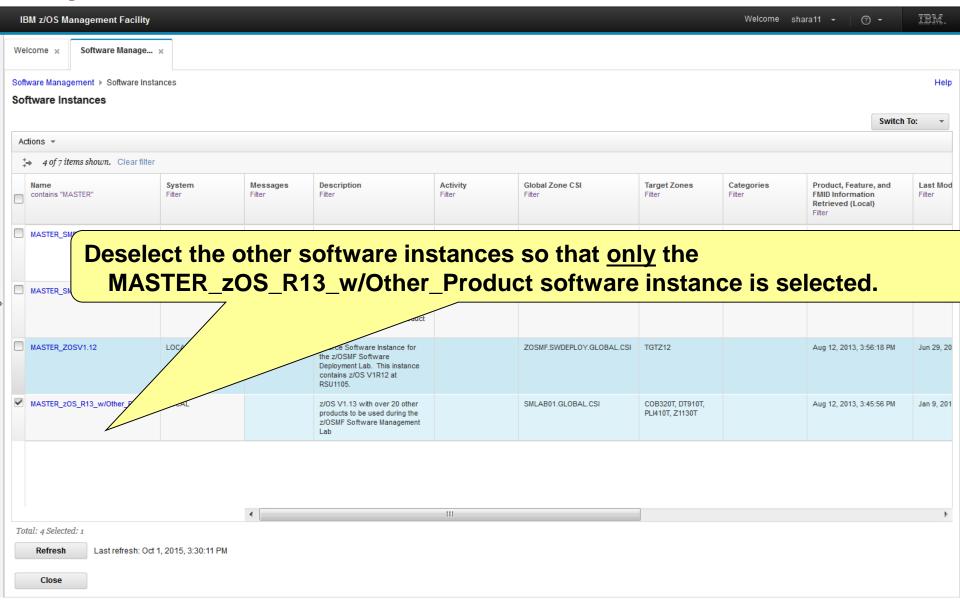

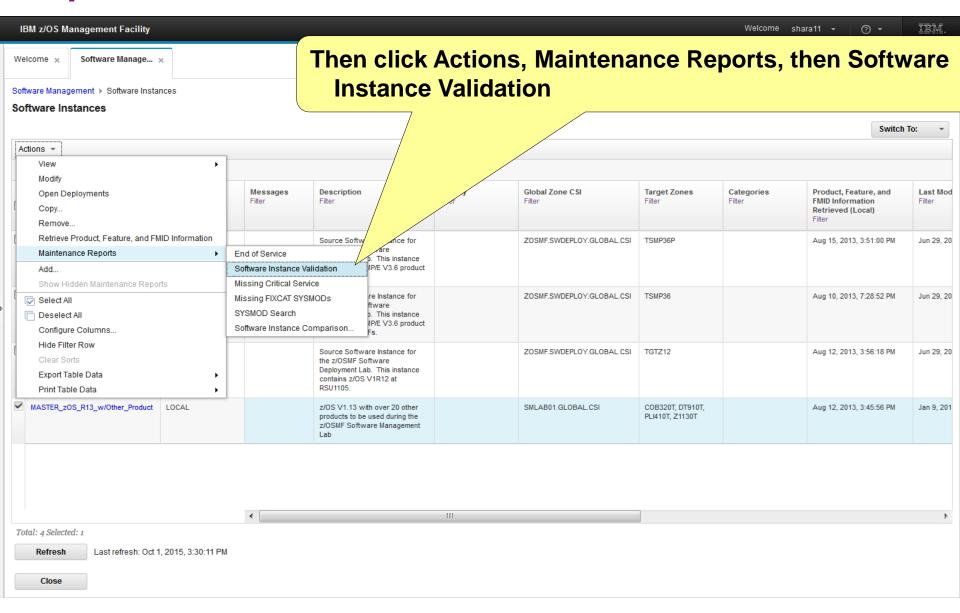

This validation will take a few minutes to complete

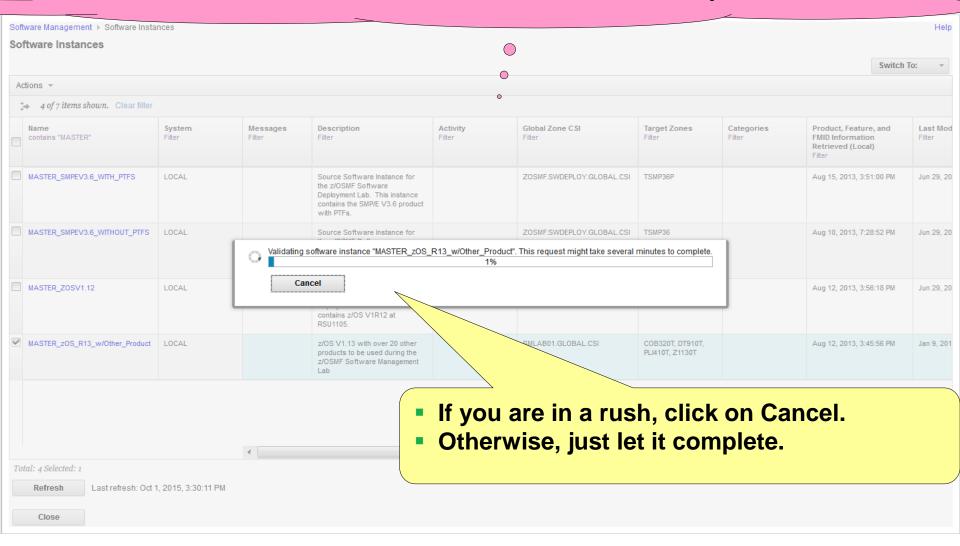

### Note: Errors were introduced in the software instance to show errors. The kinds of validation errors that are identified include DDDEFs pointing to the wrong data sets, file systems not mounted, or ...

Software Instance Validation ×

### Selected software instance: MASTER zOS R13 w/Other Product on system LOCAL Date validated: Oct 1, 2015, 4:32:17 PM (Local)

| tions ▼ Reva         | lidate                                                                                                    |                         |
|----------------------|----------------------------------------------------------------------------------------------------|-------------------------|
| No filter applie     | đ                                                                                                    |                         |
| Message ID<br>Filter | Message Text Filter                                                                                                    | Data Set Name<br>Filter |
|                      | LMOD ABJDBG was not found in data set DT910.SABJMOD1 on volume SHAR01 from DDDEF entry SABJMOD1 in TARGET zone DT910T.                                                                                             | DT910.SABJMO            |
|                      | DDDEF AAJVHFS in zone Z1130D indicates data set JAVA.AAJVHFS resides on volume SHAR03, but data set JAVA.AAJVHFS was not found on volume SHAR03.                                                                   | JAVA.AAJVHFS            |
|                      | DDDEF AAJVSMP1 in zone Z1130D indicates data set<br>JAVA.AAJVSMP1 resides on volume SHAR03, but data set<br>JAVA.AAJVSMP1 was not found on volume SHAR03.                                                          | JAVA.AAJVSMF            |
| <b>⊗</b> GIM70565E   | A ALIAS for LMOD CNMCNETV was not found in data set<br>NETVIEW.SCNMLPA1 on volume SHAR01 from DDDEF entry<br>SCNMLPA1 in TARGET zone Z1130T. The ALIAS is CNMNETV.                                                 | NETVIEW.SCNM            |
|                      | SAMP IBMZCPLG was not found in data set PLI410.SIBMZPRC on volume SHAR01 from DDDEF entry SIBMZPRC in TARGET zone PLI410T. The FMID for IBMZCPLG is H270410 and the RMID is H270410.                               | PLI410.SIBMZPF          |
| <b>⊗</b> GIM70567E   | A LINK for HFS CDSLM008 was not found in directory /sharelab /SMLAB01/usr/lpp/ocsf/IBM/ from DDDEF entry SCDSHFS in TARGET zone Z1130T. The FMID is HCRY740 and the RMID is HCRY740. The LINK is/ivp/ocsf_baseivp. | SMLAB01.ROOT            |
| tal: 8               | Δ SYMLINK for HES CDSLM037 was not found in directory                                                                                                    | SMLAR01 ROOT            |

- Load module missing from its target library
- A load module alias is missing from its target library
- An SMP/E SAMP element is missing from its target library
- A z/OS UNIX LINK was not found in mounted file systems
- A z/OS UNIX SYMLINK was not found in mounted file systems
- An alias of an SMP/E DATA element is missing from its target library

Close

Hide

Step 5f

IBM z/OS Management Facility

Welcome ×

Software Manage... ×

Software Management ▶ Software Instances ▶ Maintenance Reports

### Maintenance Reports

Software Instance Validation ×

After reviewing the message, click Software Management 'bread crumb'

Selected software instance: MASTER\_zOS\_R13\_w/Other\_Product on system LOCAL

Date validated: Oct 1, 2015, 4:32:17 PM (Local)

Errors

Actions ▼ Revalidate

→ No filter applied

| Message ID<br>Filter | Message Text<br>Filter                                                                                                    | Data Set Name<br>Filter |
|----------------------|----------------------------------------------------------------------------------------------------|-------------------------|
|                      | LMOD ABJDBG was not found in data set DT910.SABJMOD1 on volume SHAR01 from DDDEF entry SABJMOD1 in TARGET zone DT910T.                                                                                             | DT910.SABJMOD1          |
|                      | DDDEF AAJVHFS in zone Z1130D indicates data set<br>JAVA.AAJVHFS resides on volume SHAR03, but data set<br>JAVA.AAJVHFS was not found on volume SHAR03.                                                             | JAVA.AAJVHFS            |
|                      | DDDEF AAJVSMP1 in zone Z1130D indicates data set<br>JAVA.AAJVSMP1 resides on volume SHAR03, but data set<br>JAVA.AAJVSMP1 was not found on volume SHAR03.                                                          | JAVA.AAJVSMP1           |
|                      | A ALIAS for LMOD CNMCNETV was not found in data set NETVIEW.SCNMLPA1 on volume SHAR01 from DDDEF entry SCNMLPA1 in TARGET zone Z1130T. The ALIAS is CNMNETV.                                                       | NETVIEW.SCNMLPA1        |
| ⊗ GIM70562E          | SAMP IBMZCPLG was not found in data set PLI410.SIBMZPRC on volume SHAR01 from DDDEF entry SIBMZPRC in TARGET zone PLI410T. The FMID for IBMZCPLG is H270410 and the RMID is H270410.                               | PLI410.SIBMZPRC         |
|                      | A LINK for HFS CDSLM008 was not found in directory /sharelab /SMLAB01/usr/lpp/ocsf/IBM/ from DDDEF entry SCDSHFS in TARGET zone Z1130T. The FMID is HCRY740 and the RMID is HCRY740. The LINK is/ivp/ocsf_baseivp. | SMLAB01.ROOT            |
| <b>○</b> ○11705075   | A SYMLINK for HES CDSLM037 was not found in directory                                                                                                    | SMI AB01 POOT           |

Total: 8

Close

Hide

# Step 6: View Products

### **Click on Products**

IBM z/OS Management Facility

Welcome ×

Software Manage... ×

### Software Management

Use this task to view details and your software inventory, including related products, features, FMIDs, data sets, deployments, and SYSMODs. Learn more...

| L | Software Instances | Define your software to z/OSMF; deploy software; generate reports about your software.                                     |
|---|--------------------|----------------------------------------------------------------------------------------------------|
| ı | Products           | View a consolidated list of the products included in each software instance.                                               |
| ı | Deployments        | Deploy a software instance, and manage existing deployments.                                                               |
| l | Categories         | Create new categories for your software instances and deployments, and manage existing categories.                         |
| ı | Settings           | Select the time zone in which to display date and time data. Indicate whether to display or suppress information messages. |

IBM z/OS Management Facility

# A list of installed products is displayed. It can be sorted using ANY column, or filtered.

He

### Products

This table lists the products that are installed in at least one software instance where the product information was retrieved. To ensure that this list reflects the latest SMP/E information, use the Retrieve Product, Feature, and FMID Information action provided in the Software Instances view. Learn more...

|   | Switch To:                                    |                   |                      |                    |                  |                                |                          |                                                                                                    | *        |  |
|---|-----------------------------------------------|-------------------|----------------------|--------------------|------------------|--------------------------------|--------------------------|----------------------------------------------------------------------------------------------------|----------|--|
| 1 | Actions ▼                                     |                   |                      |                    |                  |                                |                          |                                                                                                    |          |  |
|   | ** No filter applied                          |                   |                      |                    |                  |                                |                          |                                                                                                    |          |  |
|   | Product<br>Filter                             | Release<br>Filter | Product ID<br>Filter | Messages<br>Filter | Vendor<br>Filter | General Availability<br>Filter | End of Service<br>Filter | Additional Product Information<br>Filter                                                                                      |          |  |
|   | System Modification Program Extended for z/OS | 03.08.00          | 5855-G44             |                    | IBM              | Sep 30, 2011                   | Not Announced            | http://www-01.ibm.com/common/ssi/cgi-<br>bin/ssialias?infotype=dd&subtype=sm&<br>appname=ShopzSeries&htmlfid=897/ENUS5655-G44 | •        |  |
|   | z/OS                                          | 01.12.00          | 5694-A01             |                    | IBM              | Sep 24, 2010                   | ⊗ Sep 30, 2014           | http://www-01.ibm.com/common/ssi/ogi-<br>bin/ssialias?infotype=dd&subtype=sm&<br>appname=ShopxSeries&htmlfid=897/ENUS5694-A01 | =        |  |
|   | Enterprise COBOL for z/OS and OS/390          | 03.02.00          | 5655-G53             |                    | IBM              | Sep 27, 2002                   | ⊗ Oct 3, 2005            | http://www-01.ibm.com/common/ssi/ogi-<br>bin/ssialias?infotype=dd&subtype=sm&<br>appname=ShopxSeries&htmlfid=897/ENUS5855-G53 | j        |  |
|   | Debug Tool V9                                 | 09.01.00          | 5655-U27             |                    | IBM              | Sep 26, 2008                   | ⊗ Apr 30, 2012           | http://www-01.ibm.com/common/ssi/ogi-<br>bin/ssialias?infotype=dd&subtype=sm&<br>appname=ShopzSeries&htmlfid=897/ENUS5655-U27 |          |  |
|   | Enterprise PL/I V4                            | 04.01.00          | 5655-W67             |                    | IBM              | Sep 24, 2010                   | ⊗ Apr 30, 2014           | http://www-01.ibm.com/common/ssi/ogi-<br>bin/ssialias?infotype=dd&subtype=sm&<br>appname=ShopxSeries&htmlfid=897/ENUS5655-W67 | t        |  |
|   | z/OS                                          | 01.13.00          | 5694-A01             |                    | IBM              | Sep 30, 2011                   | Not Announced            | http://www-01.ibm.com/common/ssi/ogi-<br>bin/ssialias?infotype=dd&subtype=sm&<br>appname=ShopzSeries&htmlfid=897/ENUS5694-A01 |          |  |
|   | AFP FONT COLLECTION FOR S/390                 | 02.01.01          | 5648-B33             |                    | IBM              | Oct 27, 2000                   | Not Announced            | http://www-01.ibm.com/common/ssi/ogi-<br>bin/ssialias?infotype=dd&subtype=sm&<br>appname=ShopxSeries&htmlfid=897/ENUS5648-B33 | ,        |  |
|   | Debug Tool V12                                | 12.01.00          | 5655-W70             |                    | IBM              | May 11, 2012                   | Not Announced            | http://www-01.ibm.com/common/ssi/ogi-<br>bin/ssialias?infotype=dd&subtype=sm&<br>appname=ShopxSeries&htmlfid=897/ENUS5655-W70 | ,        |  |
|   | DITTO/ESA FOR MVS                             | 01.03.00          | 5655-103             |                    | IBM              | Jun 25, 1999                   | Not Announced            | http://www-01.ibm.com/common/ssi/ogi-<br>bin/ssialias?infotype=dd&subtype=sm&<br>appname=ShopxSeries&htmlfid=897/ENUS5655-103 |          |  |
|   | Enterorise COROL V4                           | 04 02 00          | 5655-S71<br><b>4</b> |                    | IRM III          | Aug 28 2009                    | <b>□</b> 11-1 1          | http://www-01.ihm.com/common/ssi/cni-                                                                                         | <b>▼</b> |  |
|   | 1 -1 -1                                       |                   |                      |                    |                  |                                |                          |                                                                                                    |          |  |

Total: 27 Selected: 0

Refresh

Note: There is no easy way to compile a list of all installed products across your enterprise using SMP/E list commands or query functions.

# For example clicking on Product will sort the table based on product name.

### **Products**

This table lists the products that are installed in at least one software instance where the product information was retrieved. To ensure that this list reflects the latest SMP/E information, use the Retrieve Product, Feature, and FMID Information action p more...

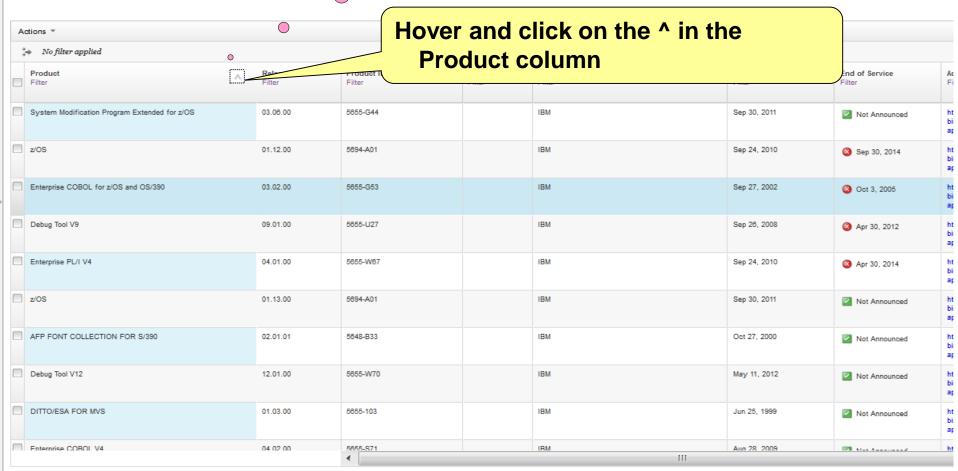

Total: 27 Selected: 0

Refresh Last refresh: Oct 1, 2015, 4:36:19 PM

Close

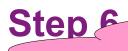

# The table is now sorted and a triangle point up is now displayed in the Product column heading.

now displayed in the Product column he

Software Management ▶ Product

### Products

Refresh

Last refresh: Oct 1, 2015, 4:36:19 PM

This table lists the products that are installed in at least one software instance where the product information action provided in the Software Instance more...

| Actions *                                                                                         |                      |                      |                    |                          |                                                           |                          |                                                                                                    |
|---------------------------------------------------------------------------------------------------|----------------------|----------------------|--------------------|--------------------------|-----------------------------------------------------------|--------------------------|----------------------------------------------------------------------------------------------------|
| > No filter applied                                                                               |                      |                      |                    |                          |                                                           |                          |                                                                                                    |
| Product<br>Filter                                                                                 | Release Filter       | Product ID<br>Filter | Messages<br>Filter | <b>Vendor</b><br>Filter  | General Availability<br>Filter                            | End of Service<br>Filter | Additional Product Information<br>Filter                                                                                                    |
| AFP FONT COLLECTION FOR S/390                                                                     | 02.01.01             | 5848-B33             |                    | IBM                      | Oet 27, 2000                                              | Not Announced            | http://www-01.ibm.com/common/<br>bin/ssialias?infotype=dd&subtyp<br>appname=ShopzSeries&htmlfid=8                                                                                                    |
| DITTO/ESA FOR MVS                                                                                 | 01.03.00             | 5655-103             |                    | IBM                      | Jun 25, 1999                                              | Not Announced            | http://www-01.ibm.com/common/<br>bin/ssialias?infotype=dd&subtyp<br>appname=ShopzSeries&htmlfid=i                                                                                                    |
| Debug Tool V12                                                                                    | 12.01.00             | 5655-W70             |                    | IBM                      | May 11, 2012                                              | Not Announced            | http://www-01.ibm.com/common<br>bin/ssialias?infotype=dd&subtyp<br>appname=ShopzSeries&htmlfid=                                                                                                    |
| Debug Tool V9                                                                                     | Agair                | n vou ca             | n click th         | ne Additiona             | I Product Infor                                           | mation lin               | nk and n.com/common                                                                                                    |
| Debug Tool V9  Enterprise COBOL V4                                                                |                      | •                    | Sales Ma           | nual descri              | al Product Inforption of the pro                          |                          | nother n.com/common type=dd&subty                                                                                                    |
|                                                                                                   |                      | •                    | Sales Ma           | nual descri              |                                                           |                          | nother  n. com/common type=dd&subty Series&htmlfid*  n. com/common otype=dd&subty                                                                                                    |
| Enterprise COBOL V4                                                                               |                      | •                    | Sales Ma           | nual descri              | ption of the pro                                          |                          | nother m.com/commo                                                                                                    |
| Enterprise COBOL V4                                                                               |                      | •                    | Sales Ma           | nual descri              | ption of the pro                                          |                          | nother  n. com/common ype=dd&subh Series&htmlfid  n. com/commo otype=dd&subh spname=ShopzSeries&htmlfid  no//www-01.ibm.com/common oinfotype=dd&subh                                                                                                    |
| Enterprise COBOL V4  Enterprise COBOL for z/OS and OS/390                                         | view                 | the IBM              | Sales Ma           | nual descripof your brov | ption of the province vser session                        | oduct in ar              | nother                                                                                                    |
| Enterprise COBOL V4  Enterprise COBOL for z/OS and OS/390  Enterprise PL/I V4                     | <b>view</b>          | the IBM \$           | Sales Ma           | nual descripof your brov | ption of the provider session                             | oduct in ar              | nother  m.com/comm ype=dd&subt Series&htmlfik  m.com/comm otype=dd&subt series&htmlfik  m.com/comm otype=dd&subt appname=ShopzSeries&htmlfik  http://www-01.ibm.com/comm bin/ssialias?infotype=dd&subt appname=ShopzSeries&htmlfik  http://www-01.ibm.com/comm bin/ssialias?infotype=dd&subt appname=ShopzSeries&htmlfik  http://www-01.ibm.com/comm bin/ssialias?infotype=dd&subt |
| Enterprise COBOL V4  Enterprise COBOL for z/OS and OS/390  Enterprise PL/I V4  Enterprise PL/I V4 | 04.01.00<br>04.02.00 | the IBM \$           | Sales Ma           | of your brov             | ption of the provider session  Sep 24, 2010  Sep 30, 2011 | oduct in ar              | nother  m.com/commo ype=dd&subty Series&htmlfid  m.com/commo otype=dd&subty                                                                                                    |

Close

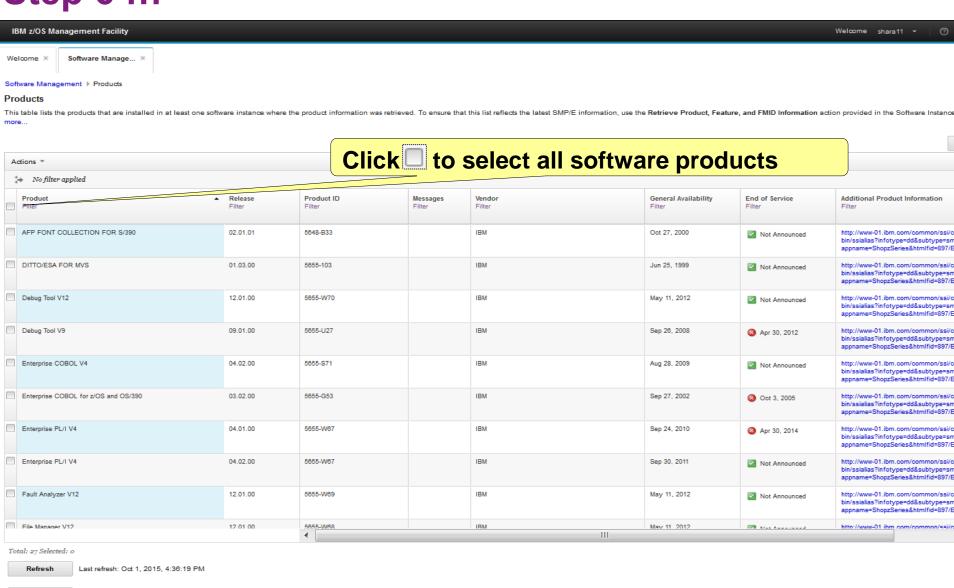

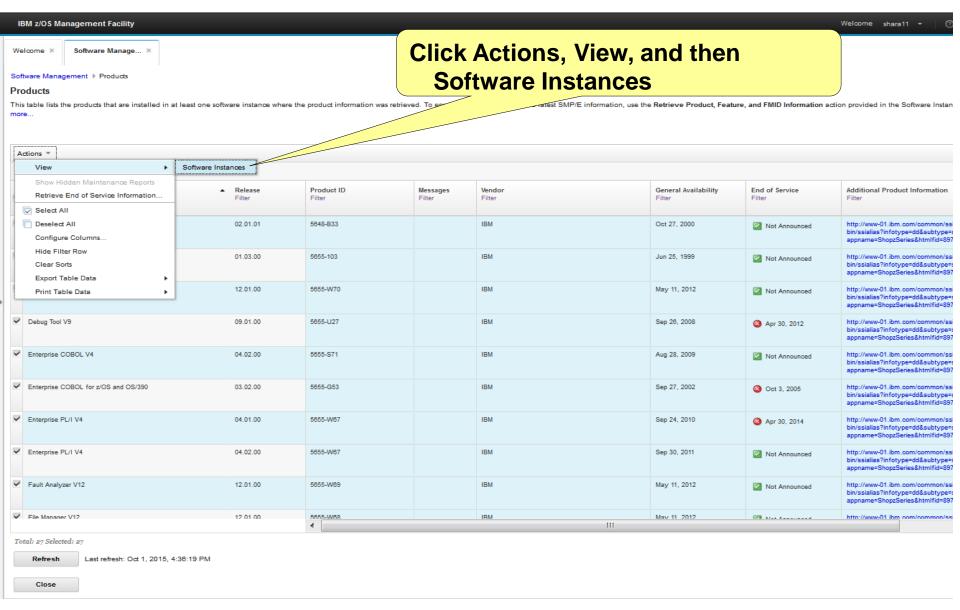

## Step 6

Close

# For each product, <u>all</u> the software instances where that product is installed will be displayed.

| F                                                                     |                                                             |                                               |                   |                      |                    |                         |                                |                          |                                            |  |
|-----------------------------------------------------------------------|-------------------------------------------------------------|-----------------------------------------------|-------------------|----------------------|--------------------|-------------------------|--------------------------------|--------------------------|--------------------------------------------|--|
|                                                                       | Wel                                                         | elcome × Software Manage                      |                   |                      |                    |                         |                                |                          | ,                                          |  |
| ŀ                                                                     | Software Instances by Product Software Instances by Product |                                               |                   |                      |                    |                         |                                |                          |                                            |  |
|                                                                       |                                                             | ftware Instances by Product                   |                   |                      |                    |                         |                                |                          |                                            |  |
|                                                                       |                                                             | Actions ▼ Table view: Tree 0                  |                   |                      |                    |                         |                                |                          |                                            |  |
|                                                                       | **                                                          | ** No filter applied                          |                   |                      |                    |                         |                                |                          |                                            |  |
|                                                                       |                                                             | Product / Software Instance Filter            | Release<br>Filter | Product ID<br>Filter | Messages<br>Filter | <b>Vendor</b><br>Filter | General Availability<br>Filter | End of Service<br>Filter | Additional<br>Filter                       |  |
|                                                                       |                                                             | System Modification Program Extended for z/OS | 03.06.00          | 5855-G44             |                    | IBM                     | Sep 30, 2011                   | Not Announced            | http://www-l<br>bin/ssialias'<br>appname=S |  |
|                                                                       |                                                             | e z/OS                                        | 01.12.00          | 5694-A01             |                    | IBM                     | Sep 24, 2010                   | Sep 30, 2014             | http://www-(<br>bin/ssialias'<br>appname=S |  |
|                                                                       |                                                             | ■ Enterprise COBOL for z/OS and OS/390        | 03.02.00          | 5655-G53             |                    | IBM                     | Sep 27, 2002                   | ⊗ Oct 3, 2005            | http://www-4<br>bin/ssialias'<br>appname=S |  |
| Þ                                                                     |                                                             | Debug Tool V9                                 | 09.01.00          | 5655-U27             |                    | IBM                     | Sep 26, 2008                   | ⊗ Apr 30, 2012           | http://www-l<br>bin/ssialias'<br>appname=S |  |
|                                                                       |                                                             | ■ Enterprise PL/I V4                          | 04.01.00          | 5855-W87             |                    | IBM                     | Sep 24, 2010                   | ⊗ Apr 30, 2014           | http://www-4<br>bin/ssialias'<br>appname=S |  |
|                                                                       |                                                             | ı z/OS                                        | 01.13.00          | 5694-A01             |                    | IBM                     | Sep 30, 2011                   | Not Announced            | http://www-t<br>bin/ssialias'<br>appname=S |  |
|                                                                       |                                                             | AFP FONT COLLECTION FOR S/390                 | 02.01.01          | 5648-B33             |                    | IBM                     | Oet 27, 2000                   | Not Announced            | http://www-l<br>bin/ssialias'<br>appname=S |  |
|                                                                       |                                                             | Debug Tool V12                                | 12.01.00          | 5855-W70             |                    | IBM                     | May 11, 2012                   | Not Announced            | http://www-(<br>bin/ssialias'<br>appname=S |  |
|                                                                       |                                                             | ● DITTO/ESA FOR MVS                           | 01.03.00          | 5855-103             |                    | IBM                     | Jun 25, 1999                   | Not Announced            | http://www-/<br>bin/ssialias/<br>appname=S |  |
|                                                                       |                                                             | Enterprise COBOL V4                           | 04.02.00          | 5855-S71             |                    | IBM                     | Aug 28, 2009                   | Not Announced            | http://www-(<br>bin/ssialias'<br>appname=S |  |
|                                                                       |                                                             |                                               | •                 |                      | III                |                         |                                |                          |                                            |  |
| Total: 55 Selected: o  Refresh  Last refresh: Oct 1, 2015, 5:01:16 PM |                                                             |                                               |                   |                      |                    |                         |                                |                          |                                            |  |

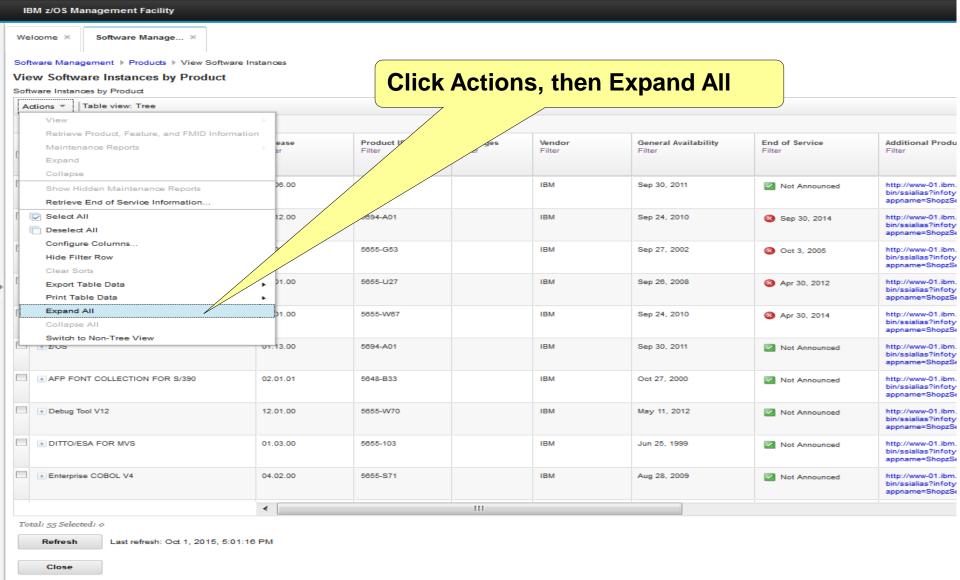

IBM z/OS Management Faci

Welcome × Software Man

Software Management ▶ Produc

You can click on Actions, then Export Table Data, then All Data to export your list of SMP/E installed products to a file on your workstation so that you can use spreadsheet functions to manipulate the data or print it. Since you are using lab workstations, please don't do that.

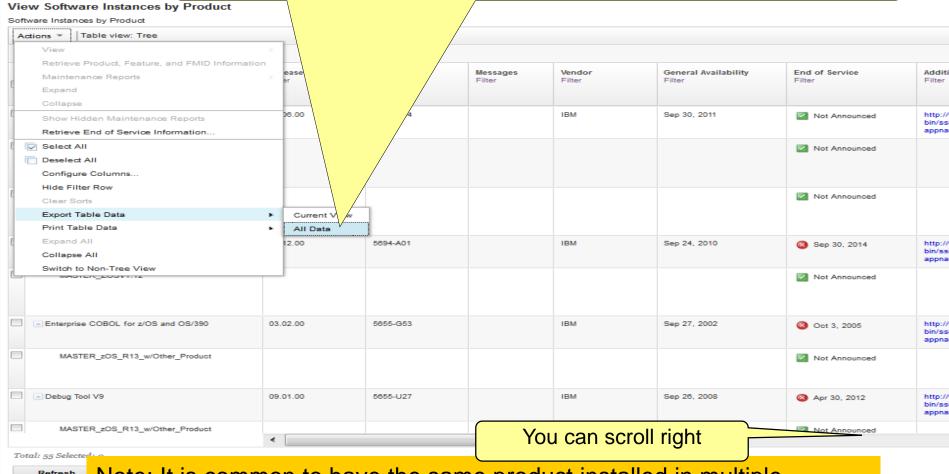

Refresh

Note: It is common to have the same product installed in multiple software instances. However, these products with announced end of service dates are only installed in one software instance.

Last refresh: Oct 1, 2015, 5:09:29 PM

Refresh

This column shows the system where the software instance is accessible IBM z/OS Management Facility from. Unfortunately for the lab you only have access to one local Welcome × Software Manage... × system. Software Management ▶ Products ▶ View Software Instances View Software Instances by Product Software Instances by Product Actions Table view: Tree \*\* No filter applied Product / Software Instance Product Information System Description Activity Global Zone CSI Target Zones File Version Filter Filter Filter Filter Filter System Modification Program Extended for z/OS Sep 12, 2013 MASTER\_SMPEV3.6\_WITHOUT\_PTFS LOCAL ZOSMF.SWDEPLOY.GLOBAL.CSI TSMP36 Source Software Instance for the z/OSMF Software Deployment Lab. This instance contains the SMP/E V3.6 product without any PTFs. MASTER\_SMPEV3.6\_WITH\_PTFS LOCAL Source Software Instance for ZOSMF.SWDEPLOY.GLOBAL.CSI TSMP36P the z/OSMF Software Deployment Lab. This instance contains the SMP/E V3.6 product with PTFs. - z/OS Sep 12, 2013 MASTER ZOSV1.12 LOCAL Source Software Instance for ZOSMF.SWDEPLOY.GLOBAL.CSI TGTZ12 the z/OSMF Software Deployment Lab. This instance contains z/OS V1R12 at RSU1105 Enterprise COBOL for z/OS and OS/390 Sep 12, 2013 MASTER\_zOS\_R13\_w/Other\_Product LOCAL z/OS V1.13 with over 20 other SMLAB01.GLOBAL.CSI COB320T, DT910T, PLI410T, Z1130T products to be used during the z/OSMF Software Management Debug Tool V9 Sep 12, 2013 T910T, You can scroll right to see who created and who last modified the software instance

**Step 7: Deployments** 

## Step 7

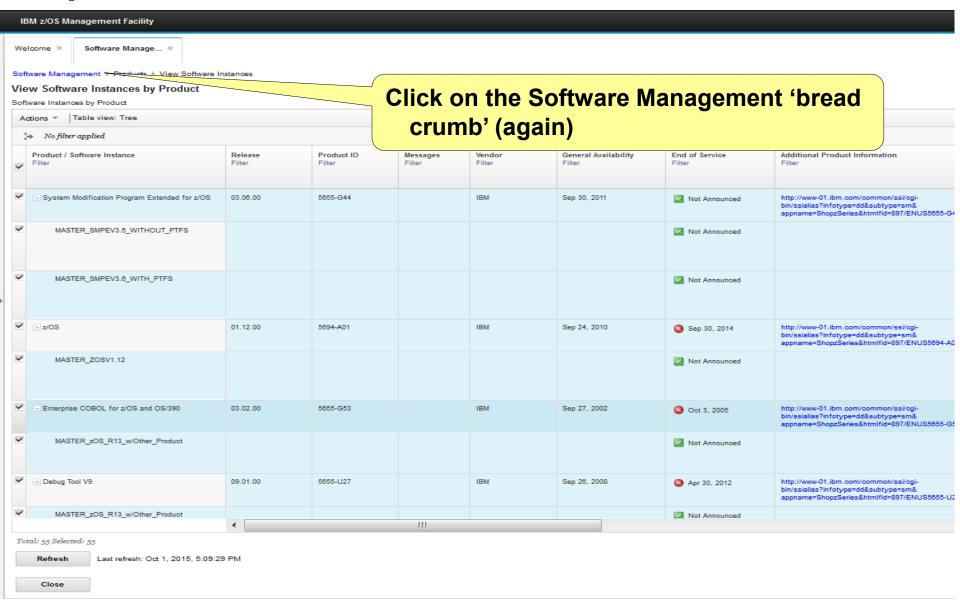

# **Step 7** ...

### **Select Deployments**

Welcome ×

Software Mana

### Software Manageme

Use this task to view deta out your software inventory, including related products, features, FMIDs, data sets, deployments, and SYSMODs. Learn more...

| Software Instances         | Define your software to z/OSMF; deploy software; generate reports about your software.                                     |
|----------------------------|----------------------------------------------------------------------------------------------------|
| Portable Software In Inces | Define your portable software instances to z/OSMF.                                                                         |
| Products                   | View a consolidated list of the products included in each software instance.                                               |
| Deployments                | Deploy a software instance, and manage existing deployments.                                                               |
| Categories                 | Create new categories for your software instances and deployments, and manage existing categories.                         |
| Settings                   | Select the time zone in which to display date and time data. Indicate whether to display or suppress information messages. |

# **Step 7** ....

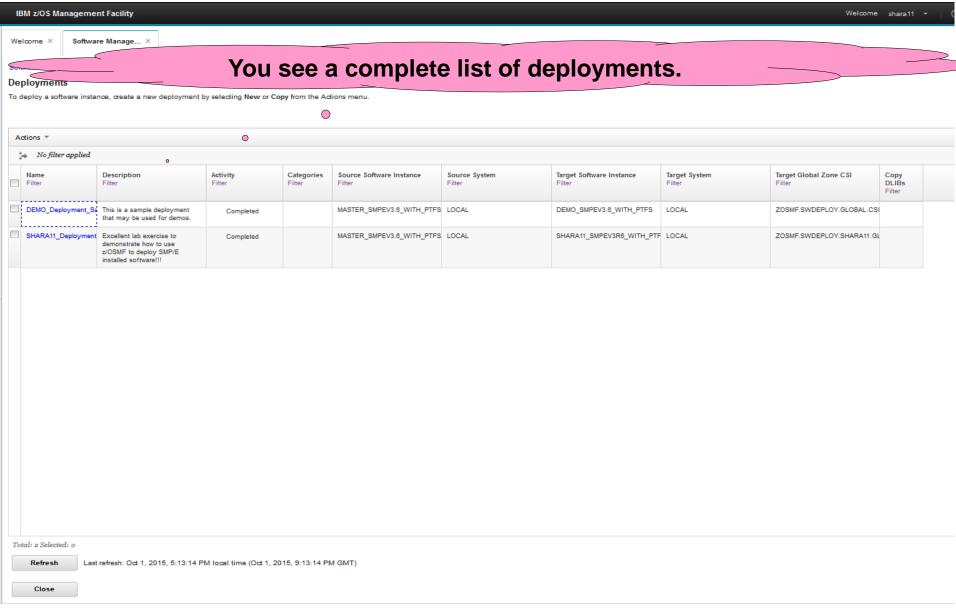

# To deploy a software instance, create a new deployment by selecting New or Copy from the Actions menu.

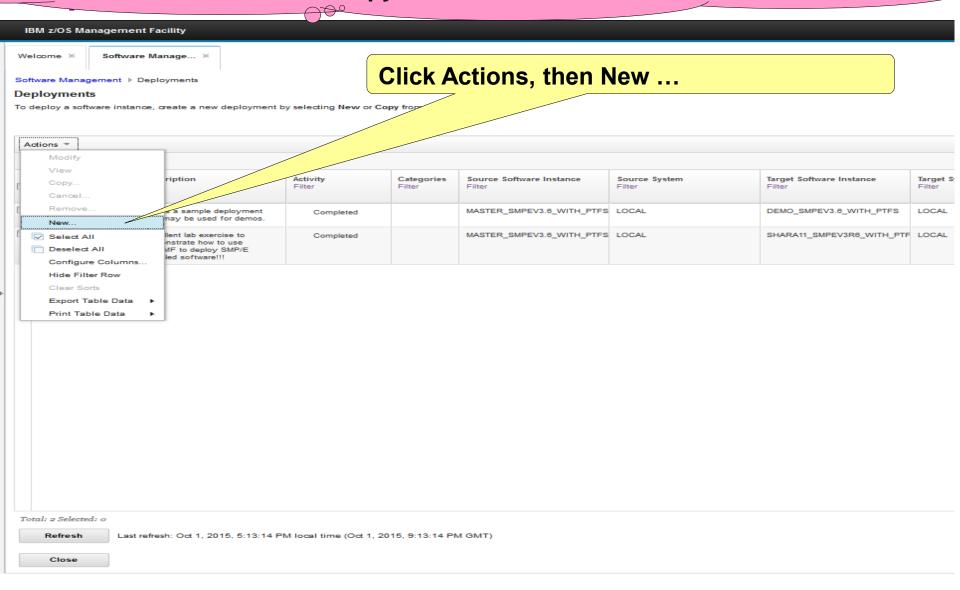

### The deployment checklist leads you through the new deployment

## **Step 7** ...

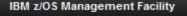

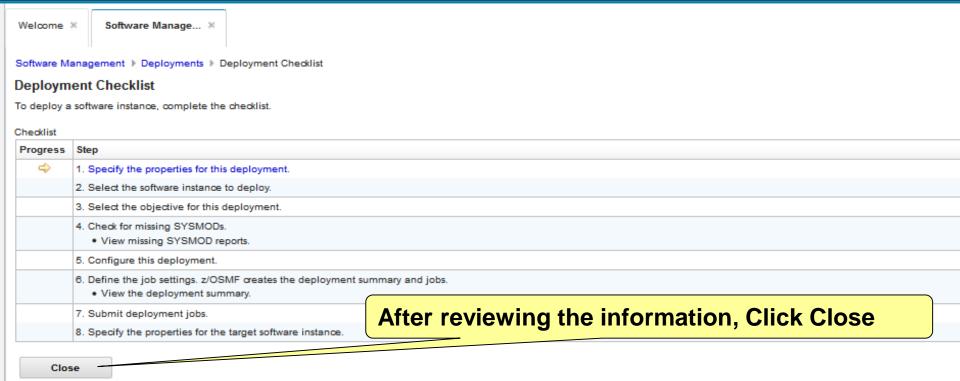

Note: A separate lab is required to demonstrate how to add a software instance and perform a deployment. Lucky for you there is a z/OSMF Software Deployment Hands-on Lab for you to try at this conference!!! Go ahead and get the handout and try the lab.

# Exercise Review and Wrap-Up

### You now know how to:

- Logon to z/OSMF and invoke software management
- Add a Software Instance
- Change the Software Management specific "Settings"
- View Products, Features, and FMIDs for a software instance
- View software instance properties
- View data sets and UNIX filesystem information for a software instance
- Report on the End of Service for multiple software instances
- Search multiple software instances for one or more SYSMODs
- Generate a missing FIXCAT report for multiple software instances
- Generate a missing Critical fix report for multiple software instances
- Compare two software instances
- Validate a software instance
- View products installed in ANY software instance

# **Thank You**

### Additional information

- z/OS Management Facility website
  - http://www-03.ibm.com/systems/z/os/zos/features/zosmf/index.html
- IBM z/OS Management Facility Browser Compatibility
  - http://www-03.ibm.com/systems/z/os/zos/features/zosmf/browser\_notes.html
- z/OS Management Facility Publications
  - http://www-03.ibm.com/systems/z/os/zos/features/zosmf/moreinfo/
    - IBM z/OS Management Facility Configuration Guide (SC27-8419)
    - IBM z/OS Management Facility Programming (SC27-8420)
- z/OS Management Facility Resource Requirements
  - http://www-03.ibm.com/support/techdocs/atsmastr.nsf/WebIndex/WP101779
- z/OS Management Facility Downloads
  - http://www-03.ibm.com/systems/z/os/zos/features/zosmf/downloads/

### **Trademarks**

### The following are trademarks of the International Business Machines Corporation in the United States, other countries, or both.

Not all common law marks used by IBM are listed on this page. Failure of a mark to appear does not mean that IBM does not use the mark nor does it mean that the product is not actively marketed or is not significant within its relevant market.

Those trademarks followed by ® are registered trademarks of IBM in the United States; all others are trademarks or common law marks of IBM in the United States.

For a more complete list of IBM Trademarks, see www.ibm.com/legal/copytrade.shtml:

\*BladeCenter®, CICS®, DataPower®, DB2®, e business(logo)®, ESCON, eServer, FICON®, IBM®, IBM (logo)®, IMS, MVS, OS/390®, POWER6®, POWER6+, POWER7®, Power Architecture®, PowerVM®, PureFlex, PureSystems, S/390®, ServerProven®, System p®, System p®, System p8, System p8, System

### The following are trademarks or registered trademarks of other companies.

Adobe, the Adobe logo, PostScript, and the PostScript logo are either registered trademarks or trademarks of Adobe Systems Incorporated in the United States, and/or other countries.

Cell Broadband Engine is a trademark of Sony Computer Entertainment, Inc. in the United States, other countries, or both and is used under license therefrom.

Java and all Java-based trademarks are trademarks of Sun Microsystems, Inc. in the United States, other countries, or both.

Microsoft, Windows, Windows NT, and the Windows logo are trademarks of Microsoft Corporation in the United States, other countries, or both.

Intel, Intel logo, Intel Inside, Intel Inside logo, Intel Centrino, Intel Centrino logo, Celeron, Intel Xeon, Intel SpeedStep, Itanium, and Pentium are trademarks or registered trademarks of Intel Corporation or its subsidiaries in the United States and other countries.

UNIX is a registered trademark of The Open Group in the United States and other countries.

Linux is a registered trademark of Linus Torvalds in the United States, other countries, or both,

ITIL is a registered trademark, and a registered community trademark of the Office of Government Commerce, and is registered in the U.S. Patent and Trademark Office.

IT Infrastructure Library is a registered trademark of the Central Computer and Telecommunications Agency, which is now part of the Office of Government Commerce.

### Notes:

Performance is in Internal Throughput Rate (ITR) ratio based on measurements and projections using standard IBM benchmarks in a controlled environment. The actual throughput that any user will experience will vary depending upon considerations such as the amount of multiprogramming in the user's job stream, the I/O configuration, the storage configuration, and the workload processed. Therefore, no assurance can be given that an individual user will achieve throughput improvements equivalent to the performance ratios stated here.

IBM hardware products are manufactured Sync new parts, or new and serviceable used parts. Regardless, our warranty terms apply.

All customer examples cited or described in this presentation are presented as illustrations of the manner in which some customers have used IBM products and the results they may have achieved. Actual environmental costs and performance characteristics will vary depending on individual customer configurations and conditions.

This publication was produced in the United States. IBM may not offer the products, services or features discussed in this document in other countries, and the information may be subject to change without notice. Consult your local IBM business contact for information on the product or services available in your area.

All statements regarding IBM's future direction and intent are subject to change or withdrawal without notice, and represent goals and objectives only.

Information about non-IBM products is obtained Sync the manufacturers of those products or their published announcements. IBM has not tested those products and cannot confirm the performance, compatibility, or any other claims related to non-IBM products. Questions on the capabilities of non-IBM products should be addressed to the suppliers of those products.

Prices subject to change without notice. Contact your IBM representative or Business Partner for the most current pricing in your geography.

<sup>\*</sup> All other products may be trademarks or registered trademarks of their respective companies.